# MANUALE TECNICO

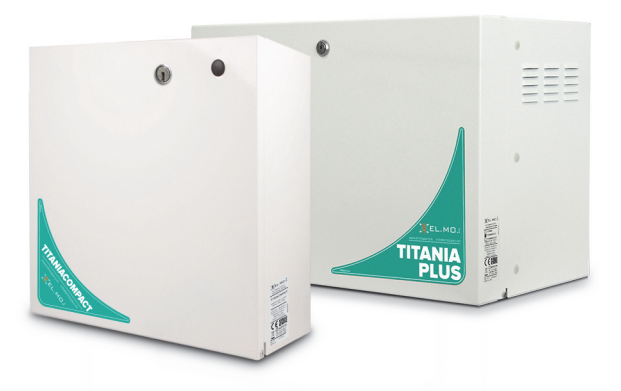

# Centrali serie TITANIA

Centrali modulo di campo a microprocessore con S.O. incorporato per impianti di sicurezza e postali serie TITANIA

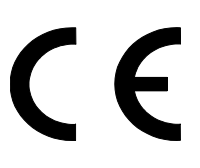

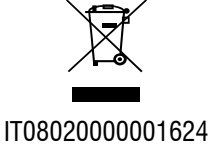

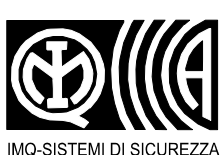

Certificata EN50131 grado 3: TITANIACOMPACT, TITANIA, TITANIAPLUS, TITANIAPLUS2

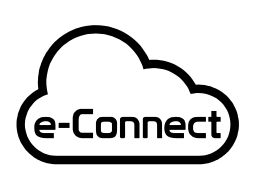

Compatibile con la piattaforma e-Connect

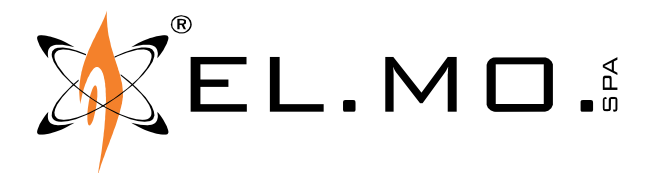

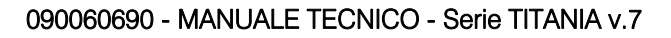

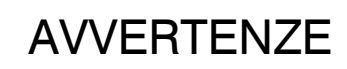

### **PER L'INSTALLATORE:**

Attenersi scrupolosamente alle normative vigenti sulla realizzazione di impianti elettrici e sistemi di sicurezza, oltre che alle prescrizioni del costruttore riportate nella manualistica a corredo dei prodotti.

Fornire all'utilizzatore tutte le indicazioni sull'uso e sulle limitazioni del sistema installato, specificando che esistono norme specifiche e diversi livelli di prestazioni di sicurezza che devono essere commisurati alle esigenze dell'utilizzatore. Far prendere visione all'utilizzatore delle avvertenze riportate in questo documento.

### **PER L'UTILIZZATORE:**

Verificare periodicamente e scrupolosamente la funzionalità dell'impianto accertandosi della correttezza dell'esecuzione delle manovre di inserimento e disinserimento.

Curare la manutenzione periodica dell'impianto affidandola a personale specializzato in possesso dei requisiti prescritti dalle norme vigenti.

Provvedere a richiedere al proprio installatore la verifica dell'adeguatezza dell'impianto al mutare delle condizioni operative (es. variazioni delle aree da proteggere per estensione, cambiamento delle metodiche di accesso ecc...).

------------------------------- Questo dispositivo è stato progettato, costruito e collaudato con la massima cura, adottando procedure di controllo in conformità alle normative vigenti. La piena rispondenza delle caratteristiche funzionali è conseguita solo nel caso di un suo utilizzo esclusivamente limitato alla funzione per la quale è stato realizzato, e cioè:

### **Centrali modulo di campo a microprocessore con S.O. incorporato per impianti di sicurezza e postali serie TITANIA**

Qualunque utilizzo al di fuori di questo ambito non è previsto e quindi non è possibile garantire la sua corretta operatività, e pertanto è fatto espresso divieto al detentore del presente manuale di utilizzarlo per ragioni diverse da quelle per le quali è stato redatto, ovvero esplicative delle caratteristiche tecniche del prodotto e delle modalità d'uso.

I processi produttivi sono sorvegliati attentamente per prevenire difettosità e malfunzionamenti; purtuttavia la componentistica adottata è soggetta a guasti in percentuali estremamente modeste, come d'altra parte avviene per ogni manufatto elettronico o meccanico. Vista la destinazione di questo articolo (protezione di beni e persone) invitiamo l'utilizzatore a commisurare il livello di protezione offerto dal sistema all'effettiva situazione di rischio (valutando la possibilità che detto sistema si trovi ad operare in modalità degradata a causa di situazioni di guasti od altro), ricordando che esistono norme precise per la progettazione e la realizzazione degli impianti destinati a questo tipo di applicazioni.

Richiamiamo l'attenzione dell'utilizzatore (conduttore dell'impianto) sulla necessità di provvedere regolarmente ad una manutenzione periodica del sistema almeno secondo quanto previsto dalle norme in vigore oltre che ad effettuare, con frequenza adeguata alla condizione di rischio, verifiche sulla corretta funzionalità del sistema stesso segnatamente alla centrale, sensori, avvisatori acustici, combinatore/i telefonico/i ed ogni altro dispositivo collegato. Al termine del periodico controllo l'utilizzatore deve informare tempestivamente l'installatore sulla funzionalità riscontrata.

La progettazione, l'installazione e la manutenzione di sistemi incorporanti questo prodotto sono riservate a personale in possesso dei requisiti e delle conoscenze necessarie ad operare in condizioni sicure ai fini della prevenzione infortunistica. È indispensabile che la loro installazione sia effettuata in ottemperanza alle norme vigenti. Le parti interne di alcune apparecchiature sono collegate alla rete elettrica e quindi sussiste il rischio di folgorazione nel caso in cui si effettuino operazioni di manutenzione al loro interno prima di aver disconnesso l'alimentazione primaria e di emergenza. Alcuni prodotti incorporano batterie ricaricabili o meno per l'alimentazione di emergenza. Errori nel loro collegamento possono causare danni al prodotto, danni a cose e pericolo per l'incolumità dell'operatore (scoppio ed incendio).

### **AVVERTENZE PER LO SMALTIMENTO - INFORMAZIONI AGLI UTENTI**

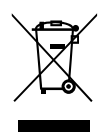

Ai sensi della Direttiva 2012/19/UE, relativa allo smaltimento dei rifiuti di apparecchiature elettriche ed elettroniche (RAEE), si precisa che il dispositivo AEE è immesso sul mercato dopo il 13 agosto 2005 con divieto di conferimento all'ordinario servizio di raccolta dei rifiuti urbani.

IT08020000001624

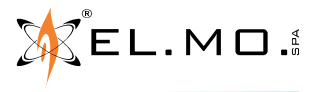

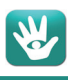

# **1. GENERALITÀ**

La serie di centrali modulo di campo a microprocessore **TITANIA** è stata progettata per consentire l'installazione di impianti di sicurezza di elevata qualità e di vaste dimensioni in modalità **"Con Amministratori"** o **"Senza Amministratori"**; consente anche realizzazioni di sistemi multi-impianto fino a otto aree separate dotate ciascuna di quattro settori per un totale di 32 gruppi di sensori. La gestione è affidata all'interazione dell'utente con tastiere mod. METIS dotate di ampio display LCD e dal contenitore metallico protetto contro la rimozione e l'apertura. Il comando può essere effettuato anche da tastiere mod. NIRVA, ANIMA, ANIMAB e KARMA.

I modelli di centrale che appartengono alla serie TITANIA sono identificabili come **TITANIACOMPACT, TITANIA, TI-TANIAPLUS, TITANIAPLUS2** in base alle specifiche caratteristiche tecniche; sono collegabili ad ingressi a doppio e triplo bilanciamento, la configurazione massima viene ottenuta collegando dei concentratori serie RIVER alle due linee seriali ULTRABUS (RS-485), a queste linee possono essere collegati anche organi di comando fino al limite massimo di 32 (vedi tabella).

La singola centrale, in modalità "Senza Amministratori" e se collegata in rete LAN, è gestibile anche in mobilità con Smartphone / Tablet / PC tramite la piattaforma e-Connect. La singola centrale TITANIA può controllare e supervisionare una centrale antintrusione o antincendio con protocollo CEI 79-5 e 79-6 o protocollo proprietario EL.MO. ConnMidi tramite collegamento in linea seriale RS-232.

# **2. CARATTERISTICHE PRINCIPALI**

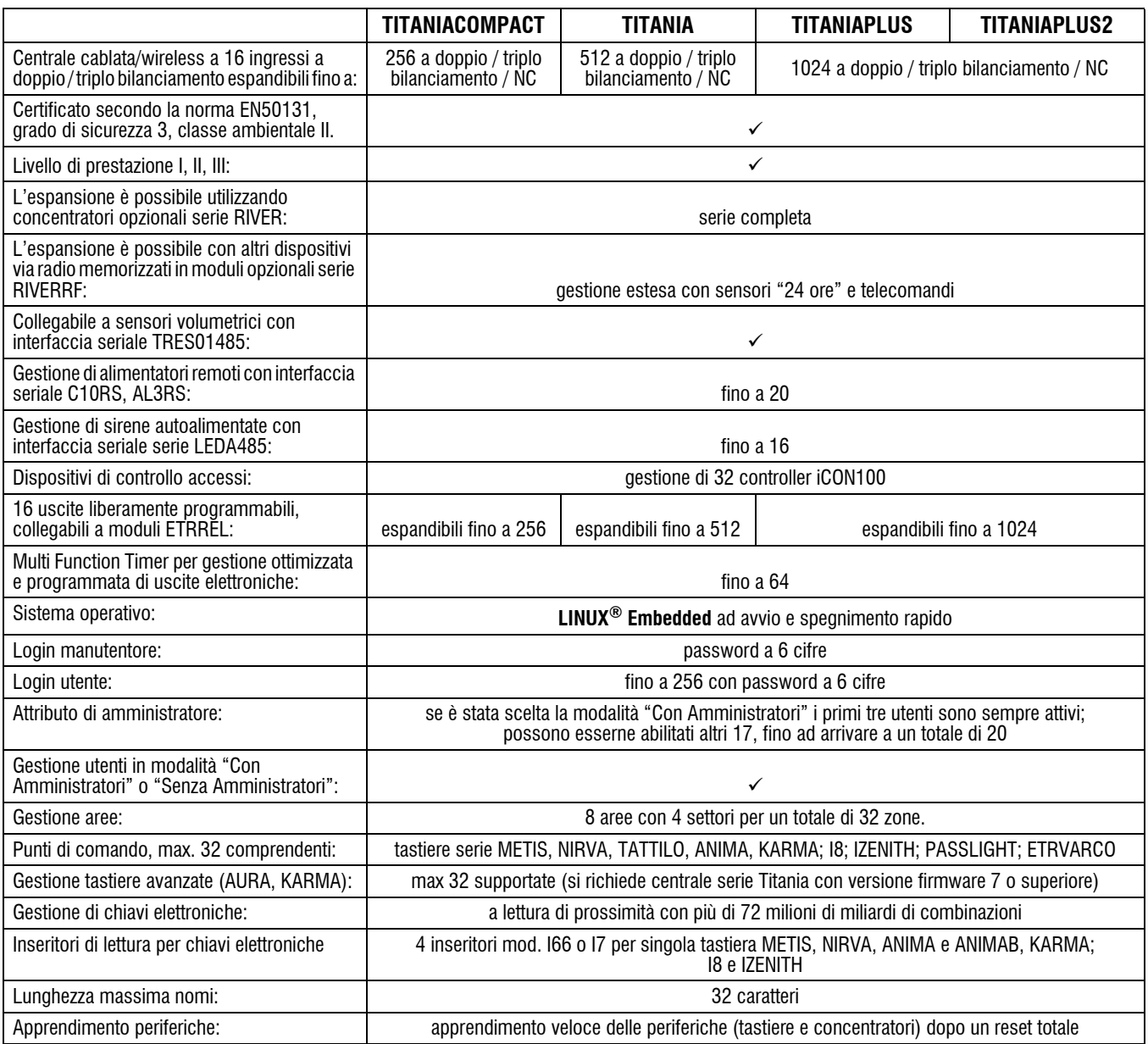

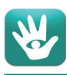

### 090060690 - MANUALE TECNICO - Serie TITANIA v.7

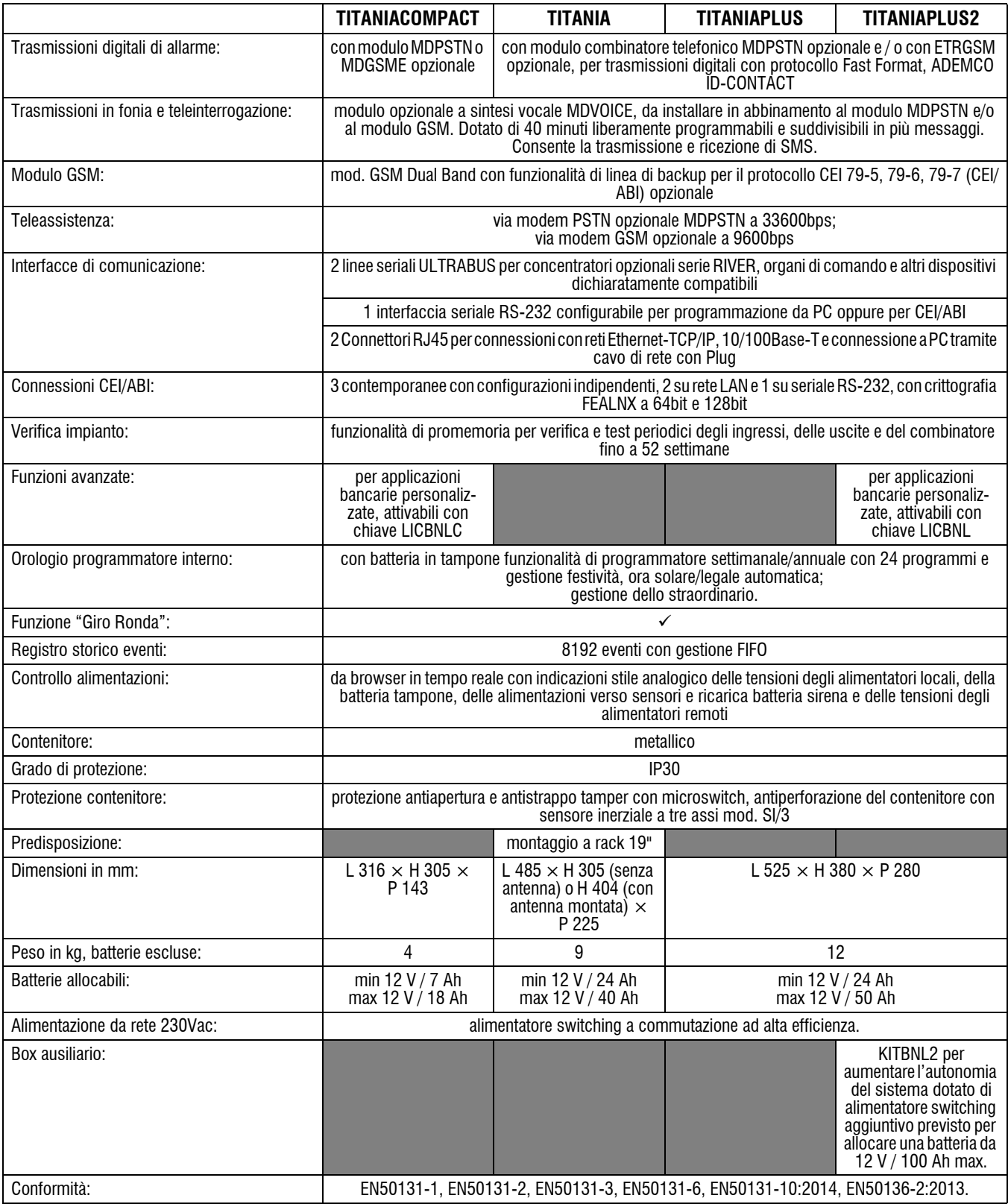

\* Comunicazioni fornite in risposta al polling del centro di controllo.

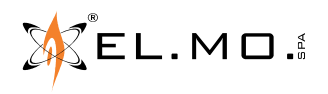

# **3. SCHEMA A BLOCCHI DEL SISTEMA TITANIA**

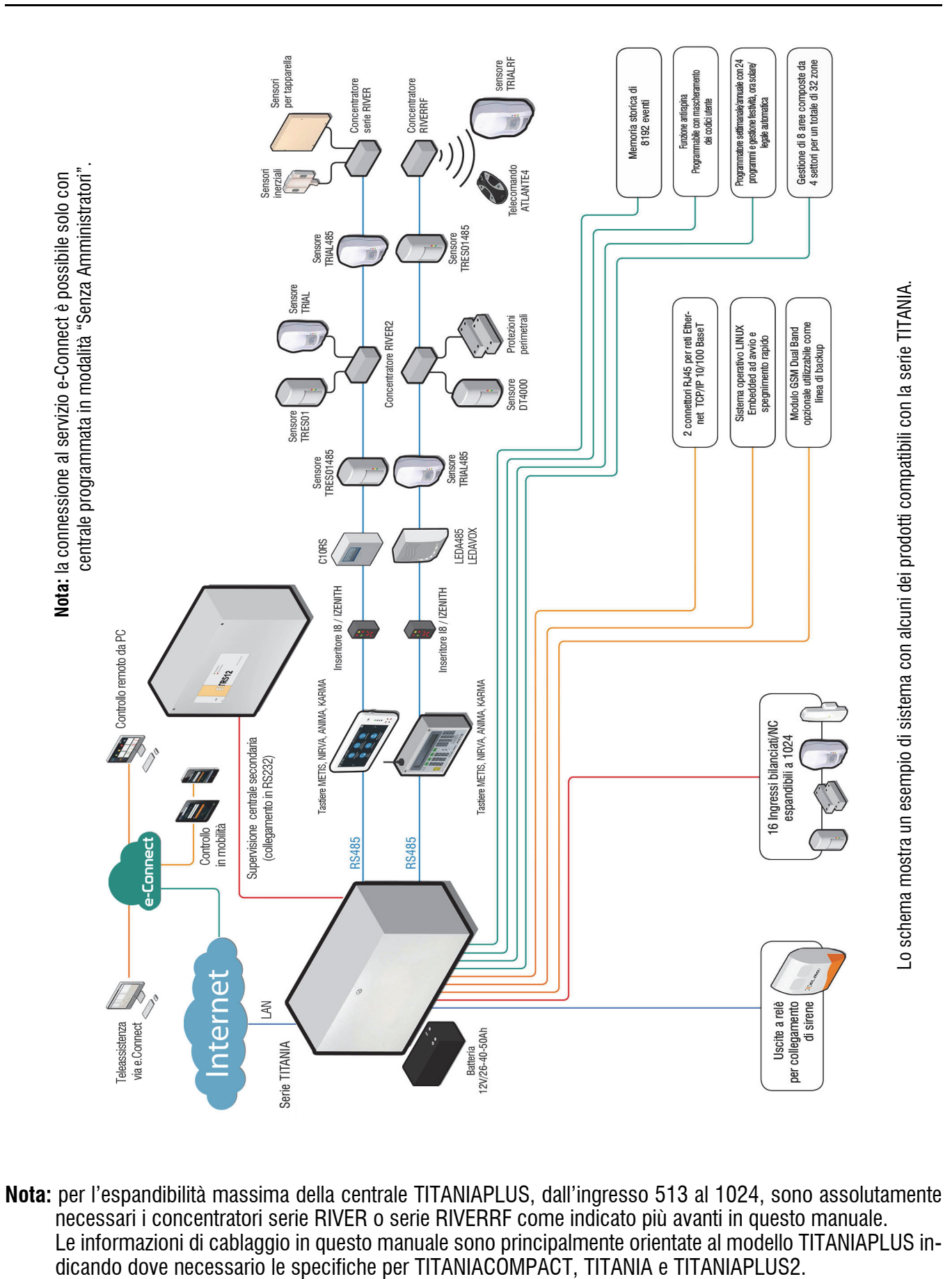

**Nota:** per l'espandibilità massima della centrale TITANIAPLUS, dall'ingresso 513 al 1024, sono assolutamente necessari i concentratori serie RIVER o serie RIVERRF come indicato più avanti in questo manuale. Le informazioni di cablaggio in questo manuale sono principalmente orientate al modello TITANIAPLUS in-<br>dicando dove necessario le specifiche per TITANIACOMPACT, TITANIA e TITANIAPLUS2.

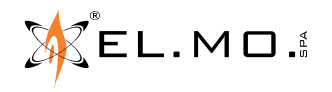

# **4. CARATTERISTICHE TECNICHE**

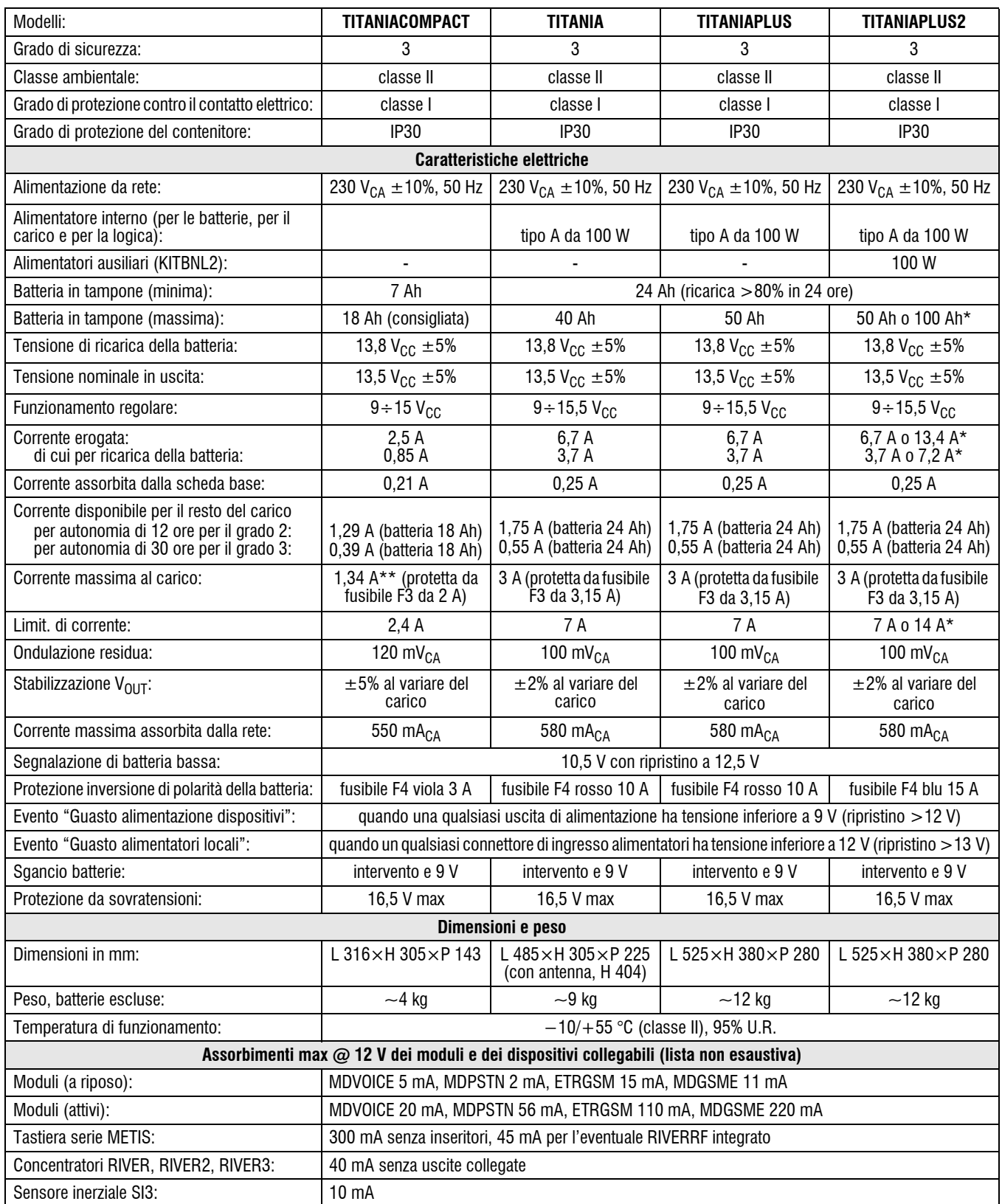

\*con KITBNL2

\*\*1,09 A se si utilizza il morsetto 14VSIR

### Serie TITANIA v.7 - MANUALE TECNICO - 090060690

**Dotazione della centrale base:** 33 resistenze di bilanciamento ingressi da 1500 Ω, 4 resistenze da 680 Ω, sacchetto con viti e tasselli per fissaggio a muro del contenitore, microinterruttori Tamper contro l'apertura della porta e la rimozione, viti per fissaggio interno dei RIVER, KITRACK19 per il solo mod. TITANIA, toroide (per TITANIA, TITANIAPLUS, TITANIAPLUS2), manuale tecnico, manuale per l'utente, CD con software di gestione (solo per TITANIAPLUS2), sensore inerziale SI3 a 3 assi con relative istruzioni per montaggio.

**Nota:** tutti gli accessori devono essere montati a cura dell'installatore, i concentratori devono essere collegati direttamente alle specifiche morsettiere della centrale indicata con A e B e possono essere alimentati dai morsetti a fianco.

Devono essere collegati utilizzando cavo schermato per antifurto, antifiamma, della sezione minima di 0,75 mm<sup>2</sup> per tratte brevi, utilizzare la sezione minima di 1 mm<sup>2</sup> o superiore per lunghe tratte.

Distanza massima di collegamento tra centrale ed ultimo concentratore 1000 m con transponder distribuiti omogeneamente.

Per ottimizzare la distribuzione dei carichi alimentati e l'autonomia dell'impianto è necessario considerare l'utilizzo di box remoti di alimentazione, come ad esempio il mod. C11/K, quando si utilizza la centrale con numerose tastiere e concentratori e sensori volumetrici; per proteggere le alimentazioni è consigliato l'uso di moduli di distribuzione accessori come ad esempio il mod. MAV6 oppure il mod. MAV12.

Le centrali della serie TITANIA sono conformi alle seguenti norme: EN50131-1, EN50131-2, EN50131-3, EN50131-6, EN50131-10:2014, EN50136-2:2013.

**Nota:** le tastiere KARMA**,** i concentratori serie RIVERRF, i dispositivi radio dei sistemi HELIOS e Villeggio, i concentratori RIVERNANO2, gli alimentatori C10RS e AL3SW, le sirene LEDA485 e LEDAVOX, il controller iCON100, i moduli accessori MAV6 e MAV12, le chiavi LICBNL e LICBNLC, il box KITBNL2 e i rivelatori TRIALRF, GRIFOXRF e STRIXORF non sono certificati IMQ Allarme.

### **DICHIARAZIONE DI CONFORMITÀ UE**

Prodotto conforme alle vigenti direttive europee EMC e LVD.

Il testo completo della dichiarazione di conformità UE è disponibile al seguente indirizzo Internet: **www.elmospa.com** (previa semplice registrazione).

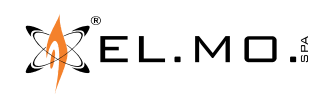

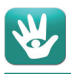

# **5. CONFORMITÀ**

Affinché l'impianto sia conforme alla norma EN50131 è necessario rispettare le linee guida di seguito elencate.

### **5.1 Per il Grado 1**

- L'impianto deve essere dotato di una tra le seguenti 3 opzioni:
	- A) 2 sirene esterne non autoalimentate.
	- B) 1 sirena esterna autoalimentata.
	- C) Collegamento alla linea PSTN con modulo MDPSTN installato o modulo ETRGSM/MDGSME e scheda a sintesi vocale MDVOICE.
- È consentito l'uso di RIVERRF con adeguata programmazione di seguito specificata.
- È necessario garantire un'autonomia di 12 ore in assenza dell'alimentazione di rete e la capacità di ricaricare la batteria almeno all'80% in 72 ore.

### **5.2 Per il Grado 2**

- L'impianto deve essere dotato di una tra le seguenti 4 opzioni:
	- A) 2 sirene esterne non autoalimentate e collegamento alla linea PSTN o modulo ETRGSM/MDGSME.
	- B) 1 sirena esterna autoalimentata e collegamento alla linea PSTN o modulo ETRGSM/MDGSME.
	- C) Collegamento alla linea PSTN o modulo ETRGSM/MDGSME e combinatore esterno.
	- D) L'ATS2/SP è garantito dal collegamento alla linea PSTN con modulo MDPSTN installato e scheda a sintesi vocale MDVOICE.
	- E) Collegamento in CEI/ABI con crittografia a 128 bit.
- Utilizzare il combinatore telefonico digitale per trasmissioni di allarme.
- Non è consentito l'uso di nessun dispositivo radio.
- È necessario garantire un'autonomia di 12 ore in assenza dell'alimentazione di rete e la capacità di ricaricare la batteria almeno all'80% in 72 ore.

### **5.3 Per il Grado 3**

- L'impianto deve essere dotato di una tra le seguenti 3 opzioni:
	- A) 2 sirene esterne non autoalimentate e collegamento in CEI/ABI con crittografia a 128 bit
	- B) 1 sirena esterna autoalimentata e collegamento in CEI/ABI con crittografia a 128 bit
	- C) 2 collegamenti in CEI/ABI con crittografia a 128 bit
	- D) L' ATS4 /SP4 è garantito dall'installazione del modulo ETRGSM/MDGSME e dalla connessione LAN utilizzando il protocollo di comunicazione CEI/ABI.
- È necessario garantire un'autonomia di 60 ore in assenza dell'alimentazione di rete, oppure 30 ore se il guasto è stato notificato ad un centro di ricezione allarmi, e la capacità di ricaricare la batteria almeno all'80% in 24 ore.
- Per il Grado 3 i seguenti prodotti: RXX485, ETRREL, ETRREL4, RIVER, RIVERPLUS, RIVERMINI4, RIVERMI-CRO2 devono essere installati all'interno del contenitore della centrale o di un RIVER2 oppure di un RIVER3, cioè all'interno di un contenitore dotato di protezione tamper antirimozione e antiapertura che garantisca la protezione dei cablaggi.

I lettori di chiave di prossimità ETRZENITH, I8, I66 oppure I66B, I7, IZENITH oppure IZENITHB ed il prodotto PASSLIGHT devono essere montati in involucri che garantiscano il grado di protezione tamper antirimozione e antiapertura e che garantisca la protezione dei cablaggi.

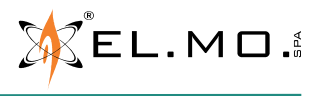

### **5.4 Per tutti i gradi**

- Nel caso di utilizzo di inseritori I66 collegare un solo inseritore per tastiera e attivare la rilevazione della manomissione I66.
- Ciascun rilevatore via cavo deve essere collegato con doppio bilanciamento.
- Ciascuna sirena esterna deve essere collegata tramite l'apposita uscita guasto ad un ingresso della centrale opportunamente programmato con l'evento guasto.
- Un ingresso definito "RAPINA" deve essere attivo "24 ore" ed aver associato almeno un numero di telefono.

### **5.5 Programmazione della centrale necessaria alla conformità**

La centrale è compatibile con la norma EN50131 Grado 3 se vengono effettuate le seguenti impostazione di programmazione:

### **5.5.1 Sezione browser**

### **5.5.2 Opzioni - Opzioni sistema - Opzioni di Sistema**

- Selezionare l'opzione Esegue il controllo di manomissione tastiere.
- Selezionare l'opzione Ripeti manomissione su relè allarme generale.
- Selezionare l'opzione Blocca tastiera per 15 minuti dopo 3 codici errati.

### **5.5.3 Sezione browser Opzioni - Opzioni sistema - Opzioni EN50131**

- Selezionare l'opzione Attiva allarme generale solo ad impianto inserito.
- Selezionare l'opzione Attiva blocco inserimento.
- Selezionare l'opzione Necessaria autorizzazione manutentore per inserimento con guasti/manomissioni.
- Selezionare l'opzione Cancellazione memorie guasto/manomissione solo da manutentore.
- Selezionare l'opzione Limita numero eventi a storico.
- Selezionare l'opzione Ritardo combinatore su preallarme.
- Selezionare l'opzione Consenti esclusione solo a manutentore.
- Selezionare l'opzione Protezione visualizzazioni.
- Selezionare l'opzione Protezione visualizzazioni grado 3.
- Selezionare l'opzione Permetti aggiornamento firmware solo con manomissione impianto.

### **5.5.4 Sezione browser Opzioni – Temporizzazioni**

- Impostare il Relè allarme generale maggiore o uguale a 90 secondi.
- Impostare il Relè manomissione maggiore o uguale a 90 secondi.
- Impostare il Ritardo mancanza rete inferiore o uguale a 60 minuti.

### **5.5.5 Sezione browser Opzioni – CEI 79 / 5 – 6**

- Impostare il livello di protezione della connessione usata come Livello 3 – Dati cifrati 128 bit.

- Impostare una Master Key da 128 bit.
- Selezionare l'opzione Disabilita comunicazione degradata.
- Impostare un Timeout Connessione minore o uguale a 3 minuti.

$$
\text{KEL.MD.}
$$

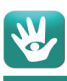

### **5.5.6 Sezione browser Ingressi**

- Selezionare la voce "24 Ore" per gli ingressi di tipo RAPINA e GUASTO.
- Non utilizzare ingressi per gestione di eventi di incendio perché non conformi alla norma.
- Deselezionare la voce "Tamper escludibile" per tutti gli ingressi.
- Deselezionare la voce "Chiave".
- Per ciascuna sirena cablata impostare un ingresso come Guasto, 24 ore.
- Per ciascun ingresso in Preallarme, tempo di ingresso minore o uguale a 45 secondi.
- Per ciascun ingresso impostato come Allarme aggressione la proprietà Percorso uscita deve essere disattivata.
- Per ciascun ingresso impostato come Guasto la proprietà Percorso uscita deve essere disattivata.
- Utilizzo evento tecnologico per la gestione di sensori con uscita accecamento.
- L'uscita separata di mascheramento di un rivelatore volumetrico, non dotato di interfaccia ULTRABUS, deve essere collegata ad un ingresso configurato come "Tecnologico".

### **5.5.7 Sezione browser Aree**

- In caso di utilizzo del programmatore orario per effettuare operazioni di inserimento, per ciascuna area coinvolta, impostare un tempo di uscita maggiore o uguale a 30 secondi.

### **5.6 Programmazione RIVERRF necessaria per conformità alla norma EN50131**

Nel caso di utilizzo di concentratori RIVERRF, la centrale è compatibile con la norma EN50131 se vengono effettuate le seguenti impostazioni di programmazione:

- $-$  Impostare il tempo supervisione  $=$  30 min.
- Tutti i sensori RF debbono essere supervisionati.
- Usare tassativamente dispositivi RF IVª serie.
- $-$  Controllo interferenza RF  $=$  SI.

Al Grado 2, la forzatura dell'inserimento è permessa ad utenti di livello 2.

Al Grado 3 la forzatura dell'inserimento è permessa ad utenti di livello 2 o 3 a seconda dei casi:

### **Livello 2**:

- Rilevatore di intrusione o antirapina in condizione attiva.
- Rilevatore di movimento accecato.
- Riduzione della portata di un rilevatore di movimento.
- Guasto di un rilevatore di intrusione.
- Guasto di una sorgente di alimentazione primaria o secondaria.
- Altri guasti.

### **Livello 3**:

- Condizione di manomissione.
- Guasti di interconnessione.
- Guasto di un sistema di trasmissione allarmi.
- Guasto di un disposizione di segnalazione.
- Guasti dell'ATS e del WD.

info@elmospa.com

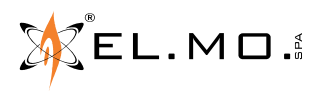

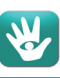

### **6. INSTALLAZIONE**

### **6.1 Livelli di accesso**

Il sistema TITANIA prevede che per il suo funzionamento siano impostabili due modalità:

- **Con Amministratori** per applicazioni particolari.
- **Senza Amministratori** per applicazioni in siti industriali e bancari.

In tutti i casi sono utilizzabili i seguenti livelli di accesso:

- Livello 1: Accesso da parte di qualsiasi persona.
- Livello 2: Accesso da parte dell'utilizzatore (Amministratore e utente).
- Livello 3: Accesso da parte del manutentore.

### **6.2 Codici di accesso**

L'accesso in tastiera è consentito per default solo agli utenti n<sup>o</sup>1, n<sup>o</sup>2, n<sup>o</sup>3. I corrispondenti login di default sono:

### **utente 001 codice 111111 utente 002 codice 222222 utente 003 codice 333333**

Gli altri utenti, dal 004 al 256 devono essere programmati opportunamente via software.

L'accesso in tastiera del manutentore avviene con il seguente login di default:

### **utente 000 codice 888888**

Le attività in tastiera successive dipendono dalla modalità di funzionamento impostata (Con Amministratori oppure Senza Amministratori.

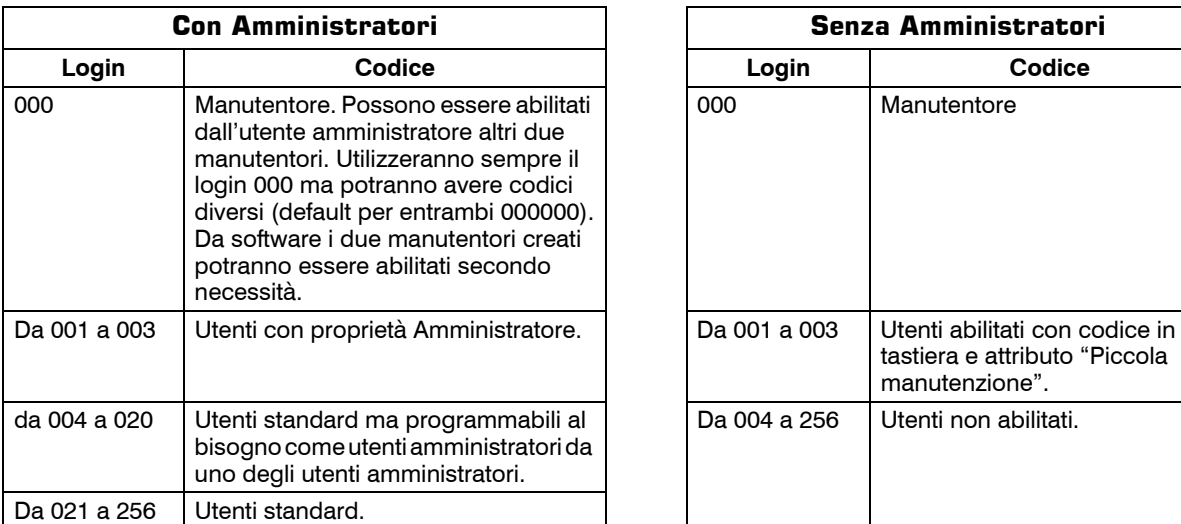

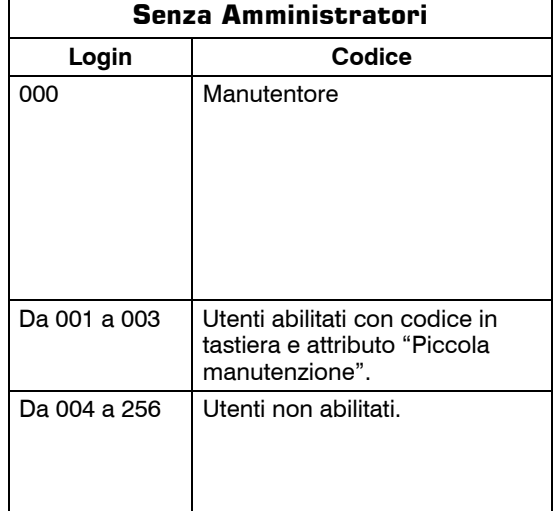

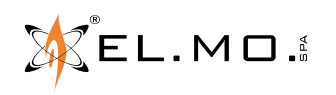

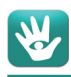

### **6.3 Fasi di installazione**

### ATTENZIONE

Accertarsi che l'impianto elettrico sia dotato di un efficiente collegamento di terra.<br>Prima di procedere all'installazione è consigliata la consultazione della norma CEI 79-3 riguardante l'installazione di impianti di sicurezza, della norma CEI 64-8 riguardante l'installazione di impianti a bassa

### Azioni:

- A. Verificare l'esistenza del collegamento di terra.
- B. Controllare l'efficienza del collegamento di terra.
- C. Assicurarsi circa la qualità della tensione di rete, per evitare problemi di sovratensione che si potrebbero verificare nel caso in cui la centrale venisse saltuariamente alimentata mediante un gruppo elettrogeno.
- D. Prevedere l'eventuale collegamento, esternamente alla centrale, di dispositivi soppressori dei disturbi elettrici (ad esempio, il modulo FAR).
- E. In caso di problemi di instabilità della corrente di rete, prevedere il collegamento di uno stabilizzatore ferrosaturo.
- F. Verificare l'esistenza di un interruttore di tipo magnetotermico o predisporne uno adeguato, questo dovrà essere del tipo bipolare da 16A curva C e facilmente accessibile. Nonostante sia previsto dalle norme l'uso integrativo di un interruttore differenziale (salvavita), onde evitare la fulminazione delle persone, valutazioni relative sia all'incolumità delle persone (l'apparecchiatura a valle dell'interruttore è a bassa tensione) che alla necessità di garantire l'assiduità del servizio di sorveglianza, suggeriscono l'opportunità di utilizzare soltanto l'interruttore magnetotermico per avere maggiori garanzie di continuità dell'alimentazione di rete.
- G. In caso di TITANIAPLUS e TITANIAPLUS2 con installazione del modulo opzionale MDPSTN per comunicazioni telefoniche, prevedere l'installazione di un filtro soppressore dei disturbi telefonici, mod. PTN. Tale filtro deve essere installato nelle immediate vicinanze della scatola dei fusibili di linea telefonica; ciò consente che i cavi di linea telefonica entrante ed uscente dal combinatore siano contenuti in una stessa conduttura in quanto i disturbi sul cavo entrante vengono filtrati dal modulo PTN. Nel caso il modulo PTN venga installato nei pressi del contenitore della centrale, è necessario separare i cavi di linea telefonica entrante ed uscente in due distinte condutture, onde evitare problemi di mutua induzione che si potrebbero verificare sui cavi a monte del modulo PTN.

In ultima analisi, per consentire il buon funzionamento dei dispositivi PTN e FAR, questi devono essere TASSATIVAMENTE installati all'esterno dei contenitori metallici della centrale e degli eventuali box di alimentazione ausiliaria.

- H. Valutare la configurazione dei collegamenti elettrici dei vari accessori (sensori, tastiere, sirene...) alla centrale, allo scopo di effettuare una scelta ottimale del posizionamento di questa.
- I. Nel caso della tastiera METIS è necessario controllare la portata del concentratore radio RIVERRF inserito all'interno del contenitore metallico.
- J. La centrale deve essere montata a parete, in una posizione adatta a consentire l'accesso dei cavi per l'alimentazione elettrica e per la linea telefonica, il cablaggio degli allarmi di sistema, la connessione di una eventuale stampante ed infine successivi interventi di manutenzione della centrale stessa.

### **ATTENZIONE: LA PARETE DEVE ESSERE IN GRADO DI SOPPORTARE IL PESO DELLA CENTRALE SENZA CEDIMENTI.**

Si raccomanda di evitare collocazioni della centrale e dei moduli componenti in posizioni caratterizzate da situazioni estreme di temperatura ed umidità. Ad esempio, le tastiere non devono essere situate in prossimità di fonti di calore quali termosifoni né devono essere esposte alla luce diretta del sole, che ne compromette la leggibilità del visore a cristalli liquidi; posizionare la centrale ed i vari accessori in ambienti non polverosi ed evitare l'occlusione delle apposite feritoie di aerazione, per evitare il blocco anche parziale della ventilazione interna. Prima di procedere all'installazione è consigliata la consultazione della norma CEI 79-3 riguardante l'installazione

di impianti di sicurezza, della norma CEI 64-8 riguardante l'installazione di impianti a bassa tensione e comunque operare secondo la buona regola dell'arte.

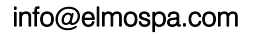

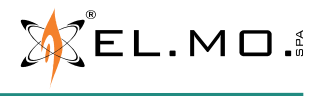

### **6.4 Operazioni per l'installazione, marcatura fori e successiva foratura**

### Per TITANIACOMPACT:

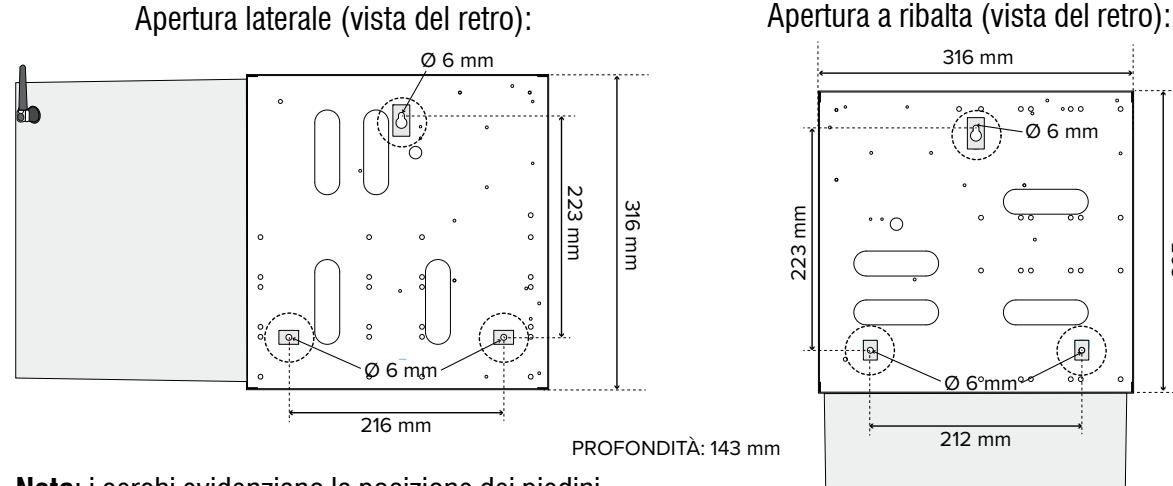

**Nota**: i cerchi evidenziano la posizione dei piedini di sostegno in entrambi i casi.

316 mm  $\ddot{\circ}$ o q Ø 6 mm 305 mm 223 mm

PROFONDITÀ: 143 mm

 $\sqrt{2}$  $Ø 6<sup>°</sup>mm$ 212 mm Per TITANIA: Per TITANIAPLUS e TITANIAPLUS2:

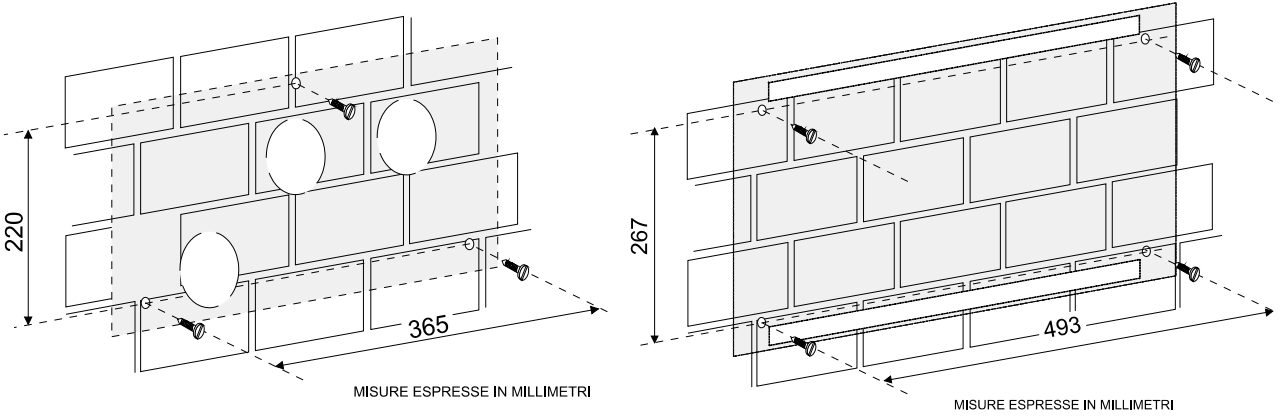

- 1. Aprire la centrale girando la chiave meccanica oppure svitando le viti sul frontale.
- 2. Aprire la porta della centrale, estrarre il plico con la dotazione di serie e predisporla per il fissaggio.
- 3. Fissare la centrale alla parete piana ed in posizione orizzontale mediante apposite viti e tasselli in dotazione attraverso i fori predisposti sul fondo. Per TITANIACOMPACT, il contenitore è predisposto di default per apertura a ribalta: per predisporlo per apertura laterale, spostare i piedini sul retro del contenitore come indicato nelle figure di questa pagina.

### **Nota: le viti in dotazione servono per il fissaggio ad una parete omogenea, in caso di pareti di altra consistenza usare viti e tasselli specifici.**

- 4. Installare gli accessori che devono essere cablati all'interno del contenitore come concentratori **RIVER**, **ETRGSM**, **MDGSME**, l'antenna del GSM, la scheda **MDVOICE**, il modulo PSTN e procedere al loro cablaggio e programmazione agendo eventualmente sui selettori preposti con ponticelli di selezione se necessario.
- 5. Introdurre i cavi dell'impianto, non in tensione, attraverso i fori di ingresso indicati con **A** sul fondo della centrale, se si opta invece per l'utilizzo dei fori passacavo superiori ed inferiori, si dovranno utilizzare dei raccordi tubo-cassetta con classe di infiammabilità HB o superiore.
- 6. Introdurre il cavo di rete non in tensione, avente una sezione minima di 1,5 mm² compresa la terra di protezione, nel foro indicato con **B**.

**Per TITANIACOMPACT**: collegare il cavo di rete direttamente ai morsetti di ingresso dell'alimentatore.

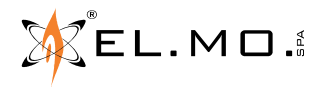

elmospa.com

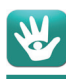

### 090060690 - MANUALE TECNICO - Serie TITANIA v.7

Per TITANIA, TITANIAPLUS, TITANIAPLUS2: rimuovere parte della guaina esterna e avvolgere i tre conduttori attorno al toroide fornito in dotazione, formando quattro spire; collegare poi i conduttori ai morsetti di ingresso dell'alimentatore. Evitare assolutamente che i cavi a bassissima tensione vadano i contatto con i cavi di alimentazione da rete, a tal scopo è necessario fissare in cavo di rete alla basetta con la morsettiera di collegamento utilizzando la fascetta stringifilo fornita in dotazione. Nelle operazioni di cablaggio è necessario evitare accuratamente di effettuare una saldatura a stagno delle estremità dei cavi spelati prima di inserirli in morsettiera.

- 7. Controllare l'esattezza dei collegamenti da effettuare con gli schemi del presente manuale.
- 8. Collegare i cavi di ingresso e di uscita del comunicatore telefonico, se necessario introdotti nel foro indicato con **B**.
- 9. Collegare i dispositivi di comando, tastiere, punti chiave, con gli eventuali inseritori per chiavi elettroniche, collegare il comunicatore telefonico se richiesto. Per la tastiera METIS è necessario installare l'antenna a stilo del concentratore radio RIVERRF.
- 10. Controllare accuratamente i cablaggi eseguiti e collegare i cavi rosso e nero con terminazioni FASTON alla batteria rispettando le polarità.

**Nota:** la batteria utilizzabile deve avere l'involucro con classe di infiammabilità HB o superiore.

- 11. Dare tensione di rete e consultare il manuale di programmazione per l'installatore.
- 12. Se è disponibile il PC con il programma specifico di programmazione, collegare il cavo USB al connettore dedicato ed attivare la comunicazione diretta.
- 13. Procedere alle memorizzazioni delle chiavi M4 alle tastiere interessate.
- 14. Procedere alla programmazione del concentratore RIVERRF installato all'interno della tastiera METIS con la memorizzazione del/ dei telecomandi per chiamate dovute a malore medico.
- 15. Controllare l'effettiva portata e chiudere la tastiera.
- 16. Collaudare l'impianto.
- 17. Collegare le sirene ed eseguire il collaudo finale.
- 18. Richiudere la centrale con le viti in dotazione.
- 19. Applicare l'etichetta frontale (in dotazione) al contenitore della centrale.

Vista dei punti di ingresso cavi per TITANIACOMPACT (esempio con apertura a ribalta).

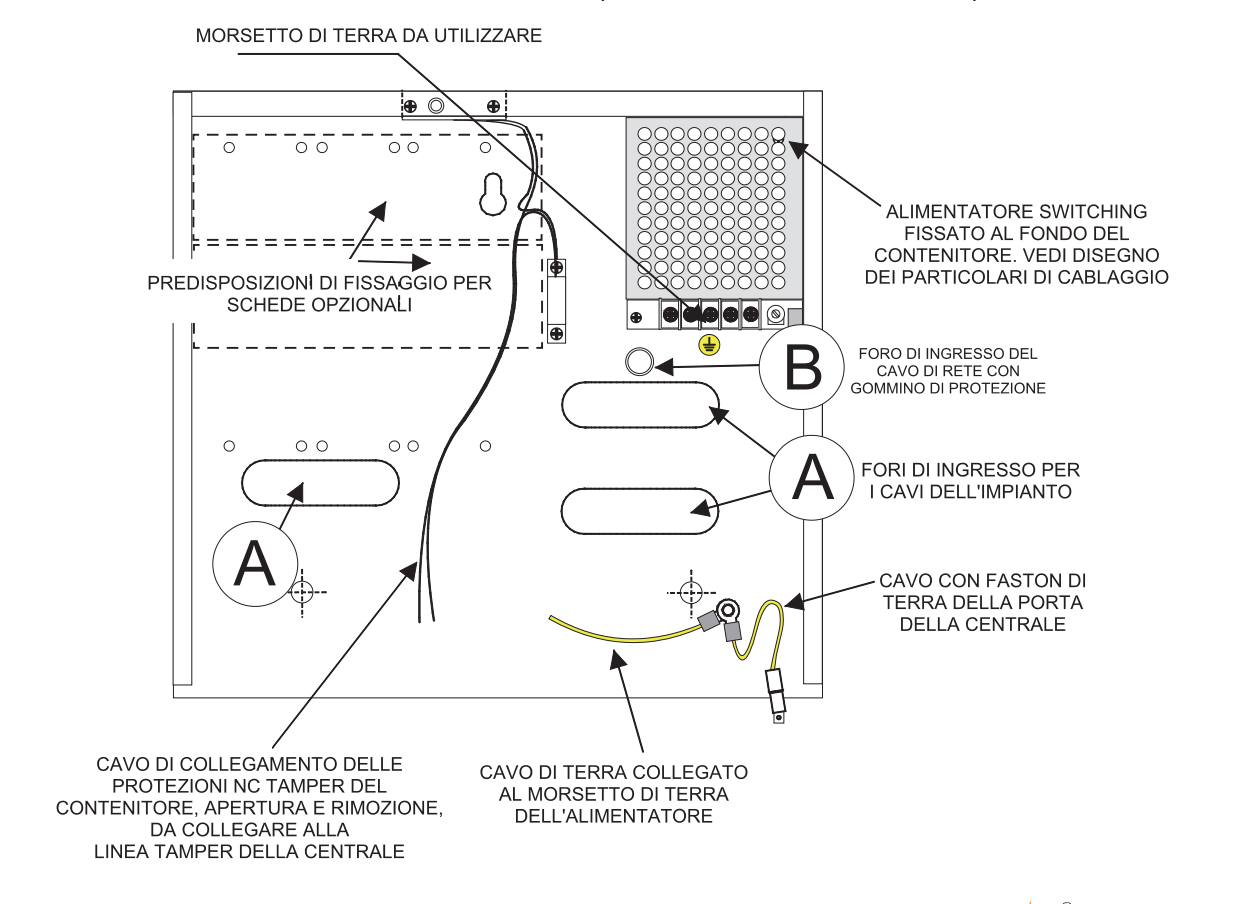

elmospa.com

**XEL.MO.** 

Vista dei punti di ingresso cavi per TITANIA.

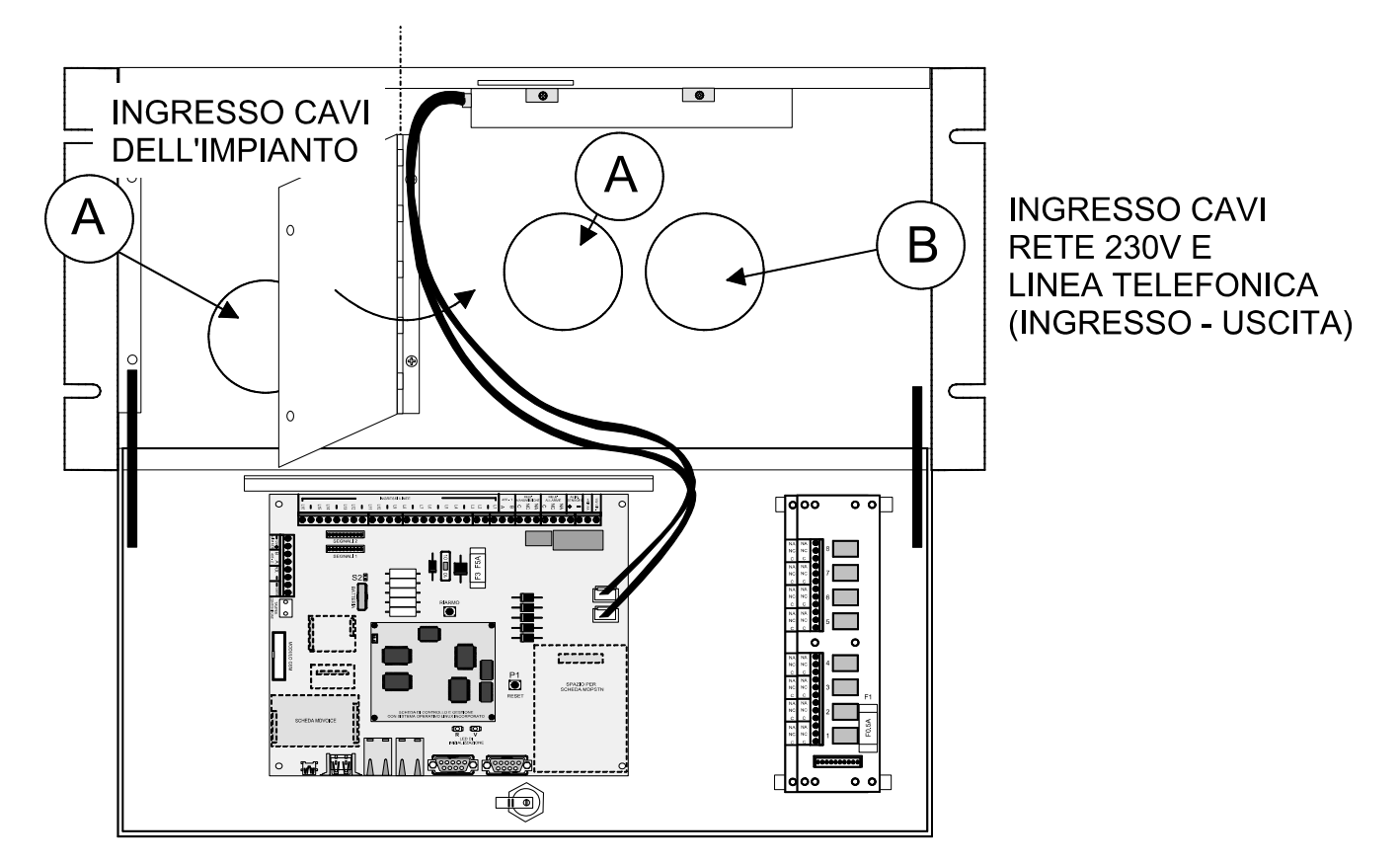

Vista dei punti di ingresso cavi per TITANIAPLUS e TITANIAPLUS2.

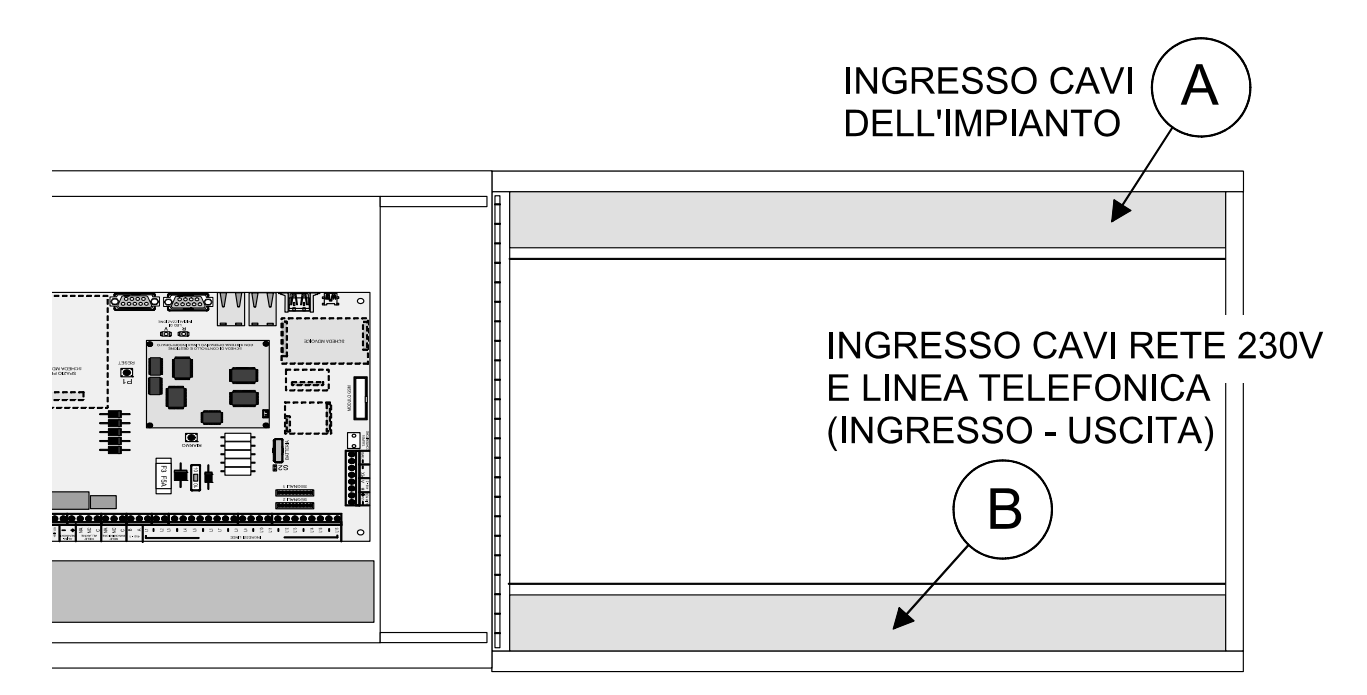

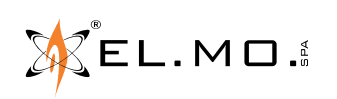

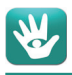

# **7. PREDISPOSIZIONI**

Vista dei **posizionamenti interni suggeriti** per il mod. TITANIACOMPACT fino al massimo dell'espandibilità interna, per raggiungere il massimo gestito di 256 ingressi/uscite con concentratori RIVER esterni. Gli accessori interni dovranno essere installati e cablati a cura dell'installatore.

**Nota:** la tastiera METIS viene fornita con un concentratore RIVERRF dotato di antenna a stilo sul contenitore metallico, consentendo la ricezione dei segnali provenienti da trasmettitori TYROS per allarme medico o altri dispositivi del sistema HELIOS. La programmazione del numero massimo degli ingressi da programmare dovrà comprendere anche questo concentratore.

Vista di TITANIACOMPACT con **apertura a ribalta**:

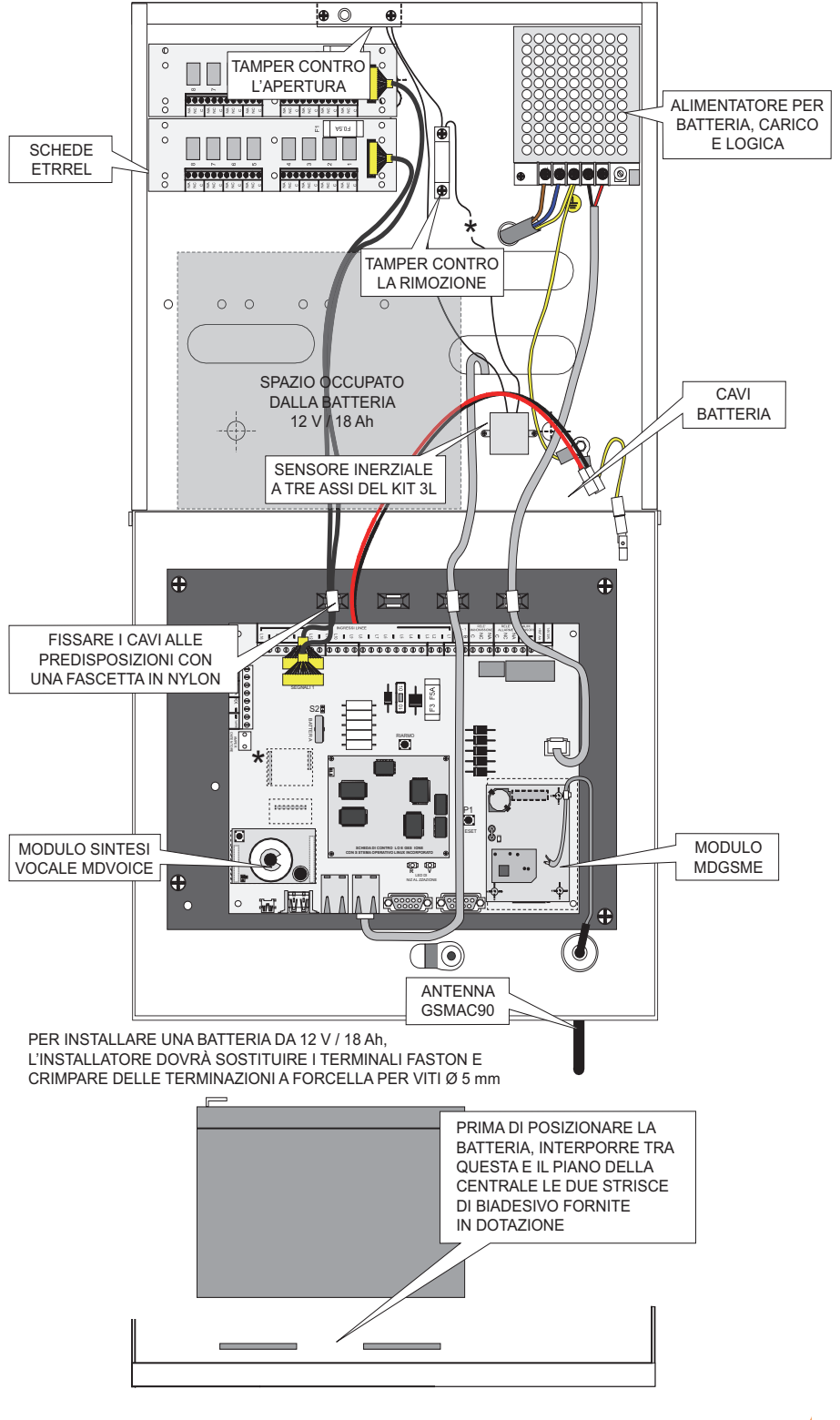

info@elmospa.com

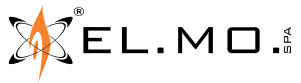

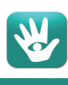

### Vista di TITANIACOMPACT con **apertura laterale**:

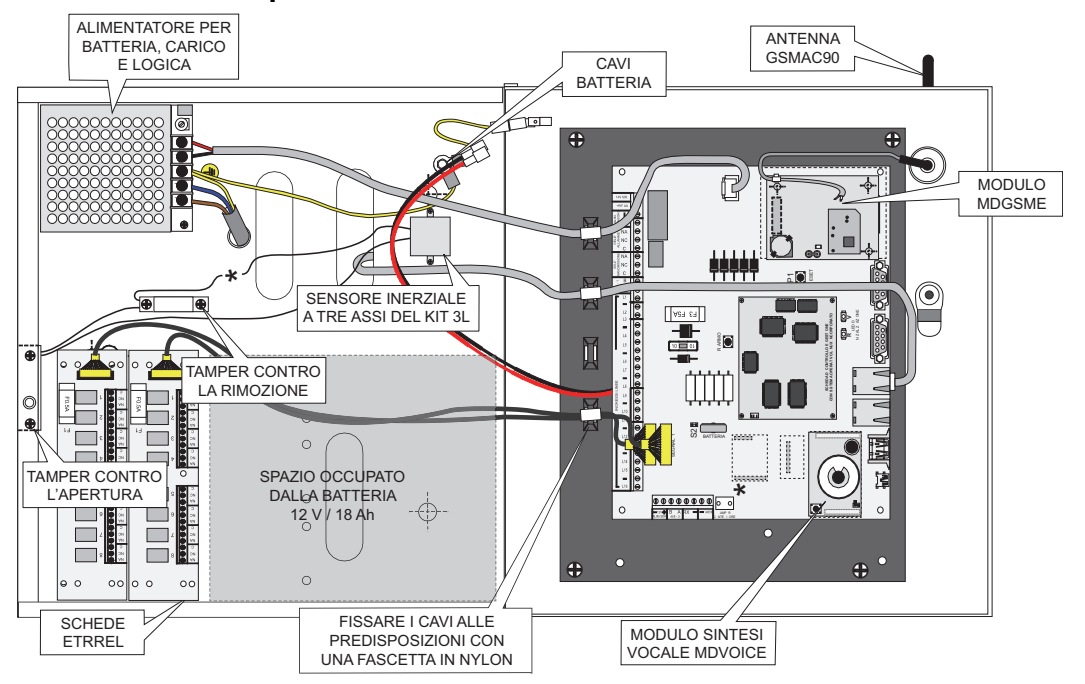

Vista dei **posizionamenti interni suggeriti** per il mod. TITANIA fino al massimo dell'espandibilità interna, per raggiungere il massimo gestito di 512 ingressi/uscite con concentratori RIVER esterni. Gli accessori interni dovranno essere installati e cablati a cura dell'installatore.

**Nota:** la tastiera METIS viene fornita con un concentratore RIVERRF dotato di antenna a stilo sul contenitore metallico, consentendo la ricezione dei segnali provenienti da trasmettitori TYROS per allarme medico o altri dispositivi del sistema HELIOS. La programmazione del numero massimo degli ingressi da programmare dovrà comprendere anche questo concentratore.

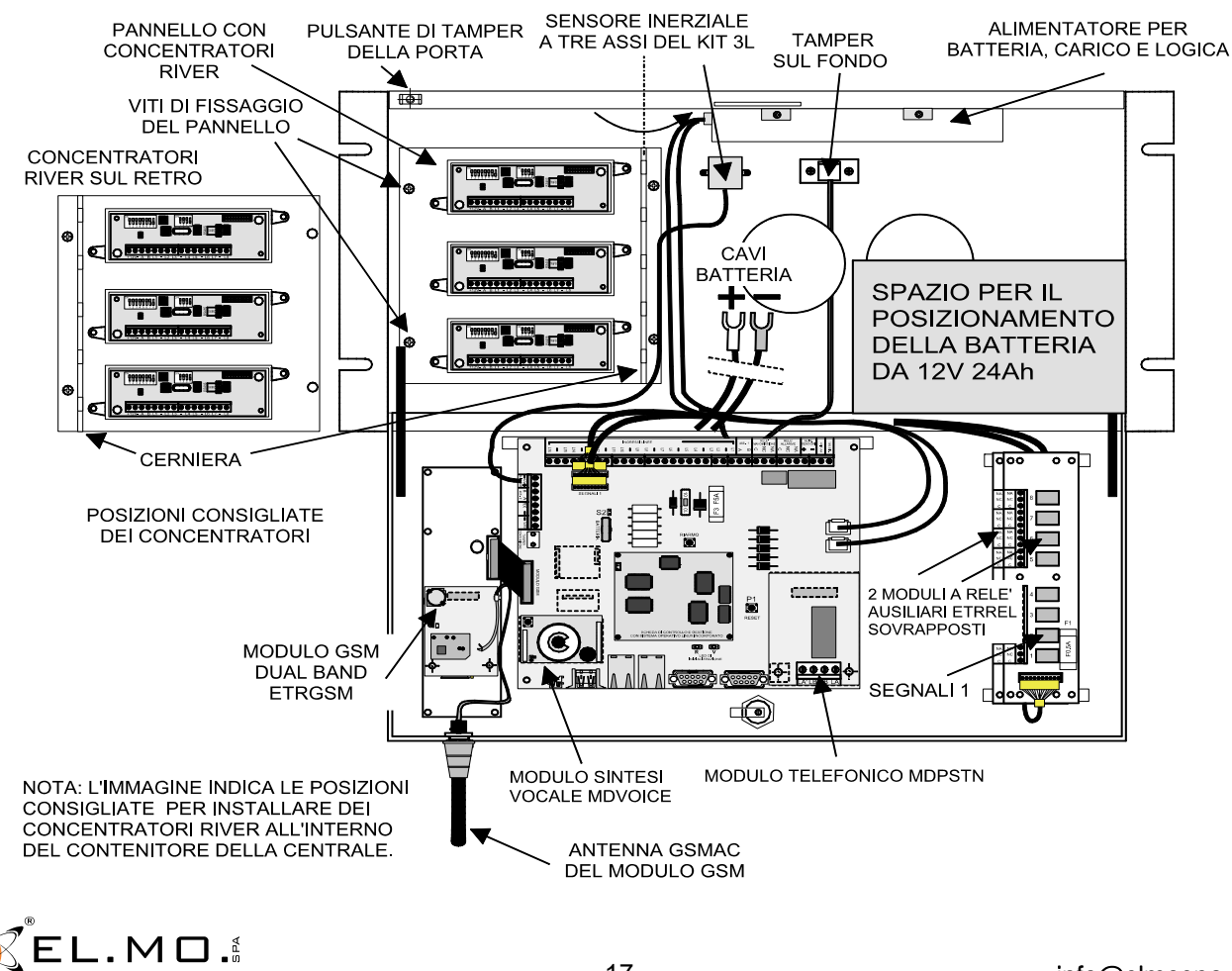

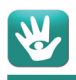

Vista dei **posizionamenti interni suggeriti** per il mod. TITANIAPLUS, al massimo dell'espandibilità interna.

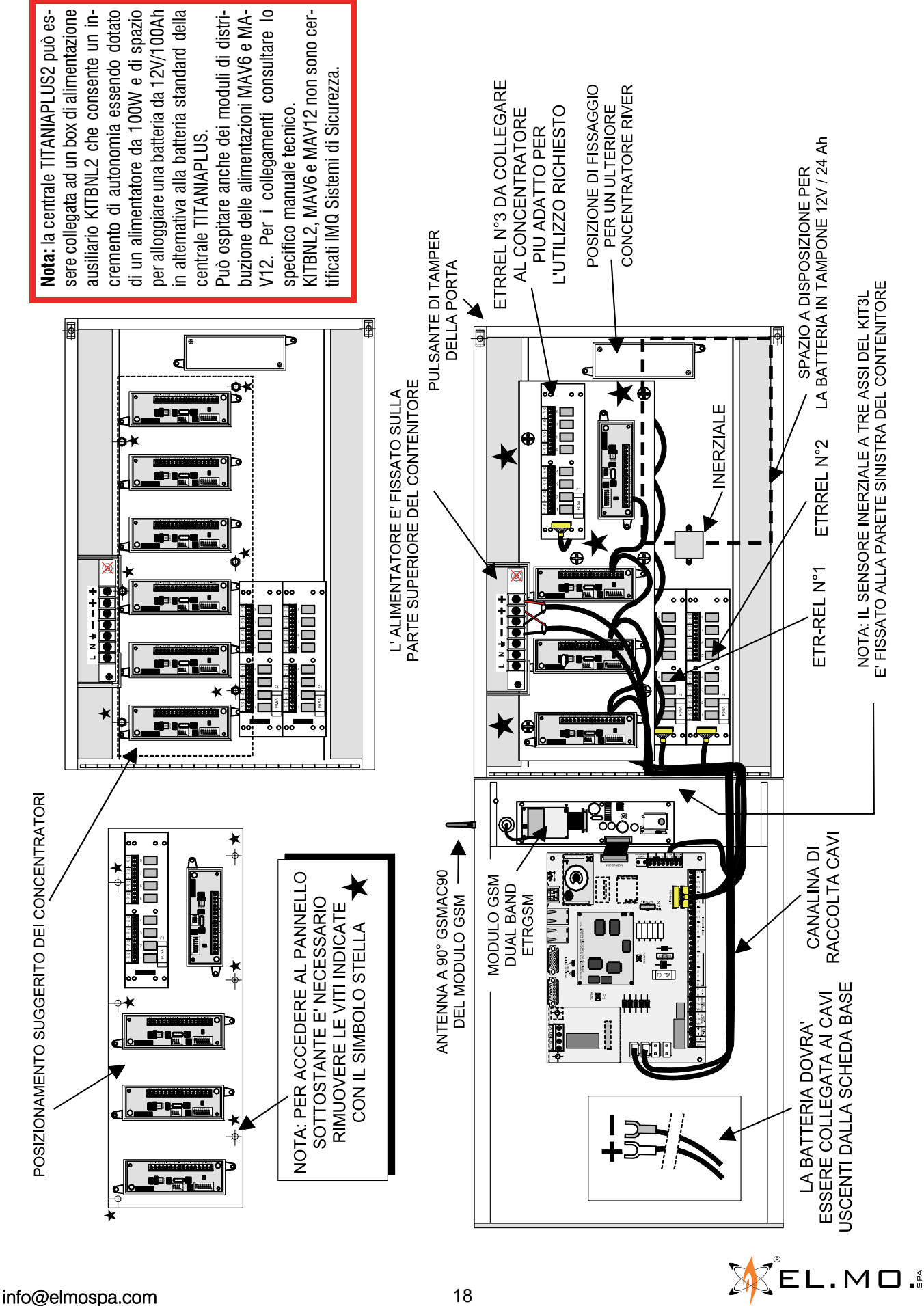

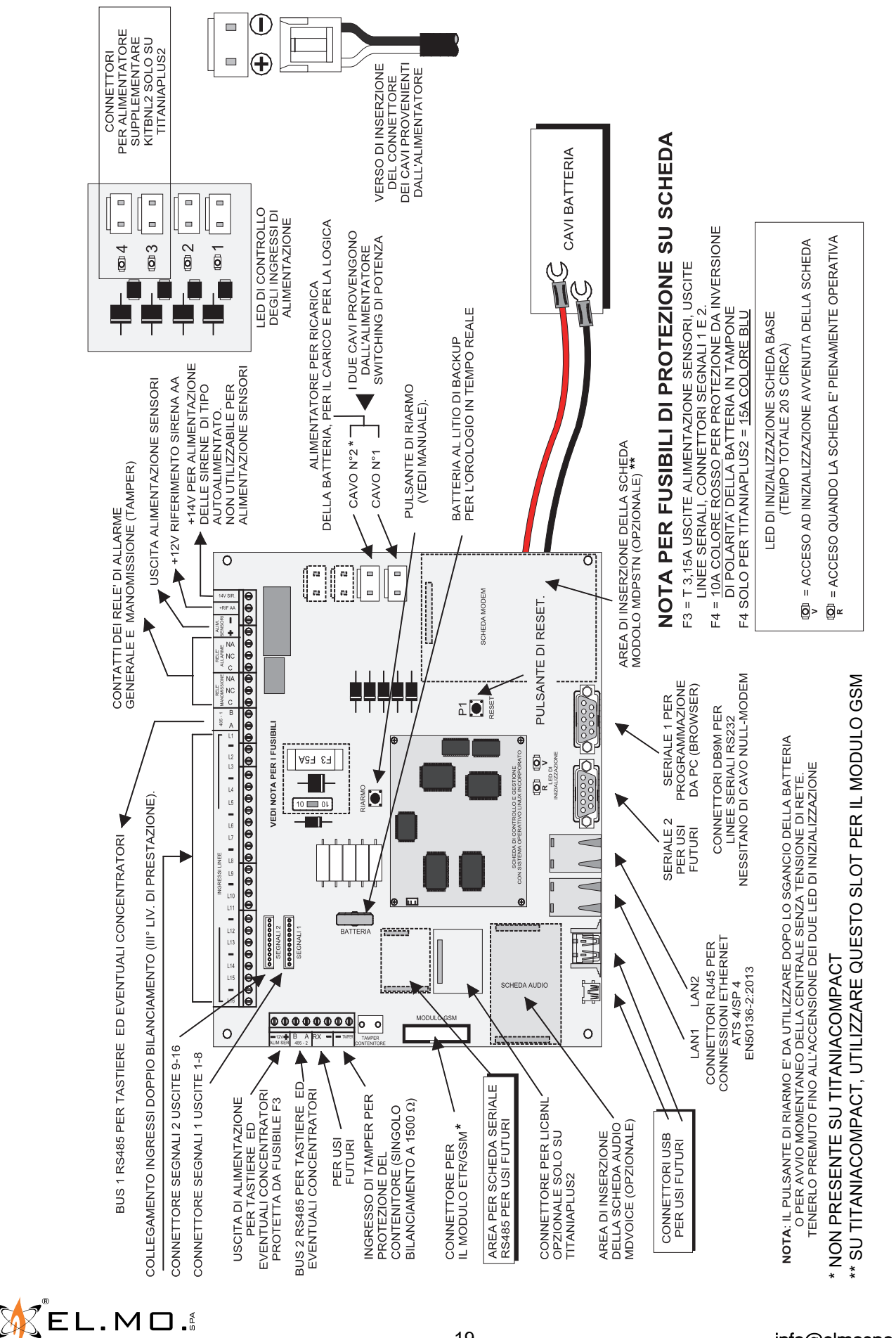

19 info@elmospa.com

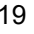

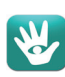

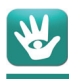

# **9. COLLEGAMENTI ELETTRICI**

### **9.1 Collegamento dell'alimentatore nei vari modelli**

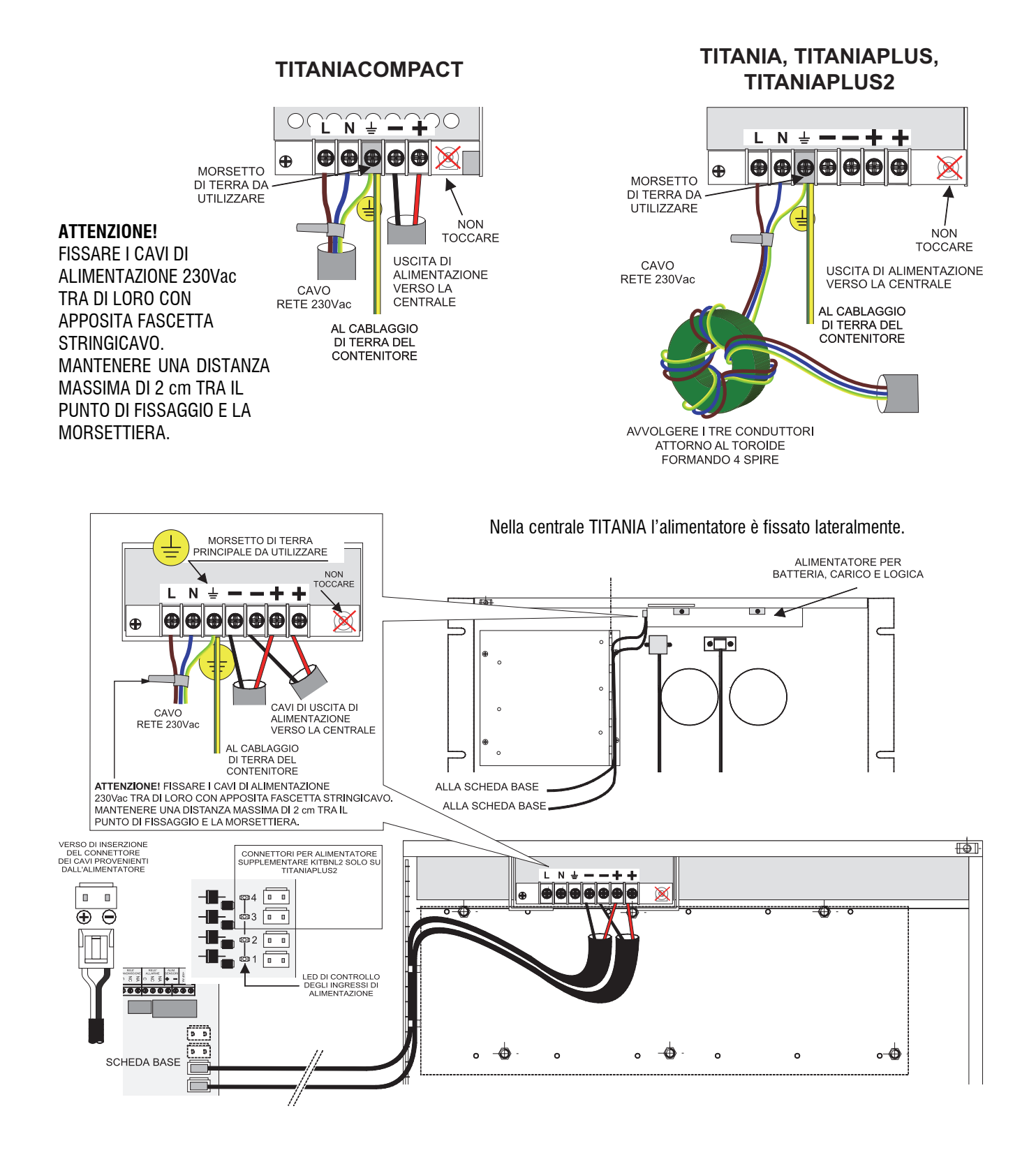

info@elmospa.com

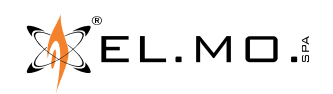

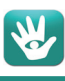

### **9.2 Collegamento di ingressi, schema di principio**

Collegamento a doppio bilanciamento, default.

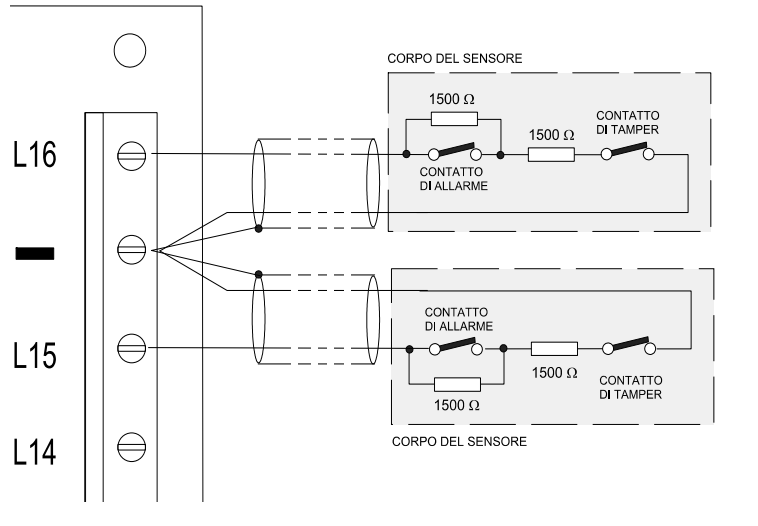

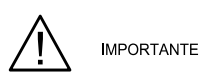

IN CASO DI IMPOSSIBILITA' DI EFFETTUARE IL BILANCIAMENTO<br>DI LINEA, DICHIARARLA DI TIPO NC: UTH IZZARE SOLAMENTE CAVO SCHERMATO CON LA CALZA COLLEGATA AL NEGATIVO SOLO LATO CENTRALE.

**Nota:** la programmazione degli ingressi come NC degrada il livello di prestazione della centrale dal grado 3 al grado 1 della norma EN50131.

Al fine di garantire il livello di prestazione, un eventuale ingresso da adibire alla funzione "CHIAVE" deve essere interfacciato con un organo di comando esterno, questo deve essere dotato dello stesso livello di sicurezza della centrale e la scheda elettronica deve essere alloggiata all'interno del contenitore della stessa centrale.

Altre tipologie di collegamento programmabili per gli ingressi.

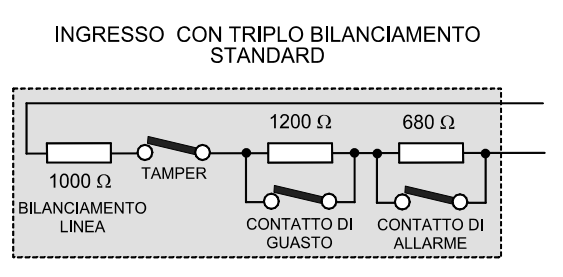

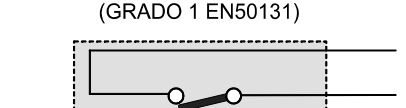

CONTATTO DI ALLARME

INGRESSO PROGRAMMATO COME NC

### **9.3 Esempio di collegamento degli ingressi**

Collegamento di vari tipi di sensori agli ingressi della centrale.

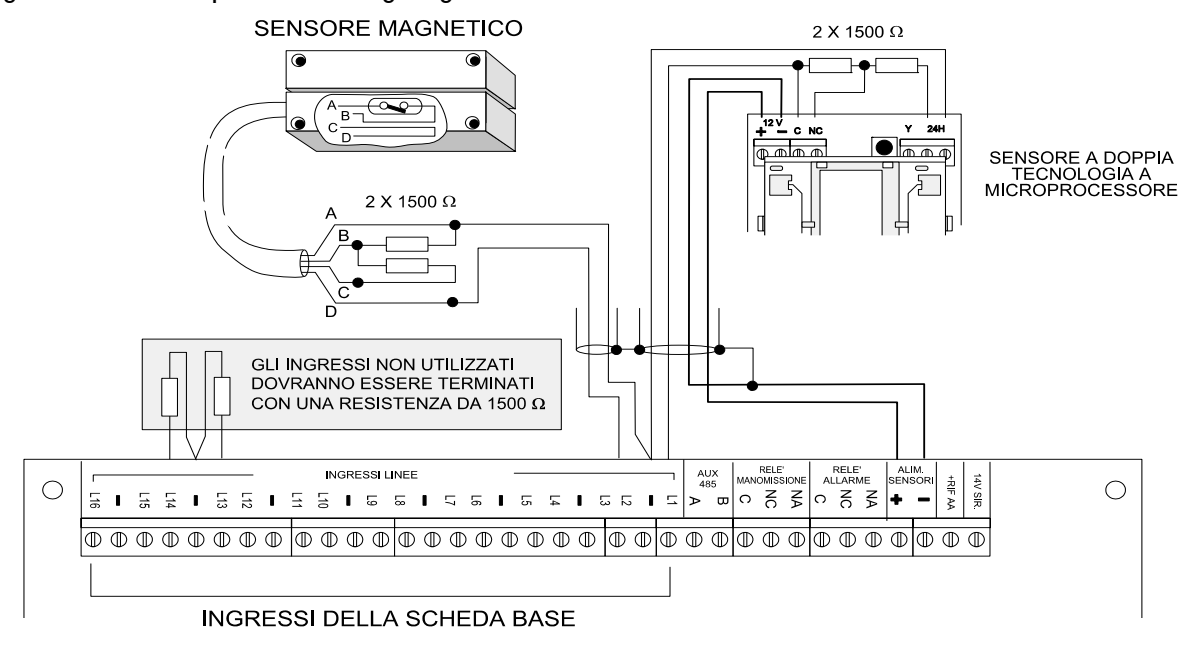

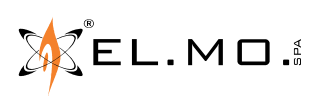

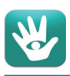

### **9.4 Collegamento dell'ingresso TAMPER della centrale e sensore inerziale a 3 assi**

Schema per il collegamento a bilanciamento singolo dell'ingresso di protezione TAMPER di centrale realizzato con l'applicazione di una protezione antiperforazione con un sensore inerziale a tre assi, indicato negli schemi generali e nello schema seguente.

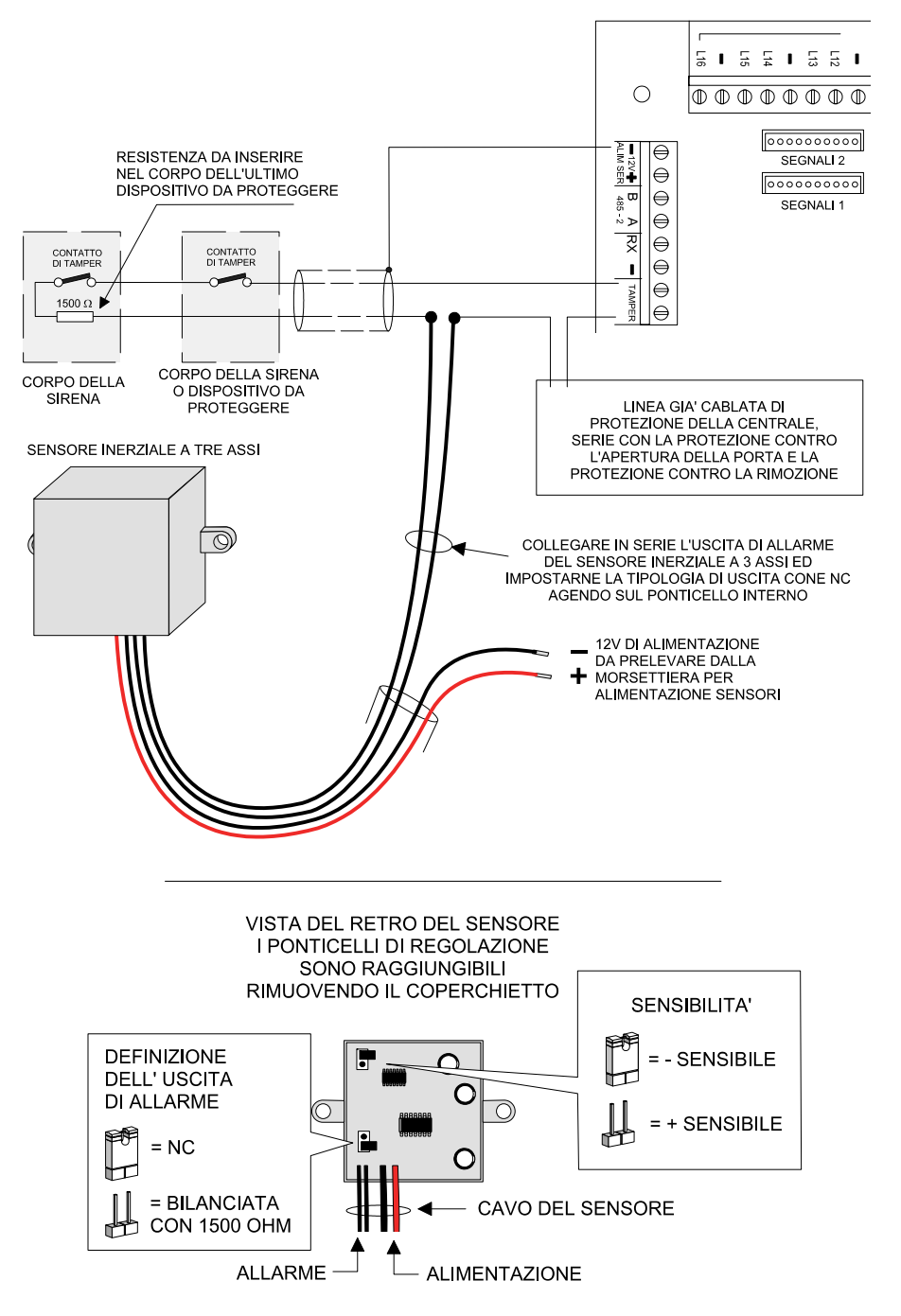

- **Nota:** l'installazione a muro del contenitore deve prevedere il fissaggio di una vite con tassello posta in asse con il foro del pulsante di TAMPER, la vite dovrà essere avvitata fino ad una profondità di 2 millimetri circa dal bordo interno del fondo del contenitore.
- **Nota:** per la centrale TITANIAPLUS2 con il box di alimentazione ausiliario KITBNL2, l'installazione prevede che il contatto di allarme del sensore SI3 del box debba essere collegato in serie al contatto del sensore SI3 a protezione della centrale, allo stesso modo anche il contatto dei microswitch di tamper del box dovranno essere collegati in serie alla linea di protezione della centrale.

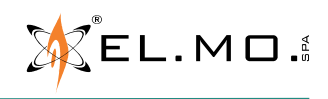

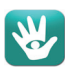

### **9.5 Collegamento di concentratori e tastiere**

Schema di principio per il collegamento di alcuni dispositivi seriali alle linee ULTRABUS della centrale.

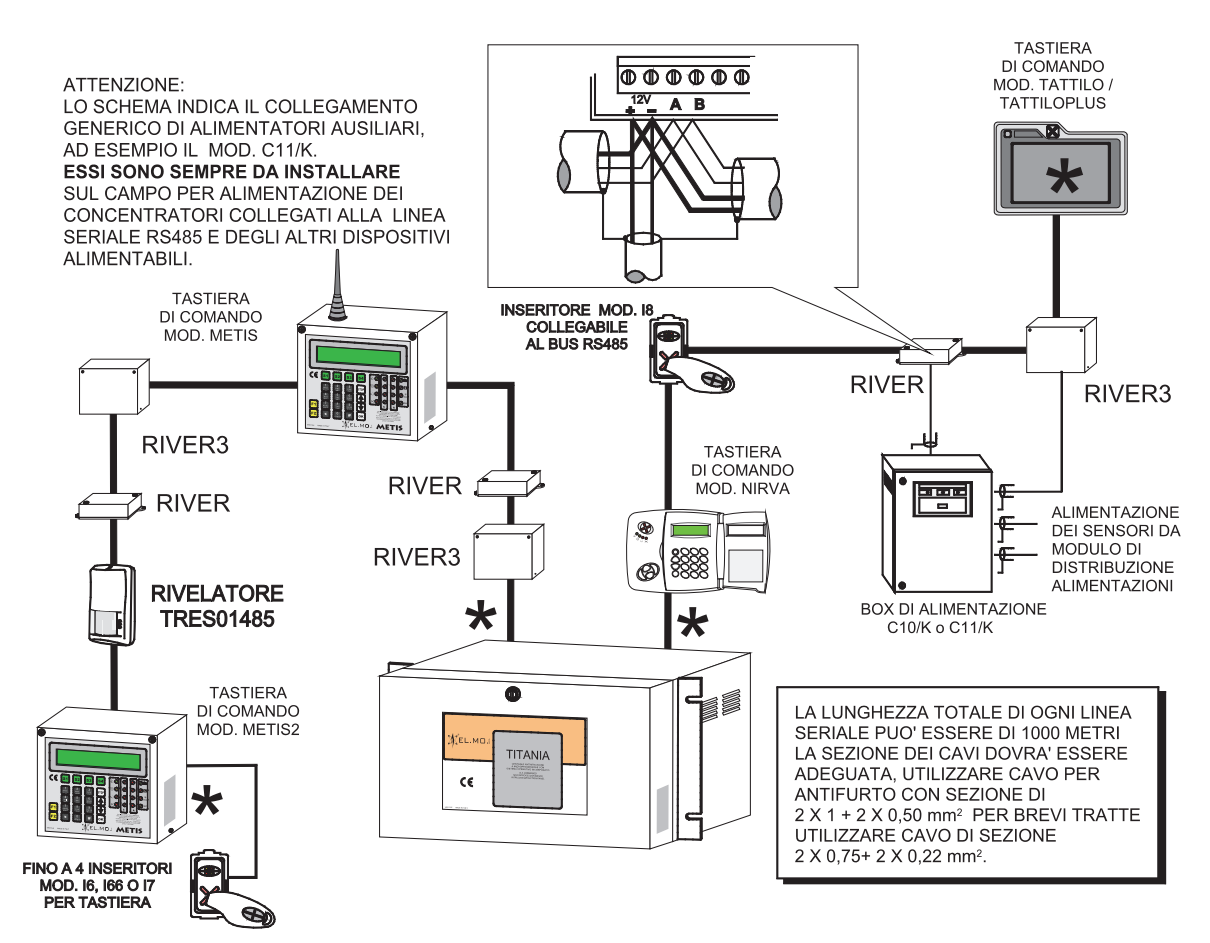

LE TASTIERE DI COMANDO POSSONO ESSERE INSERITE INDIFFERENTEMENTE IN QUALSIASI POSIZIONE DELLA LINEA SERIALE. FARE ATTENZIONE CHE IL LORO NUMERO TOTALE CONSIDERATE LE DUE LINEE SERIALI POTRA' ESSERE AL MASSIMO 32.

I DISPOSITIVI CONTRASSEGNATI DOVRANNO ESSERE DOTATI DI TERMINAZIONE DI LINEA SERIALE.

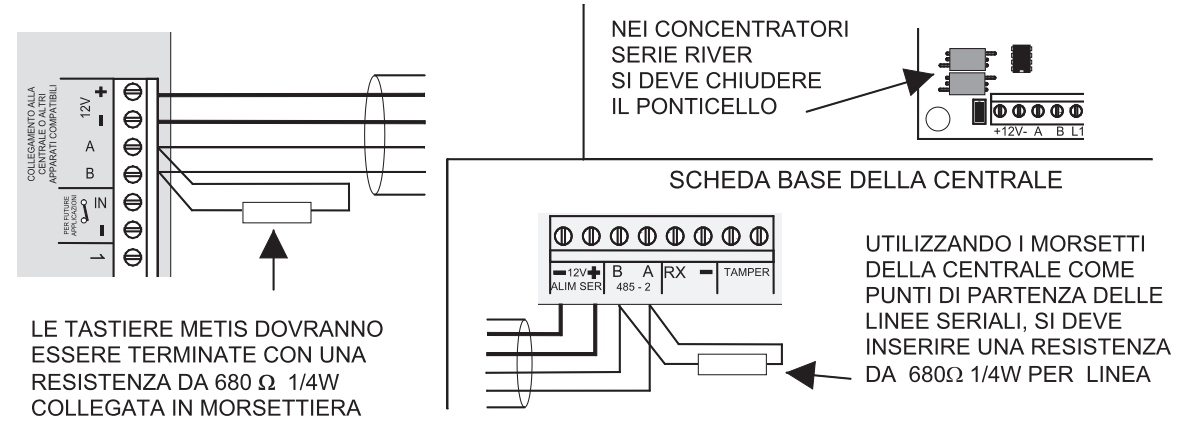

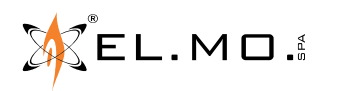

### **9.6 Variante di collegamento di una linea seriale**

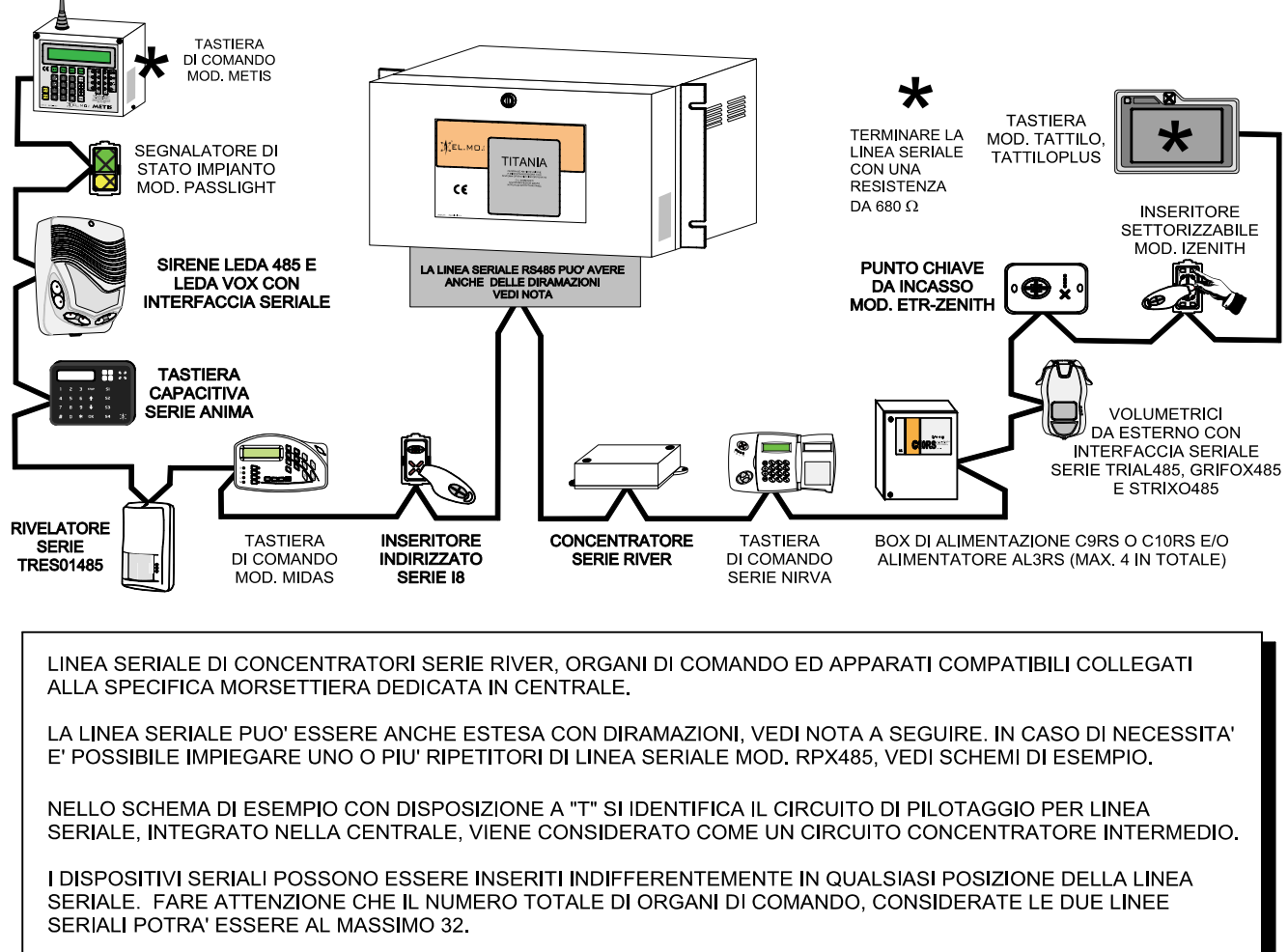

E' NECESSARIO PROVVEDERE A BOX AUSILIARI DI ALIMENTAZIONE REMOTA PER OTTENERE L'AUTONOMIA COMPLESSIVA DEL SISTEMA PREFISSATA A PROGETTO. SONO CONSIGLIATI I MODELLI C9RS E C10RS SUPERVISIONATI DOTATI DI INTERFACCIA RS485

**Nota:** si permettono un numero indefinito di diramazioni a patto che la lunghezza totale di tutte le diramazioni sia inferiore o uguale a 1 km. Come indicato anche nello schema precedente le 2 resistenze di terminazione da 680 Ω vanno messe ai capi delle 2 tratte di maggiore lunghezza.

### **9.7 Esempio di collegamento di inseritori serie I8 e alcune tastiere compatibili**

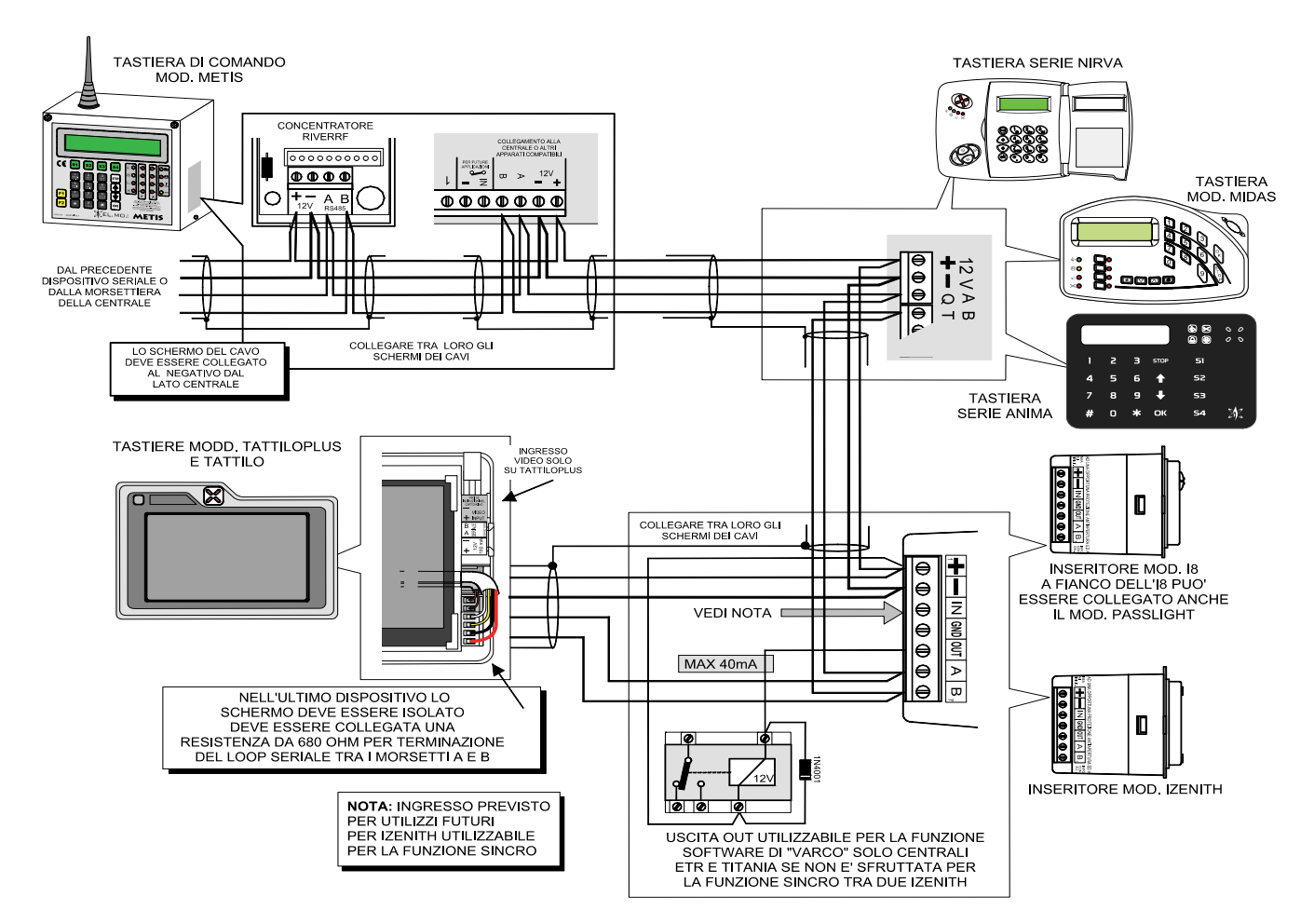

- **Nota:** l'uscita O.C. della tastiera NIRVA, della tastiera METIS o dell'inseritore I8 è utilizzata nella funzione VARCO; l'attivazione a tempo di 3 s può attivare ad esempio il relè di comando dell'elettroserratura della porta interessata alla funzione VARCO detta porta è anche indicata come USCITA DI SICUREZZA
- **Nota:** le tastiere METIS e METIS2 non sono dotate di inseritore incorporato. Per la memorizzazione delle chiavi M4 è necessario collegare un inseritore I66 o I7 come indicato nel relativo manuale. Non è possibile memorizzare chiavi M4 da inseritori indirizzabili I8.

**Nota:** Il prodotto METIS2 non è dotato di concentratore radio RIVERRF e di antenna a stilo esterna.

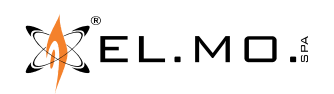

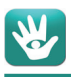

### **9.8 Collegamento di rivelatori con interfaccia seriale**

Esempio di collegamento di un rivelatore con interfaccia seriale, serie TRES01485 con fw.2.4 o sup. a una delle morsettiere per collegamento di dispositivi seriali. Sono collegabili in linea seriale altri rivelatori serie TRIAL, GRI-FOX, STRIXO.

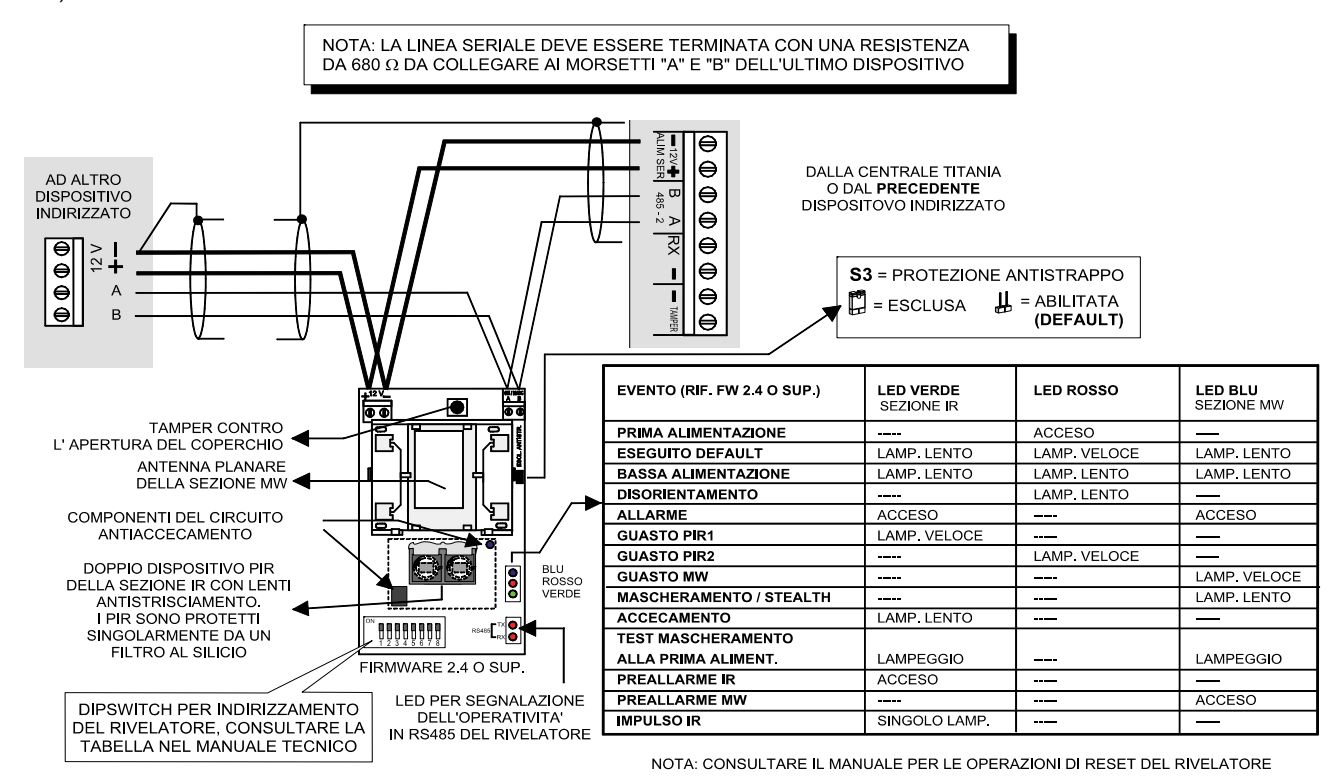

**Nota:** per la programmazione del rivelatore utilizzare il software della centrale e consultare il manuale di programmazione. Le tabelle per la programmazione dell'indirizzo del rivelatore sono consultabili nella documentazione tecnica del rivelatore stesso insieme ai suggerimenti per la corretta installazione.

### **9.9 Collegamento della sirena con interfaccia seriale mod. LEDA485**

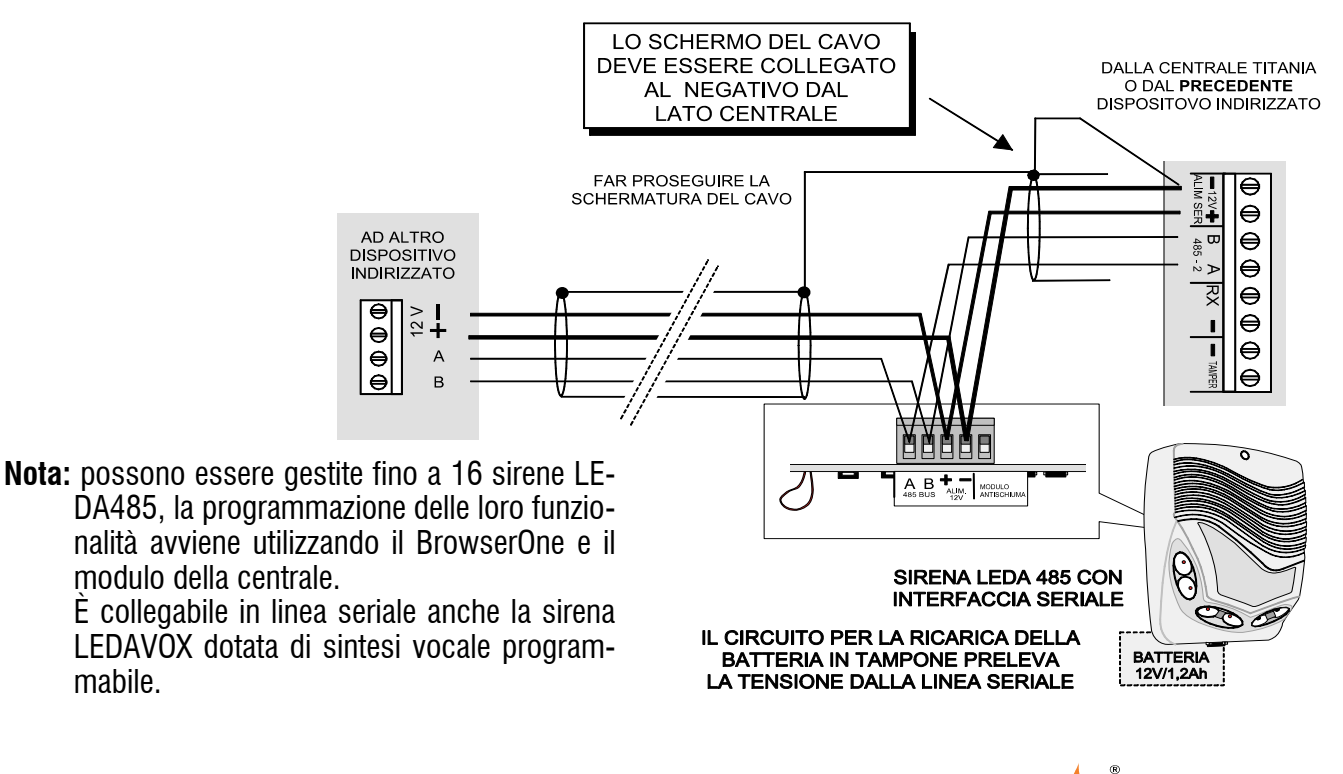

elmospa.com

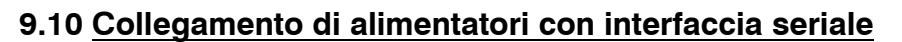

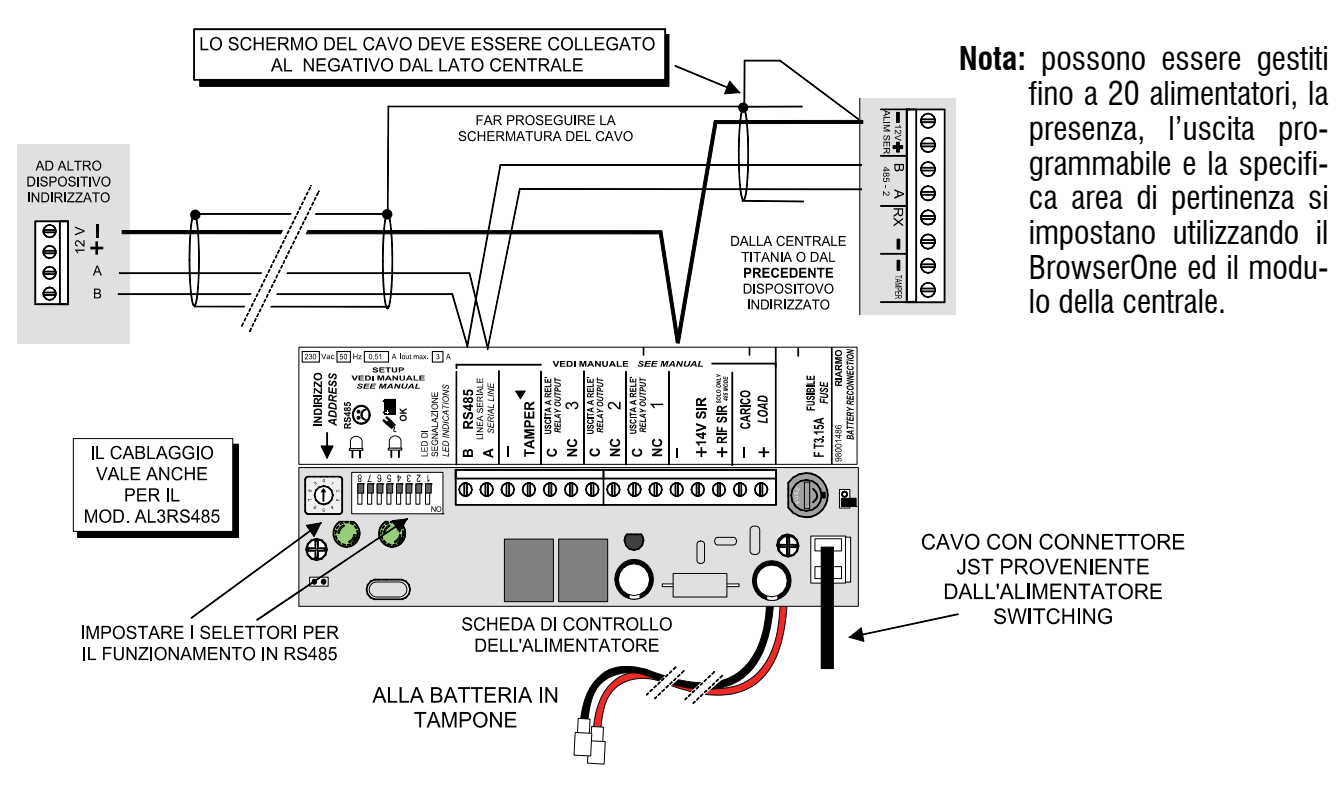

### **9.11 Collegamento standard di avvisatori ottico-acustici**

Collegamento di sirene autoalimentate alla morsettiera della centrale.

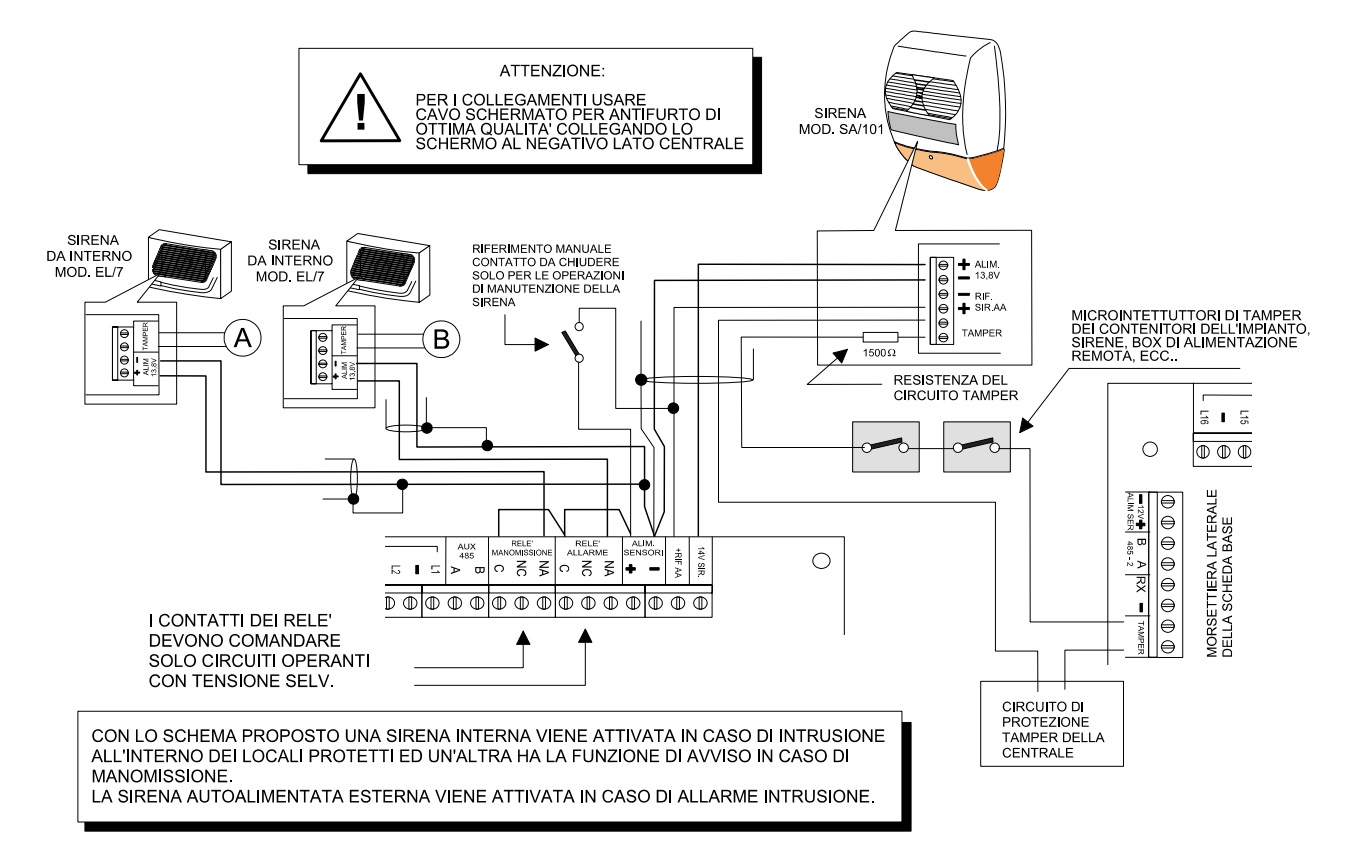

### **Nota: l'uscita SIR+RIF può erogare 40 mA max. (caduta di positivo), non è quindi adatta per alimentazione diretta di segnalatori di allarme.**

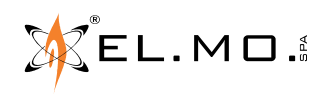

### **9.12 Collegamento di concentratori serie RIVER**

L'uso dei concentratori RIVER, RIVER2, RIVER3 (fw.1.5) consente di arrivare ad un numero massimo di 256 ingressi/uscite se collegati alla centrale TITANIACOMPACT, 512 ingressi/uscite se collegati alla centrale TITANIA e 1024 ingressi/uscite se collegati alle centrali TITANIAPLUS e TITANIAPLUS2

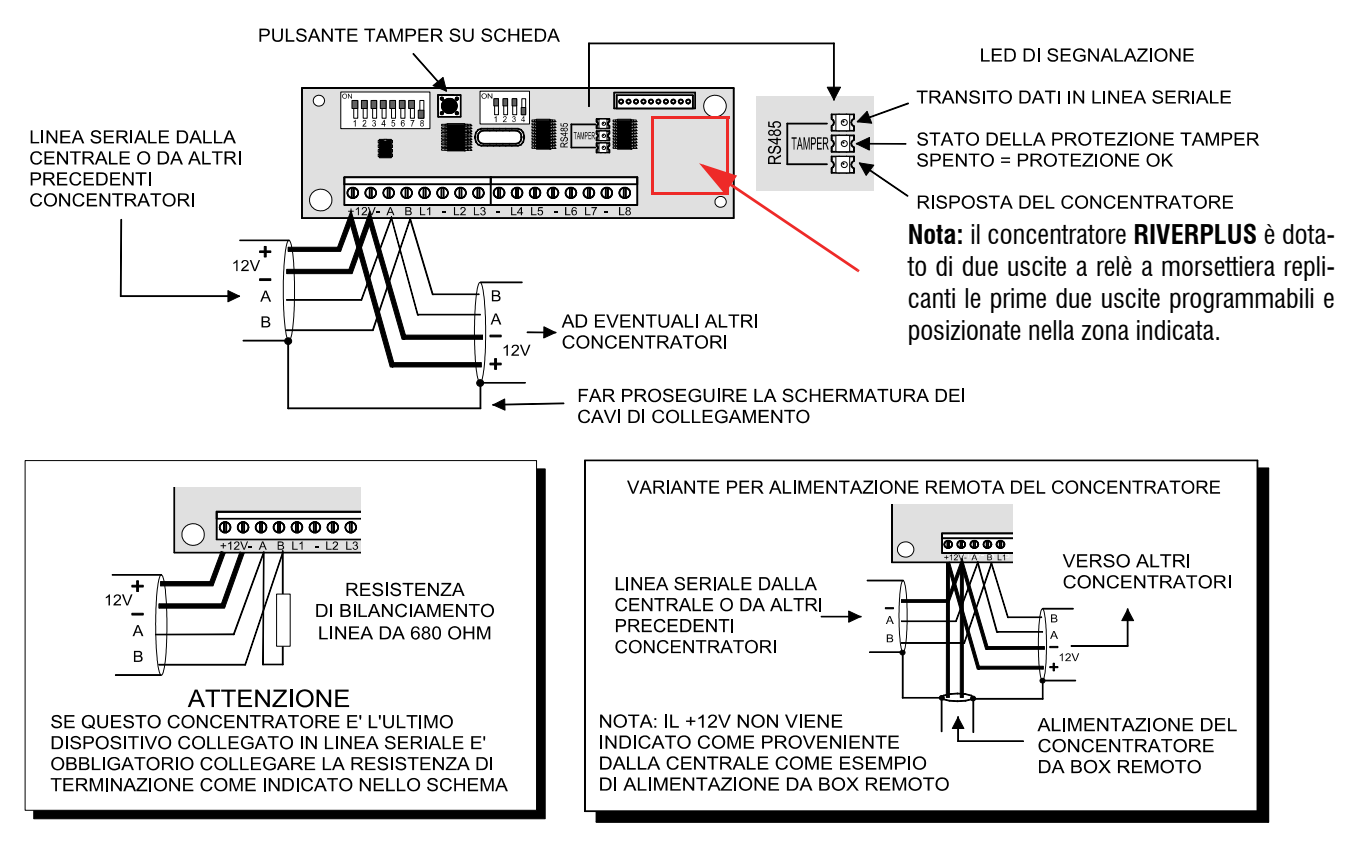

**Nota:** il concentratore RIVER (fw.1.5) è derivato dal mod. RIVERPLUS senza le uscite elettroniche.

**Nota:** le indicazioni per i collegamenti e le impostazione degli indirizzi del concentratore RIVER valgono anche per il concentratore RIVERPLUS.

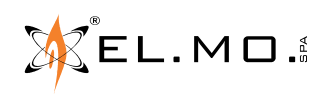

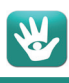

### **9.13 Indirizzi di concentratori serie RIVER**

Ogni concentratore occupa una bancata di 8 ingressi. A ciascuna bancata corrisponde un indirizzo, impostato sul concentratore posizionando gli interruttori 1-7 come segue:

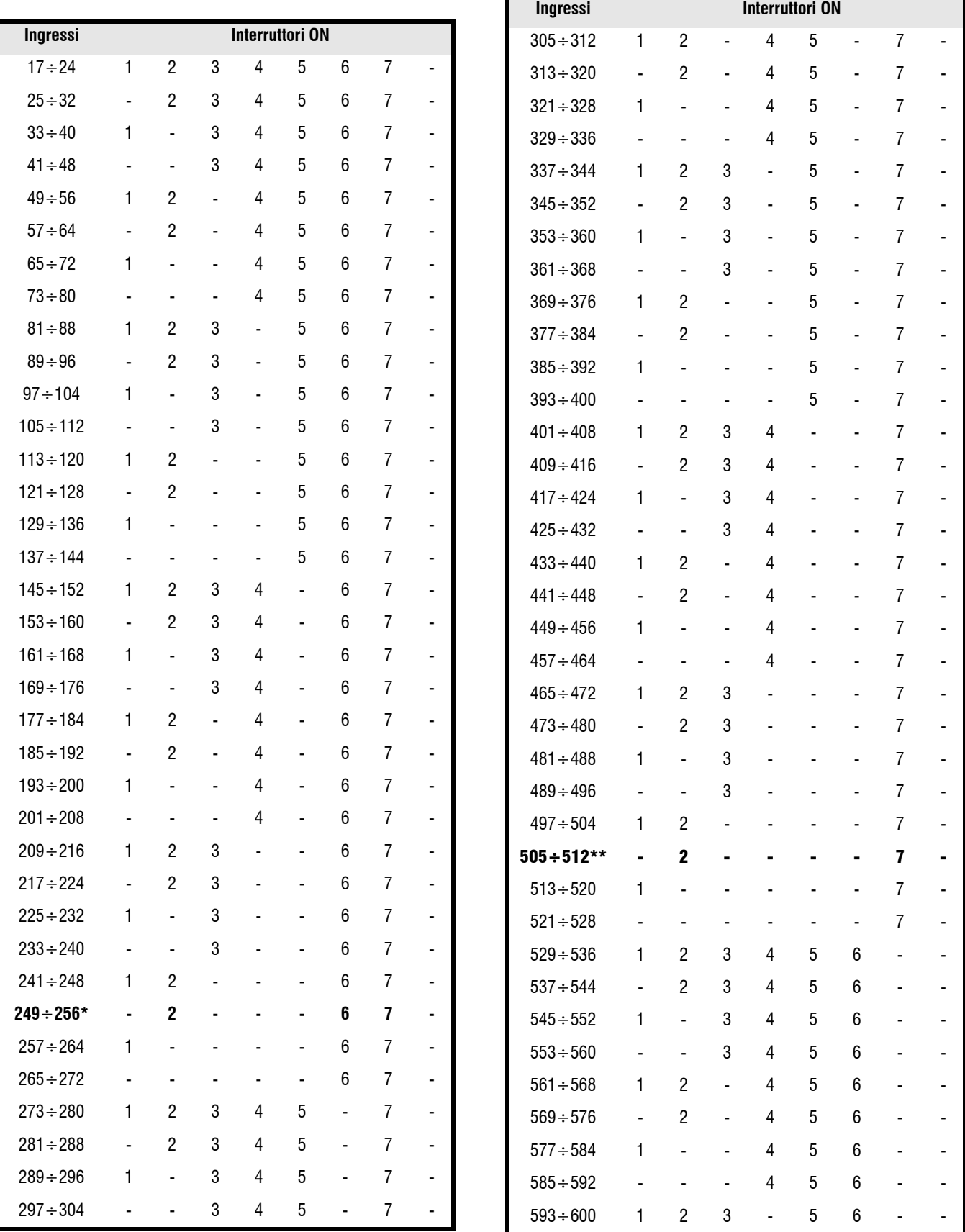

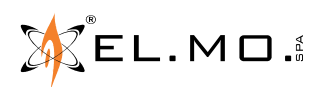

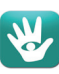

### 090060690 - MANUALE TECNICO - Serie TITANIA v.7

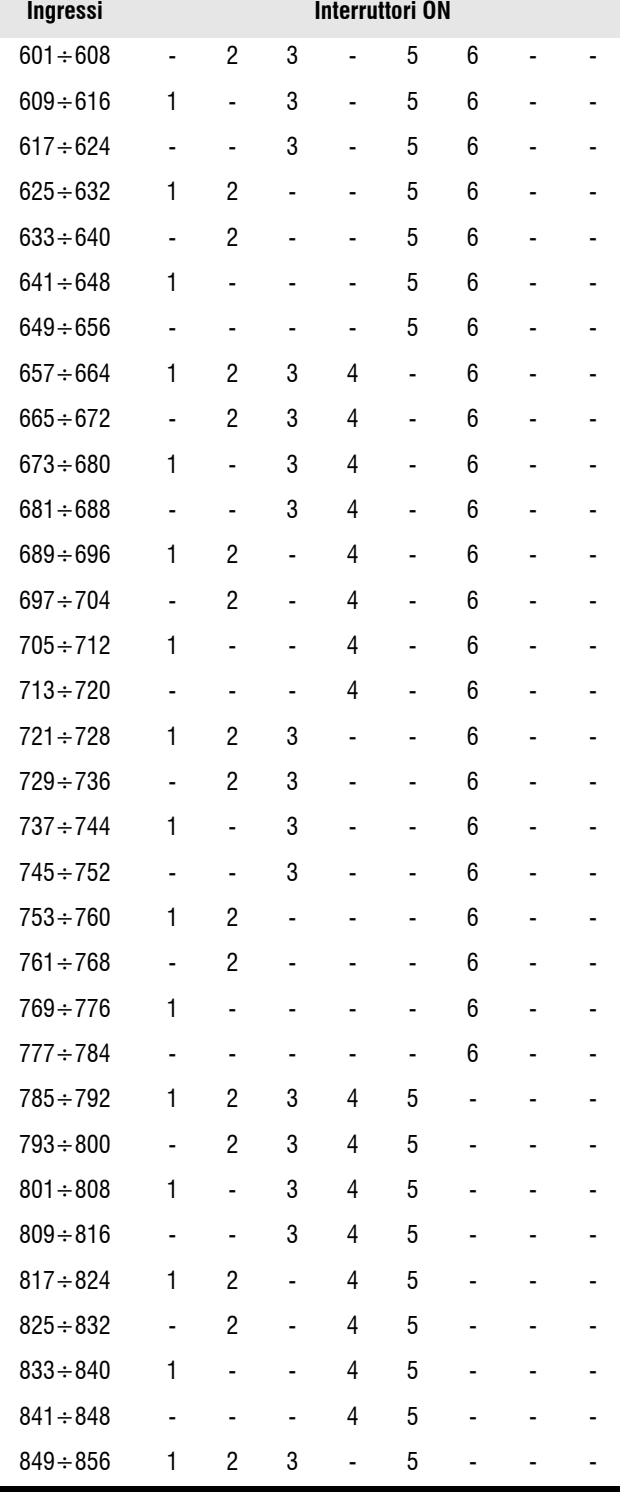

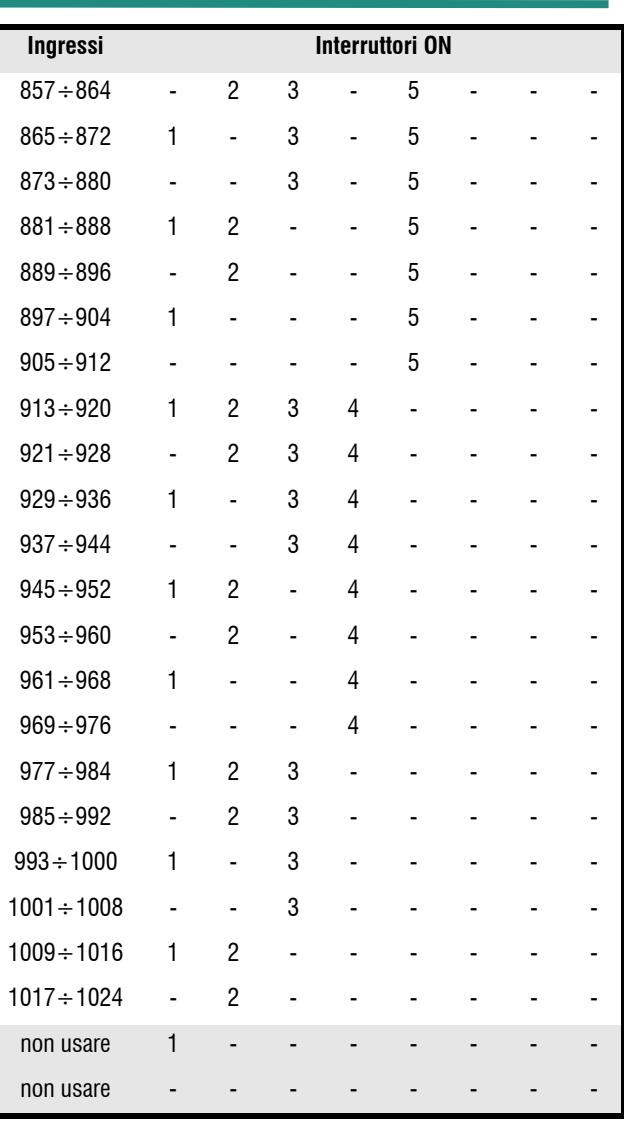

### **\*Limite per TITANIACOMPACT.**

### **\*\*Limite per TITANIA.**

### **Il limite per TITANIAPLUS e TITANIAPLUS2 è 1024.**

**Nota:** la posizione del selettore nº8 è dedicata alla funzione di ripetizione e non è significativa in questo contesto. La posizione di default è OFF.

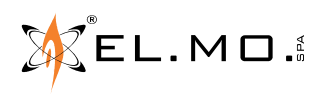

### **9.14 Collegamento del concentratore RIVER alle schede serie ETRREL**

Se la scheda di uscita ETRREL o ETRREL4 viene collegata al concentratore RIVER, dotato di contenitore plastico, l'installatore dovrà inserire il tutto in un contenitore adeguato a garantire il livello di protezione richiesto.

### **9.15 Altri concentratori della serie RIVER**

Da segnalare che possono essere collegati in linea seriale anche altri modelli di concentratori come i modd. RI-VERMINI4, RIVERMICRO2 e RIVERNANO2 specificamente progettati per rispondere a precise necessità installative. Un esempio di ciò è l'applicazione particolare del RIVERNANO2 descritta a pag. 38. Per i dettagli di collegamento e programmazione fare riferimento allo specifico manuale tecnico del singolo prodotto.

### **9.16 Concentratore RIVERRF**

Il concentratore radio RIVERRF viene gestito dalla centrale serie TITANIA viene gestito completamente, compresi sensori "24 ore" e telecomandi. Il suo indirizzo può essere impostato dal 17 al 1024. Una particolare applicazione del RIVERRF è l'installazione nel prodotto METIS2 con antenna posta sulla parte superiore del contenitore metallico.

Il concentratore RIVERRF non è certificato IMQ SISTEMI DI SICUREZZA.

A seguire vengono fornite informazioni generali sul concentratore RIVERRF relative all'uso con centrale serie TI-TANIA, per le modalità di memorizzazione dei sensori radio si dovrà fare riferimento al manuale del concentratore.

Il posizionamento affiancato di due o più concentratori RIVERRF con centrale serie TITANIA. è analogo a quello mostrato per le centrali serie ETR nel manuale del concentratore.

La centrale serie TITANIA con fw. 5.x o superiore consente la gestione *estesa* dei concentratori RIVERRF per quanto riguarda le indicazioni puntuali di batteria scarica, guasto, mancata supervisione, per ogni singolo sensore radio, di tipo volumetrico e perimetrale, memorizzato nel concentratore. Sono gestiti anche i sensori radio "24 ore" ed i telecomandi. Le informazioni di batteria scarica, mancata supervisione e guasto vengono inserite a storico (ed eventualmente inviate con i vari protocolli di connessione diretta o CEI79,5-6) e visualizzate a tastiera con il lampeggio del led giallo di anomalia; il dettaglio di queste informazioni è disponibile con la pressione del tasto Freccia Su.

**Nota:** ad ogni inserimento di aree associate ad almeno uno degli ingressi in mancata supervisione di un RIVERRF, vengono azzerate le memorie di anomalia di TITANIAPLUS; questo comporta la cancellazione di eventuali stati di guasto e batteria scarica.

**IMPORTANTE:** per la gestione estesa del concentratore RIVERRF con una centrale serie TITANIA è necessario impostare il suo dip di selezione in modalità NET9. Con il selettore in posizione ETR si gestiranno invece 6 ingressi radio, un ingresso risultante dello stato di batteria scarica e un ingresso risultante di mancata supervisione dei sei ingressi.

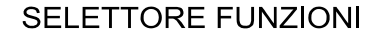

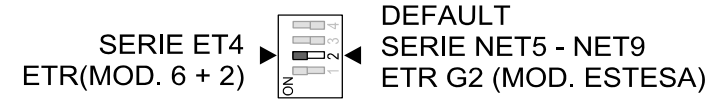

**Nota:** è possibile collegare in linea seriale anche il concentratore RIVERRFPLUS destinato alla gestione di un numero superiore di dispositivi radio, incorpora infatti al suo interno tre concentratori radio a 8 ingressi per ricezione dei segnali provenienti dagli accessori del sistema Helios/Villeggio per un totale di 24 dispositivi. Per i dettagli di collegamento e programmazione fare riferimento allo specifico manuale tecnico.

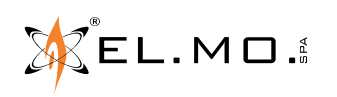

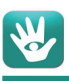

### **9.17 Indirizzi di concentratori RIVERRF**

Ogni concentratore occupa una bancata di 8 ingressi. A ciascuna bancata corrisponde un indirizzo, impostato sul concentratore posizionando gli interruttori 1-7 come segue:

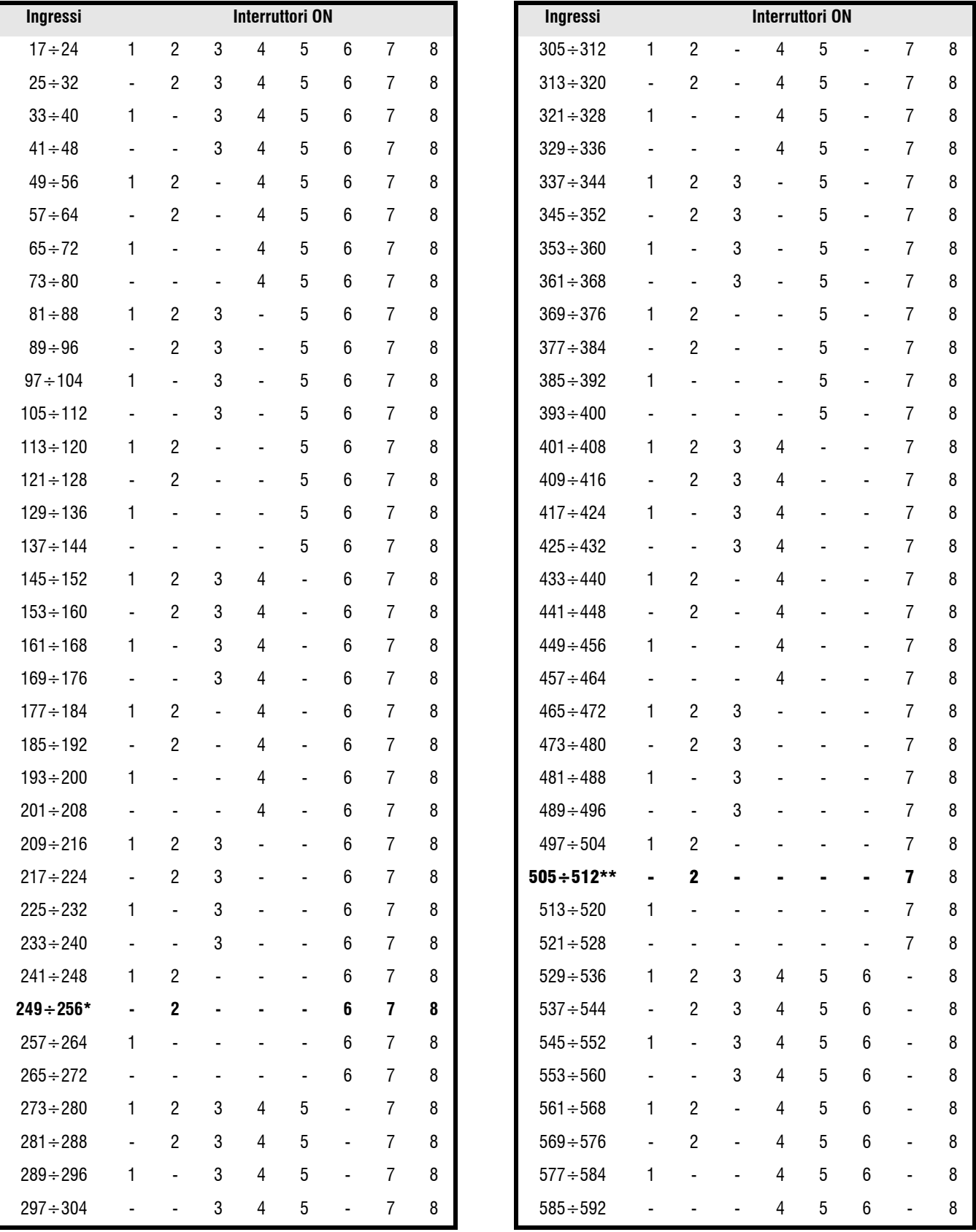

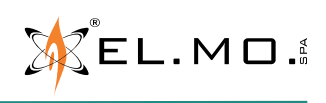

elmospa.com

### Serie TITANIA v.7 - MANUALE TECNICO - 090060690

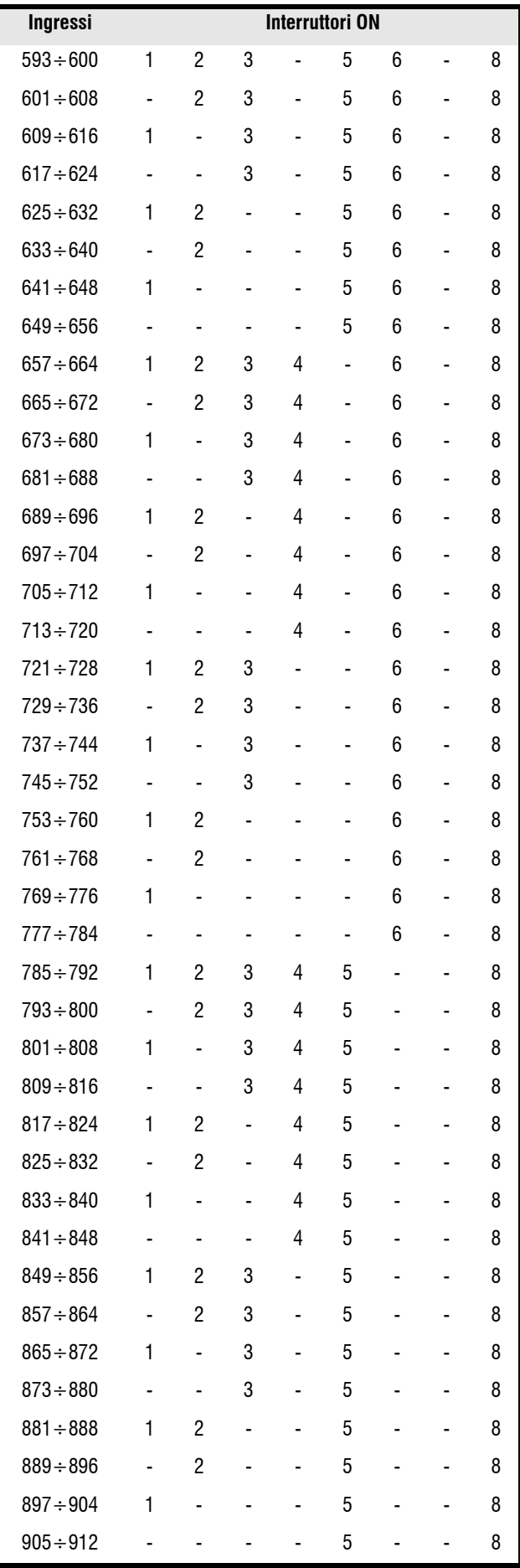

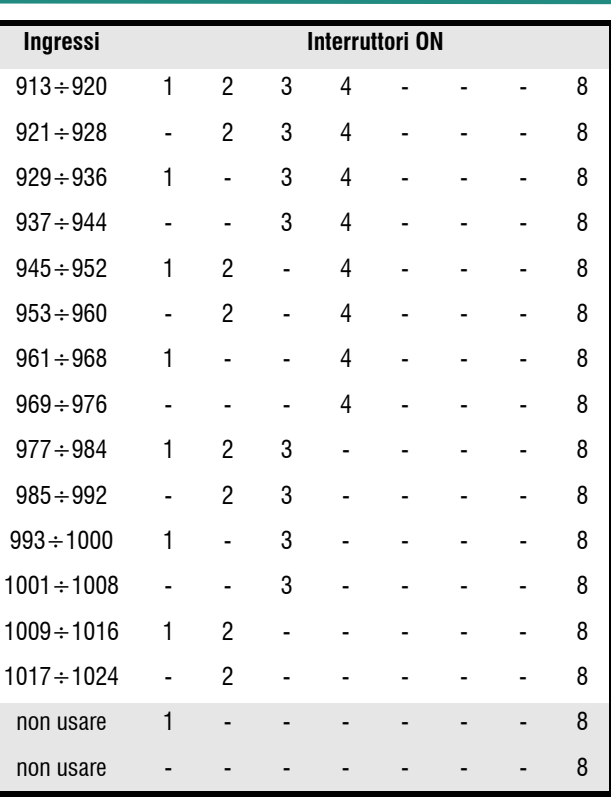

### **\*Limite per TITANIACOMPACT.**

**\*\*Limite per TITANIA.**

### **Il limite per TITANIAPLUS e TITANIAPLUS2 è 1024.**

**Nota:** la posizione del selettore nº8 deve essere sempre ON.

33 info@elmospa.com

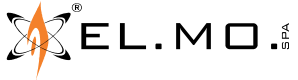

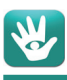

### **9.18 Concentratore RIVERRF inserito nella tastiera METIS**

La tastiera Metis contiene un concentratore RIVERRF, per il suo collegamento si dovrà consultare il capitolo. "Esempio di collegamento di inseritori serie I8 e alcune tastiere compatibili" a pag. 25.

Per la necessaria programmazione del concentratore si dovrà consultare il corrispondente manuale tecnico. Per l'indirizzamento del concentratore fare riferimento alle tabelle nelle pagine precedenti.

### **9.19 Circuito di sgancio batteria**

Il circuito è parte integrante delle centrali della serie TITANIA ed è preposto a sganciare il collegamento della batteria quando la tensione ai suoi capi è scesa sotto ai 9V, questo per prevenire il danneggiamento irreparabile della stessa.

Il circuito controlla periodicamente e dinamicamente la presenza e lo stato di efficienza della batteria in tampone, la tensione ai suoi terminali in caso di mancata tensione di ricarica; se la tensione di batteria scende sotto i 10,5V viene generato un evento di batteria scarica con le segnalazioni corrispondenti.

**Nota:** per consentire la corretta funzionalità del circuito è necessario collegare in sequenza prima la batteria e subito dopo fornire alimentazione di rete alla centrale.

### **9.20 Collegamenti delle uscite ausiliarie della scheda base**

Collegamento delle uscite con l'impiego delle schede a relè ETRREL.

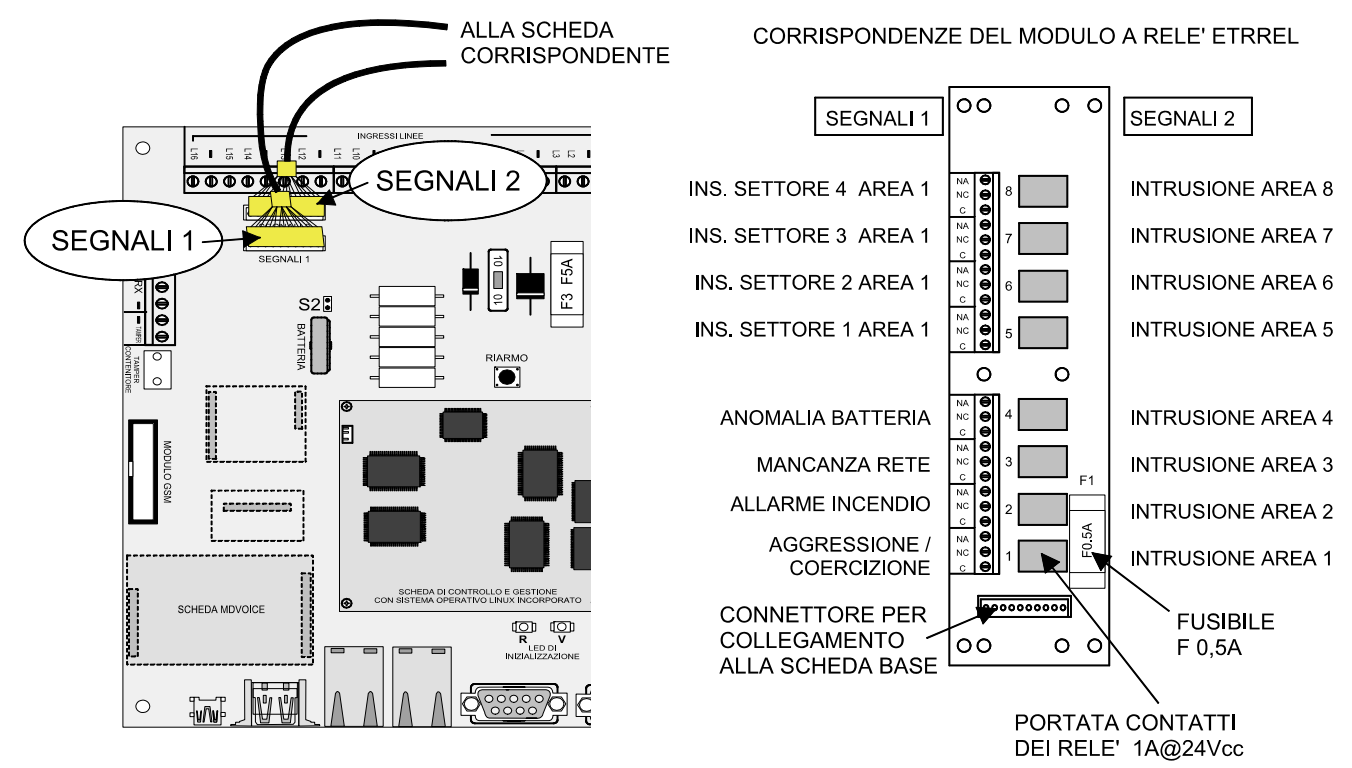

**Nota: al fine di garantire il livello di prestazione, non devono essere utilizzate direttamente le uscite SEGNA-LI1 e SEGNALI2 ma SOLO SE COLLEGATE ai moduli di uscita a relè ETRREL.**

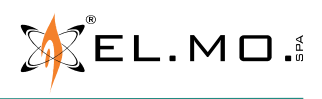

### **9.21 Collegamento in rete LAN**

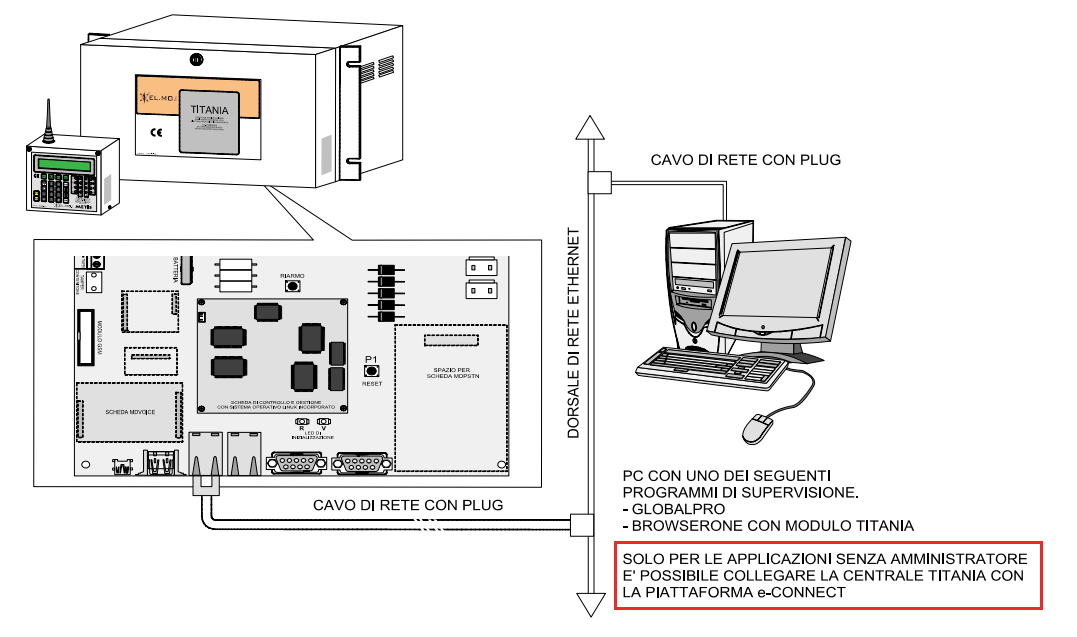

**Nota:** solo tramite il collegamento in rete LAN è possibile effettuare l'aggiornamento del firmware della centrale. L'azione è consentita solo all'installatore posto che il "Blocco Manutentore" venga tolto e con la centrale in manomissione. Con opportuna programmazione è possibile effettuare l'aggiornamento da remoto anche senza la presenza del tecnico sul posto e quindi senza aprire il contenitore e generare uno stato di manomissione impianto. **L'utilizzo di questa procedura non è ammesso dalla norma EN-50131.**

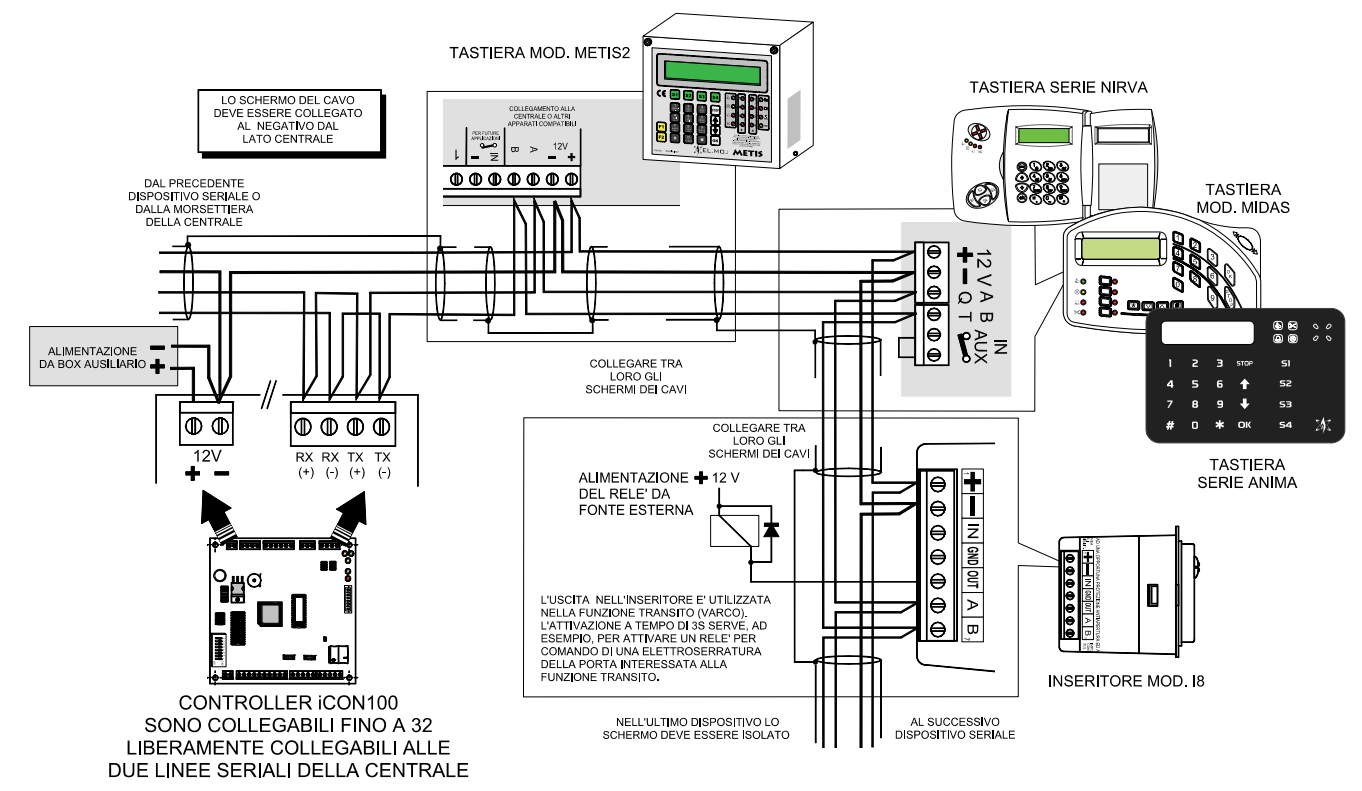

### **9.22 Collegamento di controllers iCON100 con centrale TITANIAPLUS**

L'immagine è solo di esempio e mostra solo alcuni dei prodotti collegabili in linea seriale. Per i cablaggi effettivi del controller fare riferimento al documento MT\_ETR\_iCON100\_rev07-09 valido anche per le centrali serie TITA-NIA scaricabile da elmospa.com.

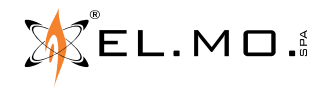

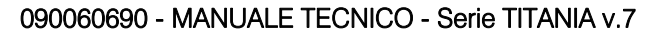

### **9.23 Installazione del modulo telefonico MDPSTN**

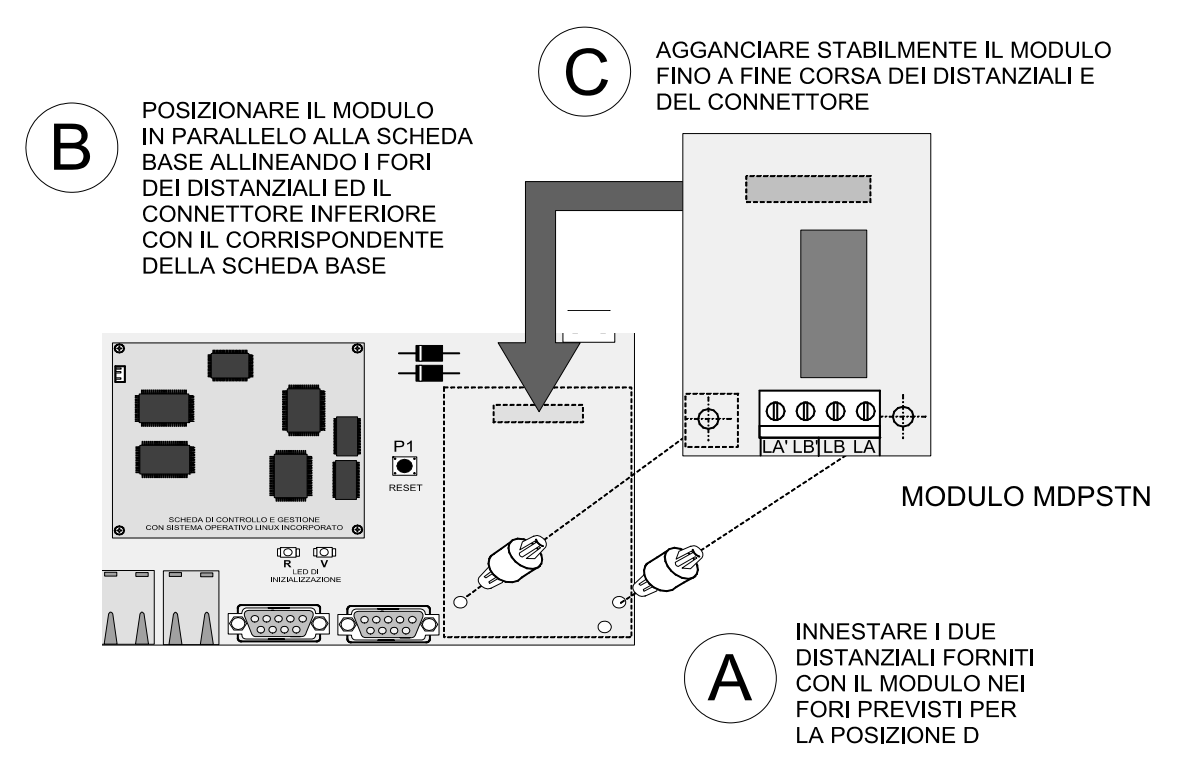

### **9.24 Collegamenti telefonici al modulo MDPSTN**

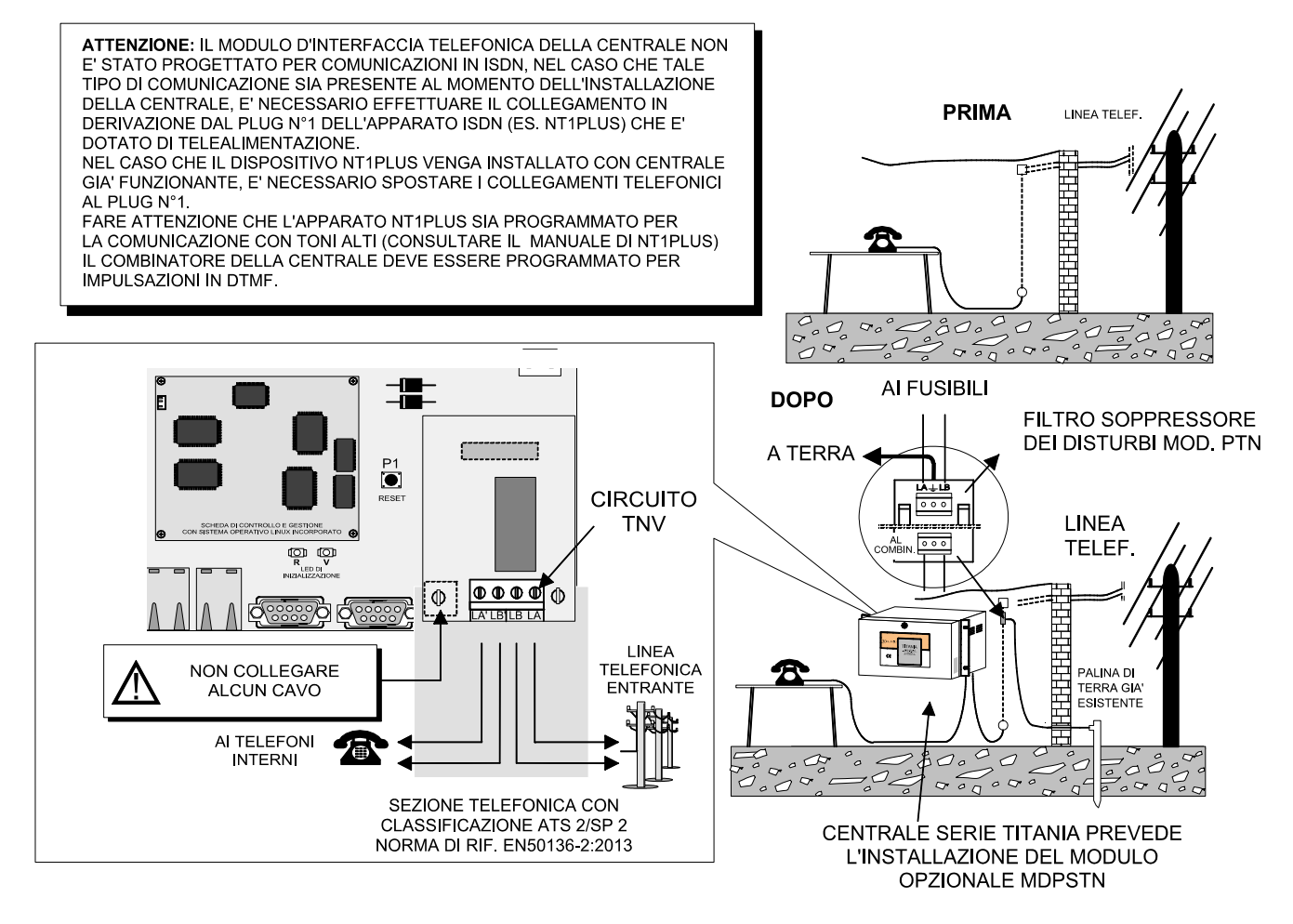

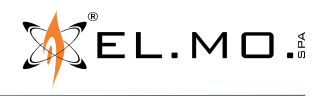

elmospa.com

### **9.25 Installazione del modulo sintesi vocale MDVOICE**

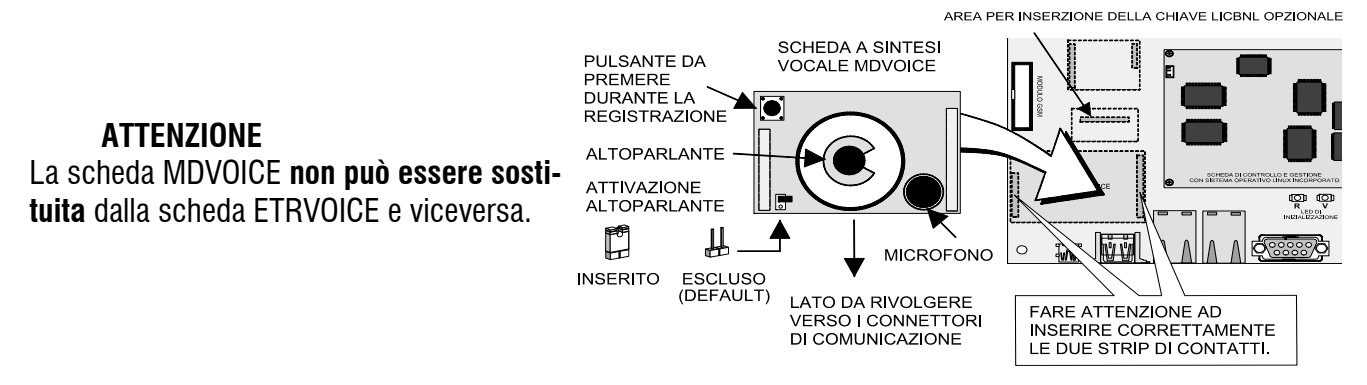

### **9.26 Moduli GSM**

L'installazione del modulo GSM (ETRGSM o MDGSME) deve essere eseguita consultando il relativo manuale tecnico e installando la specifica antenna opzionale in base alla centrale da installare, se lo si deve installare nella centrale TITANIA si deve acquistare l'antenna mod. GSMAC, se si deve installare nella centrale TITANIACOM-PACT, TITANIAPLUS o TITANIAPLUS2 si deve acquistare l'antenna mod. GSMAC90. Il modulo consente una connessione GSM atta ad inviare i messaggi di allarme al centro remoto (ATS 4/ SP4 norma di riferimento EN50136-2:2013).

Se nella posizione di installazione della centrale con il modulo GSM non sia rilevabile un sufficiente segnale cellulare, è possibile installare il kit GSMEXA2 o GSMEXA15 per posizionare l'antenna in un punto più favorevole.

**Nota:** i kit GSMEXA2 e GSMEXA15 non sono certificati IMQ sistemi di sicurezza.

**Nota:** MDGSME si fissa alla scheda base esattamente come MDPSTN, consultare il capitolo. "Installazione del modulo telefonico MDPSTN" a pag. 36.

Se il modulo MDGSME viene installato nella centrale TITANIACOMPACT, è necessario inizializzarlo come segue:

- nella tastiera collegata alla centrale, digitare il codice manutentore e premere OK
- posizionarsi sulla voce di menu MANUTENZIONE GSM e premere OK
- premere insieme \* (asterisco) e # (cancelletto)

Una serie di beep segnalerà che l'inizializzazione è avvenuta correttamente. Compariranno poi sullo schermo il nome dell'operatore e il livello di segnale.

### **9.27 Installazione della chiave LICBNL**

Per applicazioni particolari e per rendere omogenei nel funzionamento molti siti operativi di agenzie bancarie, è possibile installare nella scheda delle sole centrali TITANIACOMPACT e TITANIAPLUS2 una chiave hardware di abilitazione del firmware personalizzato per lo scopo richiesto. Nell'esempio si ipotizza l'installazione della chiave LICBNL per implementazioni di funzioni speciali in ambito bancario.

**Nota:** altri modelli di chiave saranno creati per altre personalizzazioni del firmware per specifici clienti.

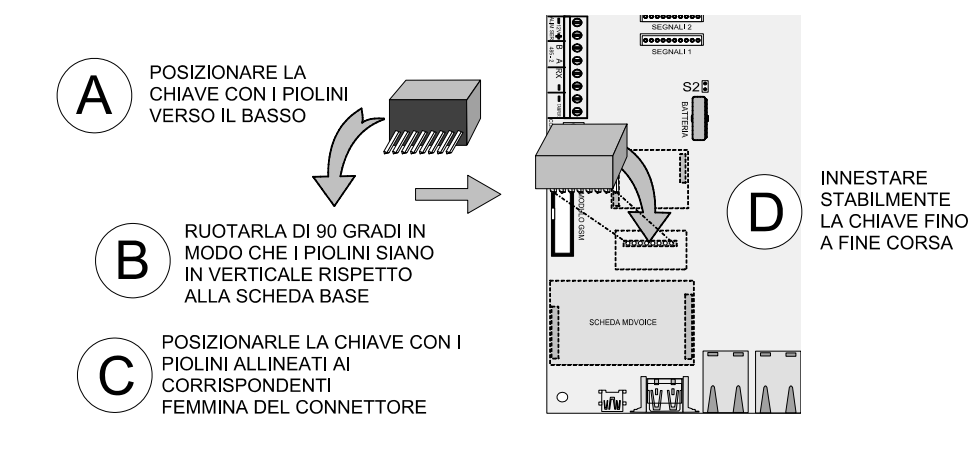

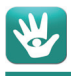

### **9.28 Collegamenti di un microfono selettivo per casseforti mod. KSM412**

Esempio di collegamento alla centrale serie TITANIA.

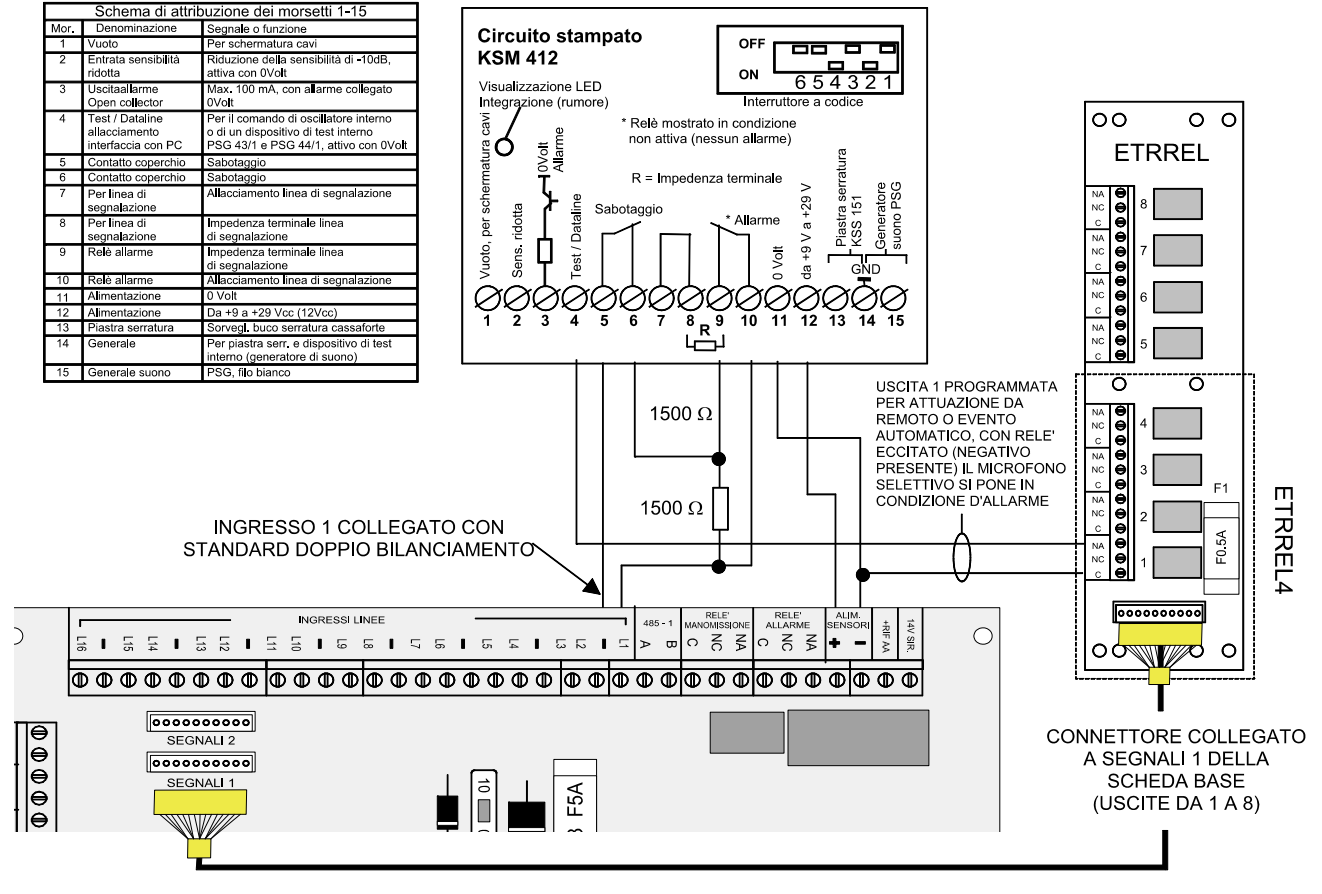

Esempio di collegamento utilizzante un concentratore miniaturizzato RIVERNANO2.

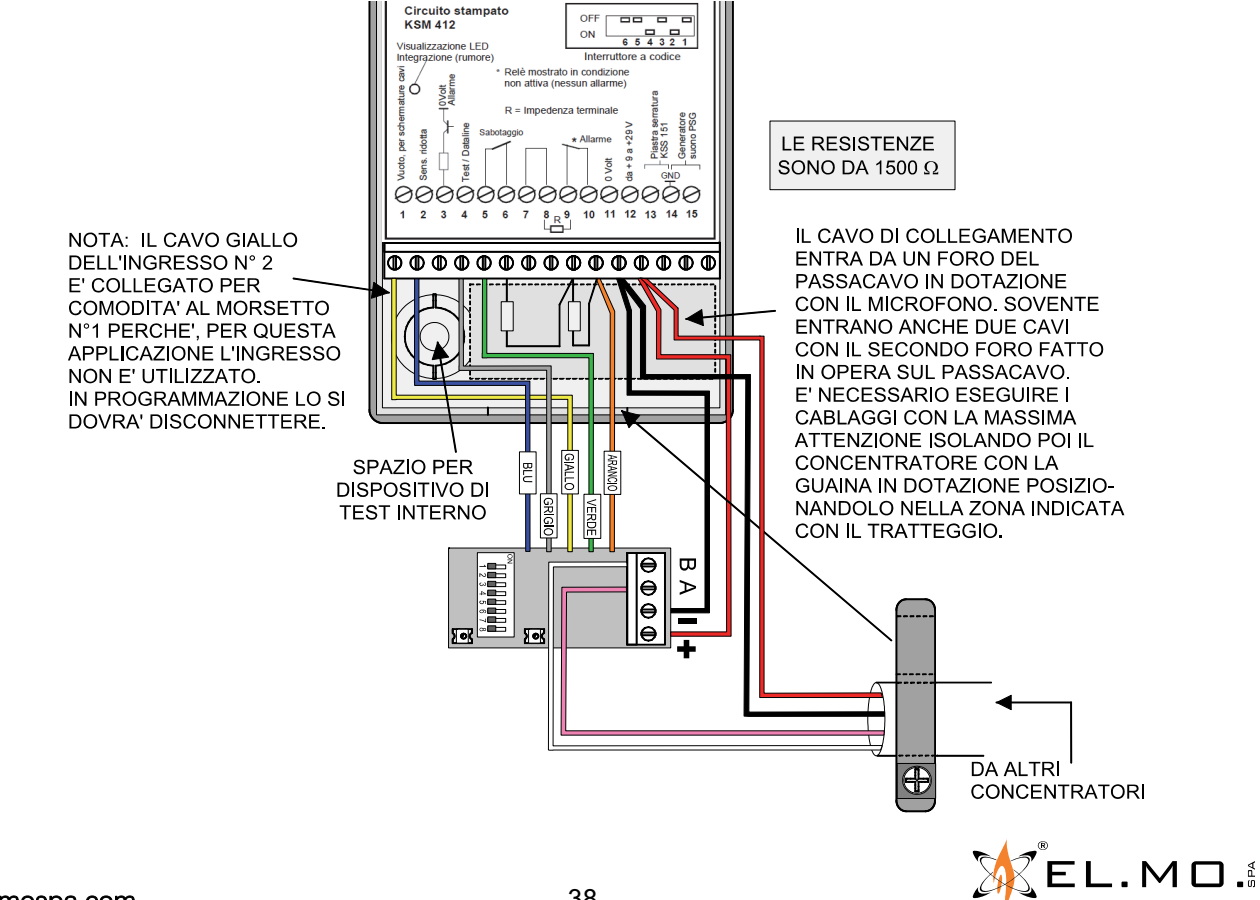

info@elmospa.com

Per questo tipo di connessione è necessario utilizzare un PC dotato di porta ETHERNET.

È necessario conoscere l'indirizzo IP della centrale, a tal proposito è necessario utilizzare il menu "PARAMETRI RETE" a disposizione in tastiera per l'utente AMMINISTRATORE e per l'installatore, per altre informazioni è utile consultare il capitolo "Parametri di Rete" nel manuale di programmazione. La posizione del menu "PARAMETRI RETE" per l'installatore consultare il capitolo. "MENU IN TASTIERA" a pag. 43.

Annotare su un foglio i parametri di rete della scheda LAN1.

Nel PC con Windows7, dal percorso **Start - Pannello di controllo - Rete e Internet - Centro connessioni di rete e condivisione** - **Modifica impostazioni scheda**, si dovranno modificare le impostazioni della scheda di rete selezionando l'icona di connessione alla rete locale e cliccando successivamente con il tasto destro del mouse. Nelle "Proprietà della Connessione alla rete locale (LAN)" selezionare il Protocollo Internet (TCP/IP) e successivamente cliccare sul tasto Proprietà.

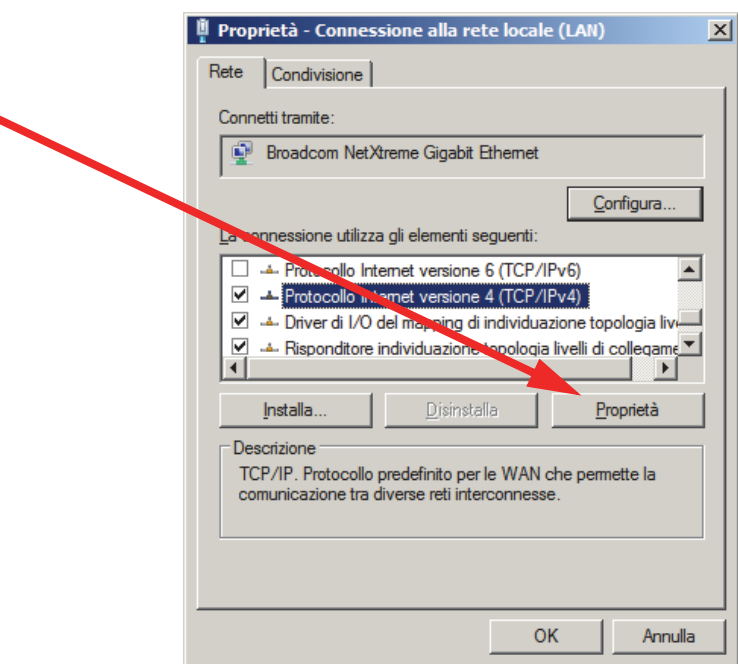

Impostare ora i parametri di comunicazione, ipotizzando l'utilizzo della porta LAN1 come indicato nell'esempio a lato.

I dati delle porte LAN della centrale sono: **LAN1**:

- Indirizzo IP della centrale sia **192.168.0.200**
- Subnet Mask **255. 255. 255.0**

### **LAN2**:

- Indirizzo IP della centrale sia **192.168.1.200**
- Subnet Mask **255. 255. 255.**

Dati riportati anche nel modulo software nella pagina "Parametri di rete" inserita nel menu "Opzioni".

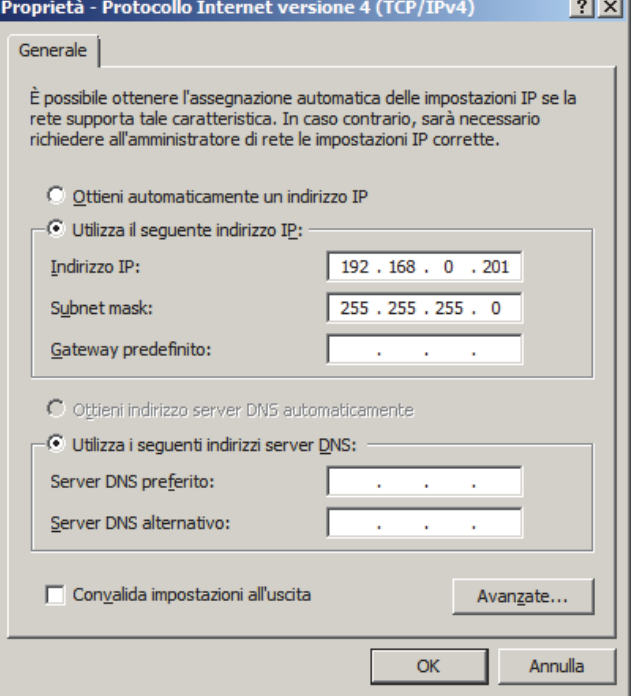

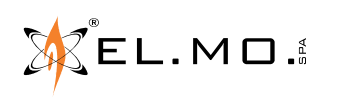

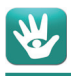

Cliccare su OK di questa finestra e su OK della successiva.

Bisognerà ora avviare il BrowserOne con il modulo della centrale, precedentemente installato, e selezionare "Connessione - Connetti a...":

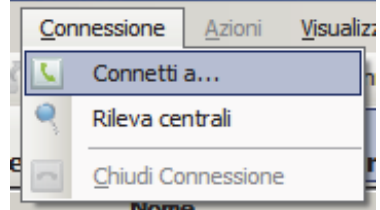

Nella finestra successiva si dovrà scegliere il protocollo di comunicazione TCP/IP.

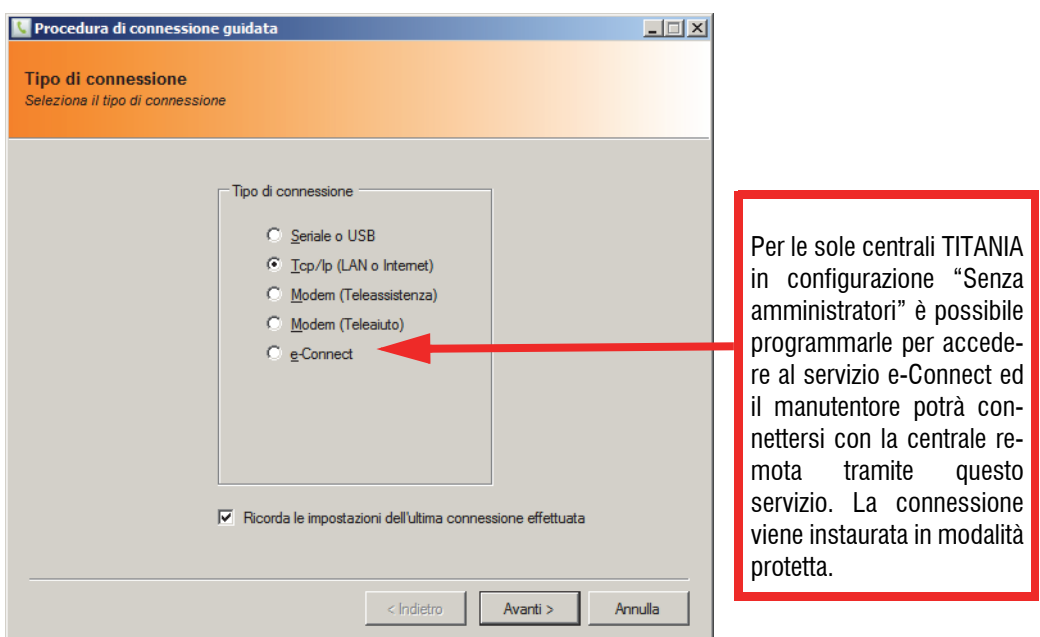

Si dovranno poi inserire i parametri di comunicazione precedentemente letti in connessione seriale o in tastiera relativi all'indirizzo IP della scheda LAN1 ed il valore della porta TCP1 per la connessione diretta.

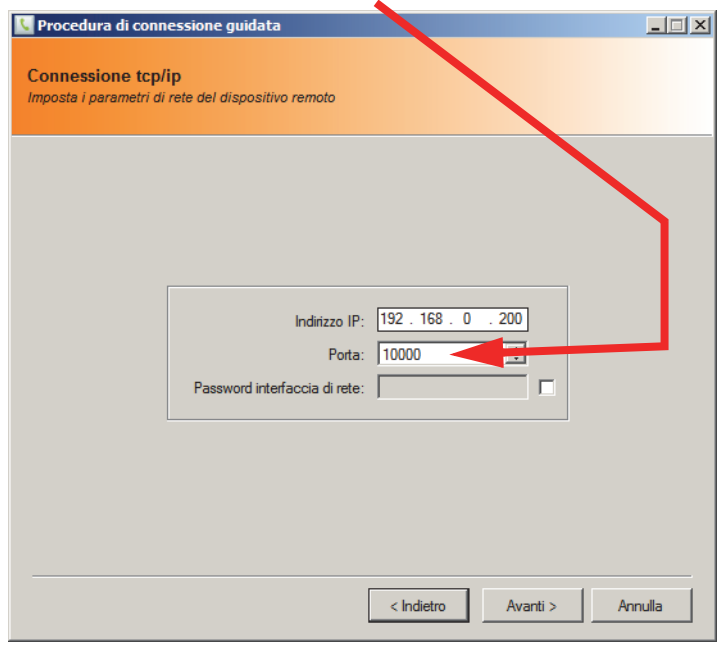

Cliccare sul tasto "Avanti" in basso per avviare la procedura di connessione.

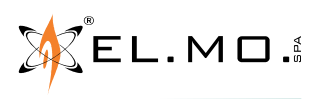

info@elmospa.com

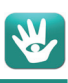

Appena la connessione viene instaurata apparirà ora una finestra di richiesta di login dell'utente:

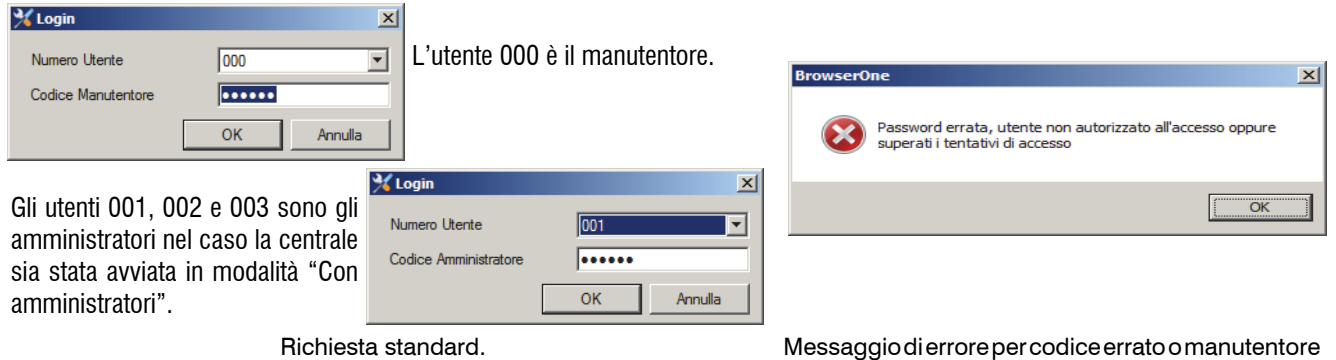

non abilitato in tastiera dall'Utente Amministratore.

Prima di avviare la connessione è però necessario che uno dei tre Utenti Amministratori abbiano abilitato il manutentore alla connessione con il browser utilizzando l'apposito passo di programmazione in tastiera. La visualizzazione di default si riferisce al login del manutentore.

Comandi a disposizione del manutentore.

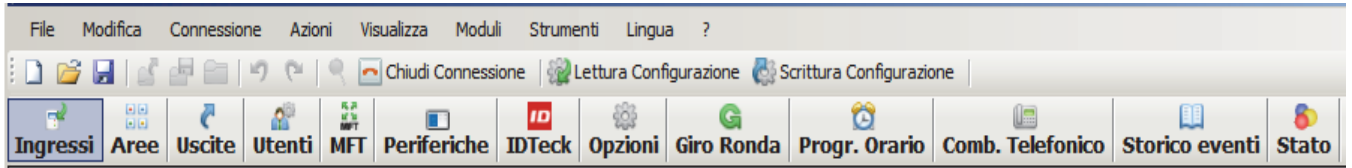

Se l'accesso avviene con il login di Utente Amministratore, la barra dei menu non cambierà aspetto ma alcune pagine non saranno modificabili con delle voci di selezione non utilizzabili.

### **9.30 Programmazione da PC via seriale**

Esempio di programmazione da PC con browser in dotazione con la centrale.

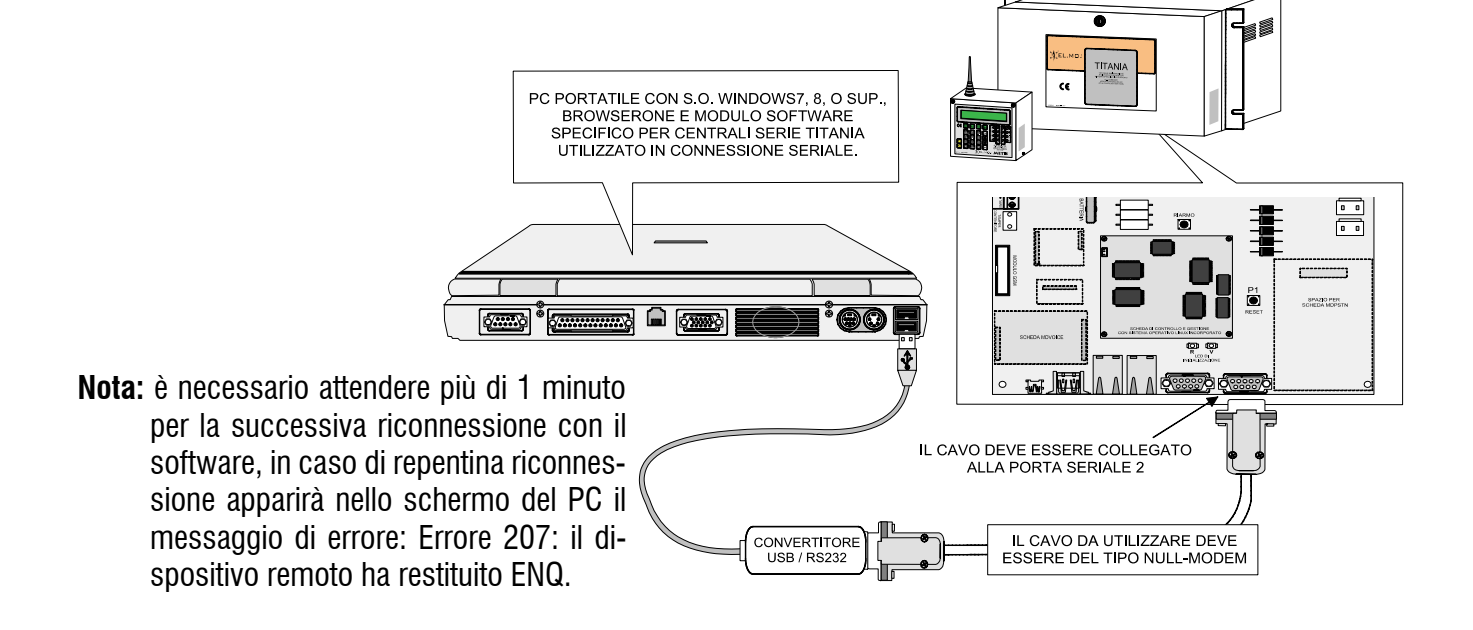

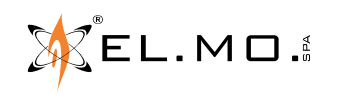

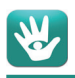

### **9.31 Collegamento e supervisione di una centrale secondaria**

Le centrali TITANIA dotate di firmware v.5.1.x o superiore possono essere collegate in linea seriale RS232 con una centrale serie ETRxxx o altro modello compatibile col protocollo CEI 79 / 5 - 6. Lo scopo è monitorare gli ingressi, le uscite, lo stato della centrale "Slave" e dei dispositivi satelliti intendendo i concentratori ad essa collegati.

Gli ingressi/uscite verranno ad essere importati tra gli ingressi/uscite della centrale TITANIA sostituendosi agli ingressi ufficiali della centrale TITANIA stessa che quindi li perderà. Per impostare la supervisione della centrale secondaria bisognerà conteggiare oculatamente gli ingressi a disposizione. La programmazione per la supervisione della centrale ausiliaria sarà descritta nel manuale di programmazione della centrale TITANIA.

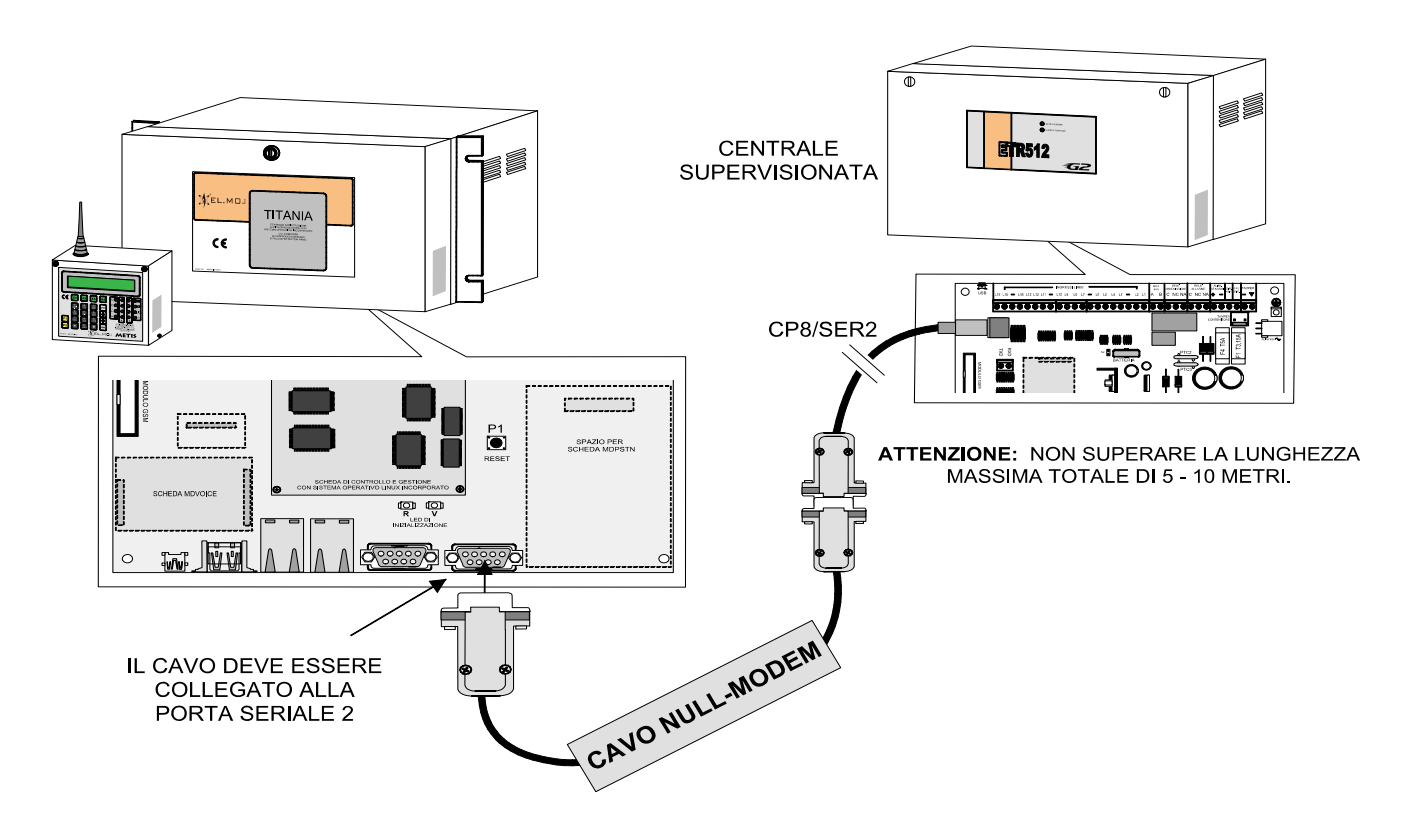

**Nota:** il cavo RS232 null modem potrà avere al minimo tre fili dei segnali di GND, TX ed RX. Se necessario, vanno collegati anche i segnali di controllo di flusso RTS e CTS. Fare riferimento al manuale tecnico della centrale "Slave" per ulteriori dettagli. Titania fornisce un connettore DB9, marcato come J10, con piedinatura e segnali elettrici standard.

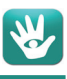

## **10. MENU IN TASTIERA**

Le modalità di utilizzo della centrale serie TITANIA sono due: "Con Amministratori" e "Senza Amministratori". La prima è finalizzata all'utilizzo in ambiti postali e caldamente sconsigliata per un utilizzo standard, la seconda è pensata per l'utilizzo in ambito industriale e bancario. Se sono abilitate le funzionalità di personalizzazione con chiave (es. LICBNL) è disponibile un ulteriore menu semplificato descritto nel manuale della chiave di personalizzazione.

### **10.1 Menu manutentore in modalità "Con Amministratori"**

Il manutentore potrà accedere ad una programmazione limitata della centrale per i menu essenziali e solo con l'impianto disinserito. L'attività in tastiera dovrà essere confermata dall'utente Amministratore. Le altre programmazioni potranno essere eseguite solo utilizzando il BrowserOne con il modulo per centrale serie TITANIA. Menu disponibili per l'installatore.

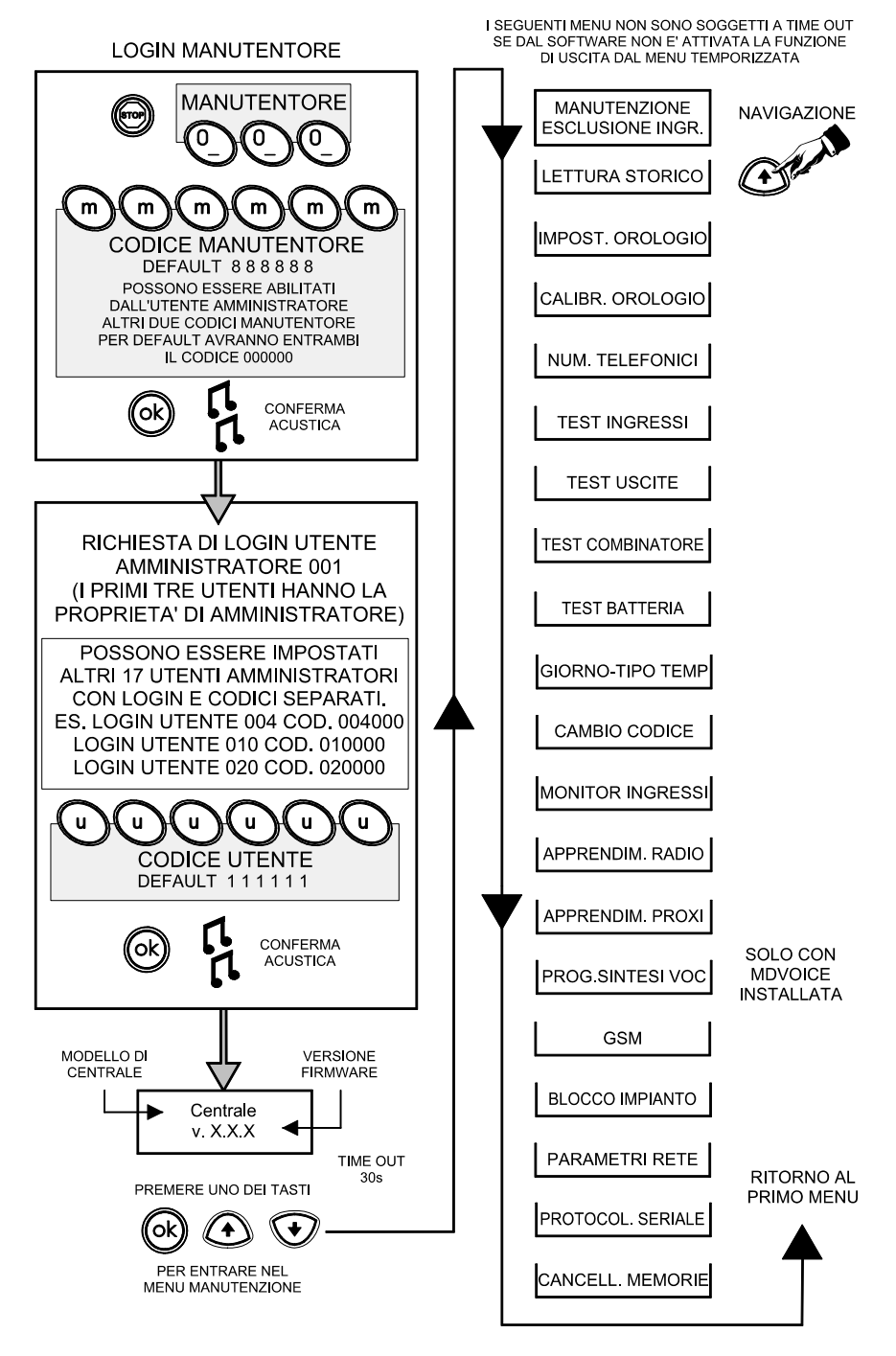

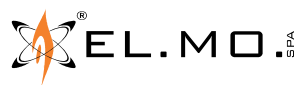

### **10.2 Accesso con codice utente in modalità "Con Amministratori"**

Il numero massimo di utenti che la centrale può gestire è 256, **nella condizione di prima programmazione (Default) solo i primi tre utenti possono interagire con le tastiere della centrale come "Amministratori"**.

Successivamente possono essere programmati fino a 20 amministratori in totale per sopperire alle necessità operative. La definizione di un nuovo utente dovrà essere fatta dall'installatore utilizzando il browser specifico per il tipo di centrale.

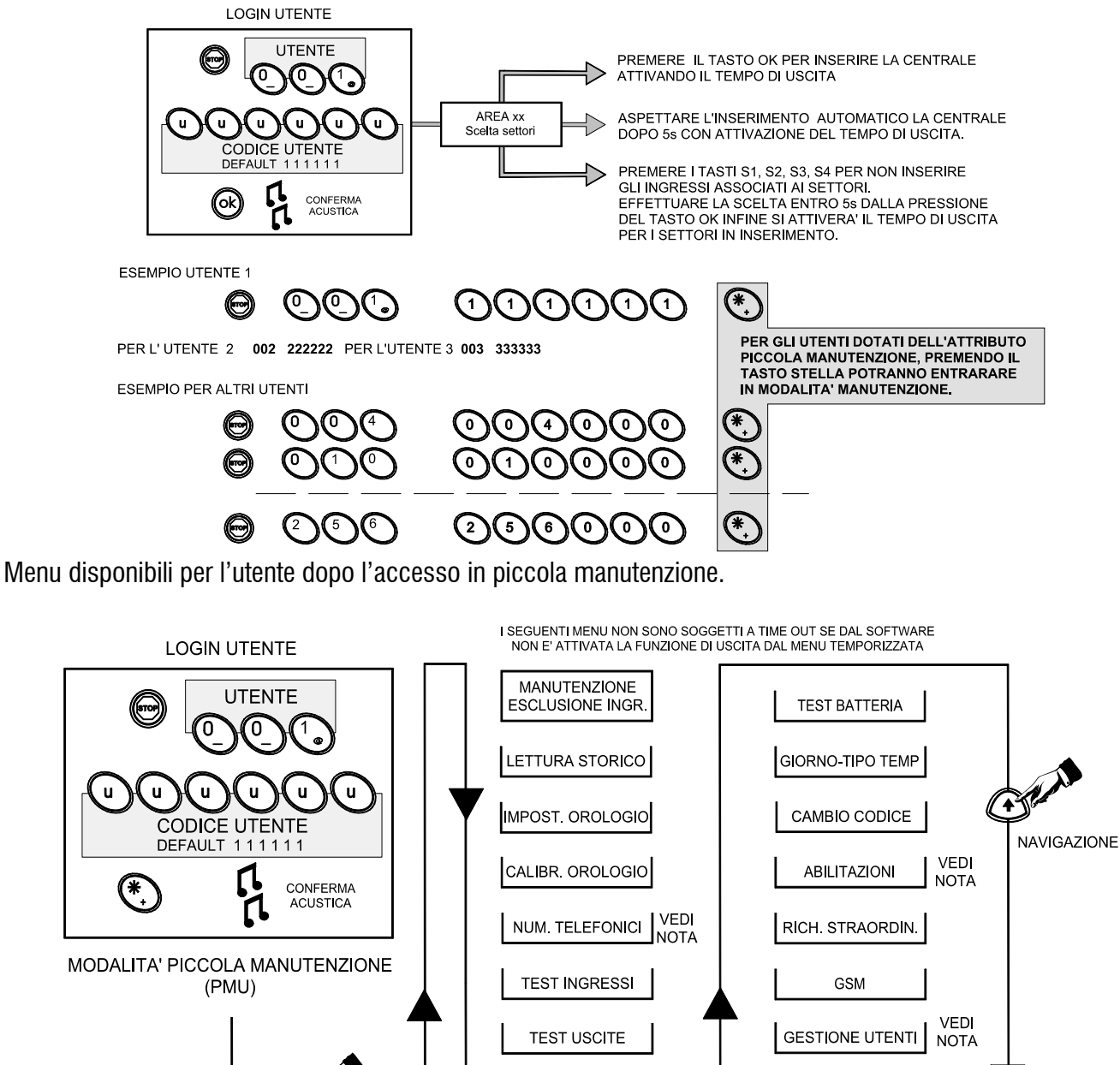

**Nota:** la manutenzione dei numeri telefonici è limitata ai soli numeridal 20 al 23 destinati alla linea di backup postale via GSM.Gli utenti normali, dal 4 al 256 oppure dal 21 al 256 nel caso di programmazione di tutti i venti utenti amministratori, che non sono dotati dell'attributo di amministratore, non possono utilizzare i menu abilitazioni e la gestione utenti. L'utente amministratore può abilitare l'installatore alla connessione con la centrale tramite BROWSERONE e software TITANIA. Di default tale abilitazione è negata. Se invece è attivata dall'utente amministratore, l'autorizzazione scade dopo 4 ore. Il menu "Modalità amministratore" presente in tastiera, consente di deselezionare la funzione attiva per avviare la modalità senza amministratore per l'impiego della centrale in impianti standard.

**ITEST COMBINATORE** 

**NAVIGAZIONE** 

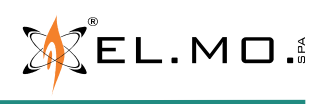

**RITORNO AL** PRIMO MENU

MOD, AMMINISTRAT

elmospa.com

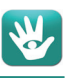

### **10.3 Menu manutentore in modalità "Senza Amministratori"**

Il manutentore potrà accedere ad una programmazione limitata della centrale per i menu essenziali e solo con l'impianto disinserito. Le altre programmazioni potranno essere eseguite solo utilizzando il BrowserOne con il modulo per centrale serie TITANIA.

Menu disponibili per l'installatore.

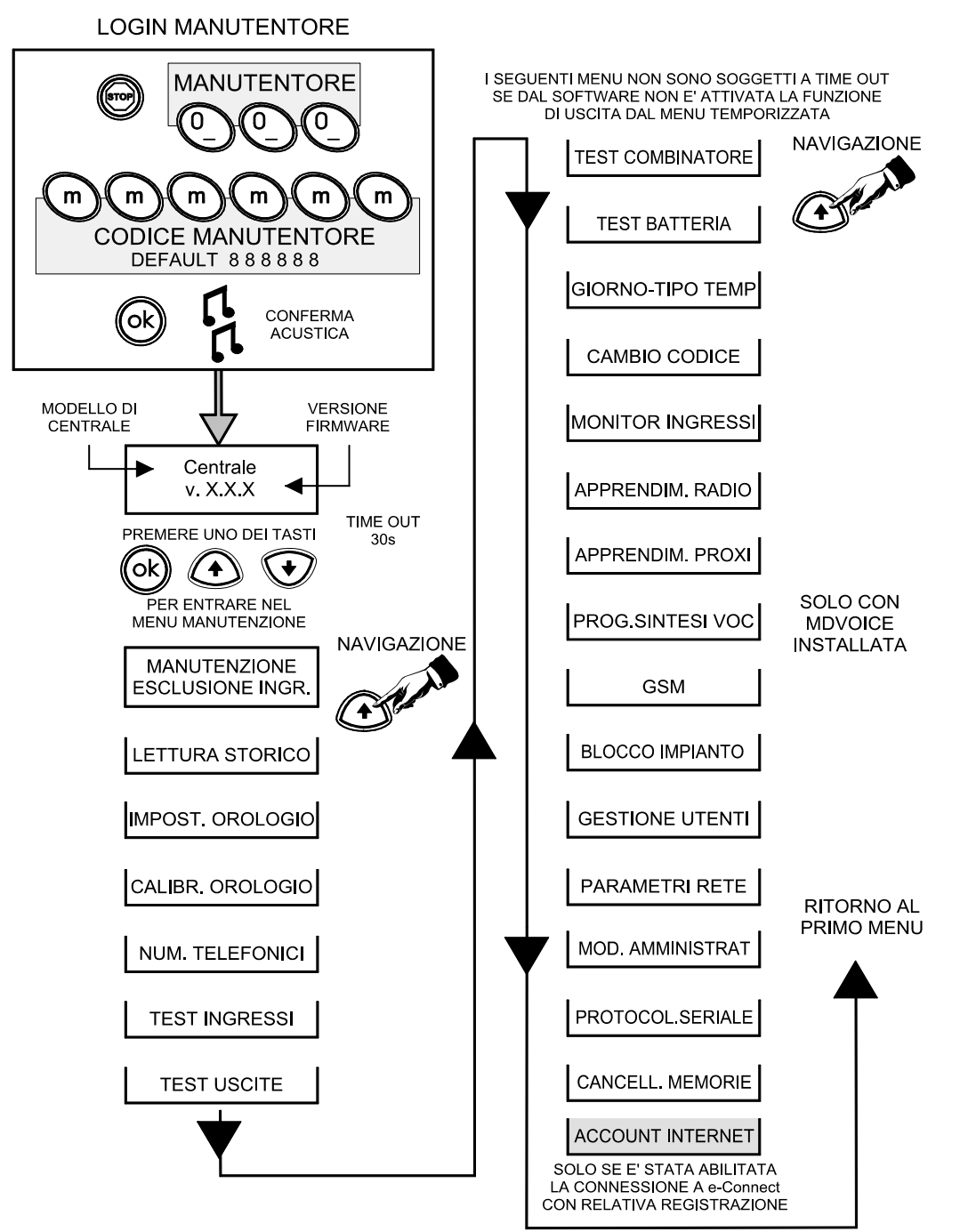

**Nota:** il menu "Modalità Amministratore" contiene una voce deselezionata . Fare attenzione a **non selezionarla** per non cambiare la modalità di funzionamento in "Con Amministratori" tipica delle applicazioni postali. La variazione della selezione richiede la conferma. In caso di funzionalità "Con Amministratori" selezionata e memorizzata per errore solo l'utente amministratore potrà deselezionarla dallo stesso menu disponibile alla fine dei menu di sua pertinenza in tastiera.

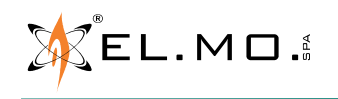

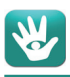

### **10.4 Accesso con codice utente in modalità "Senza Amministratori"**

Il numero massimo di utenti che la centrale può gestire è 256, **nella condizione di prima programmazione (Default) solo i primi tre utenti possono interagire con le tastiere della centrale**. La definizione di un nuovo utente dovrà essere fatta dall'installatore utilizzando il browser specifico per il tipo di centrale.

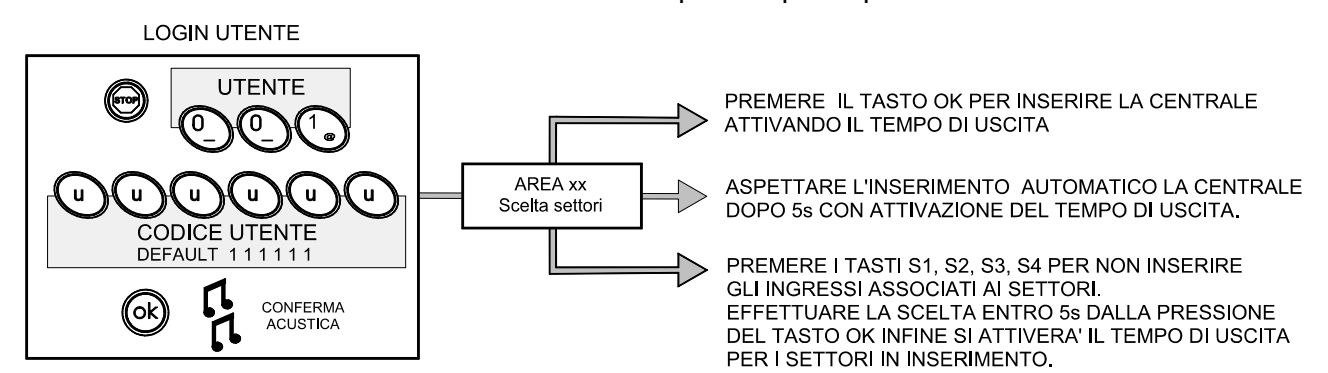

**Nota:** per default i primi tre utenti hanno l'attributo di piccola manutenzione, possono cioè abilitare il manutentore all'accesso in tastiera. Gli utenti autorizzati all'accesso in tastiera sono 3. Per accedere da tastiera fare riferimento a quanto segue:

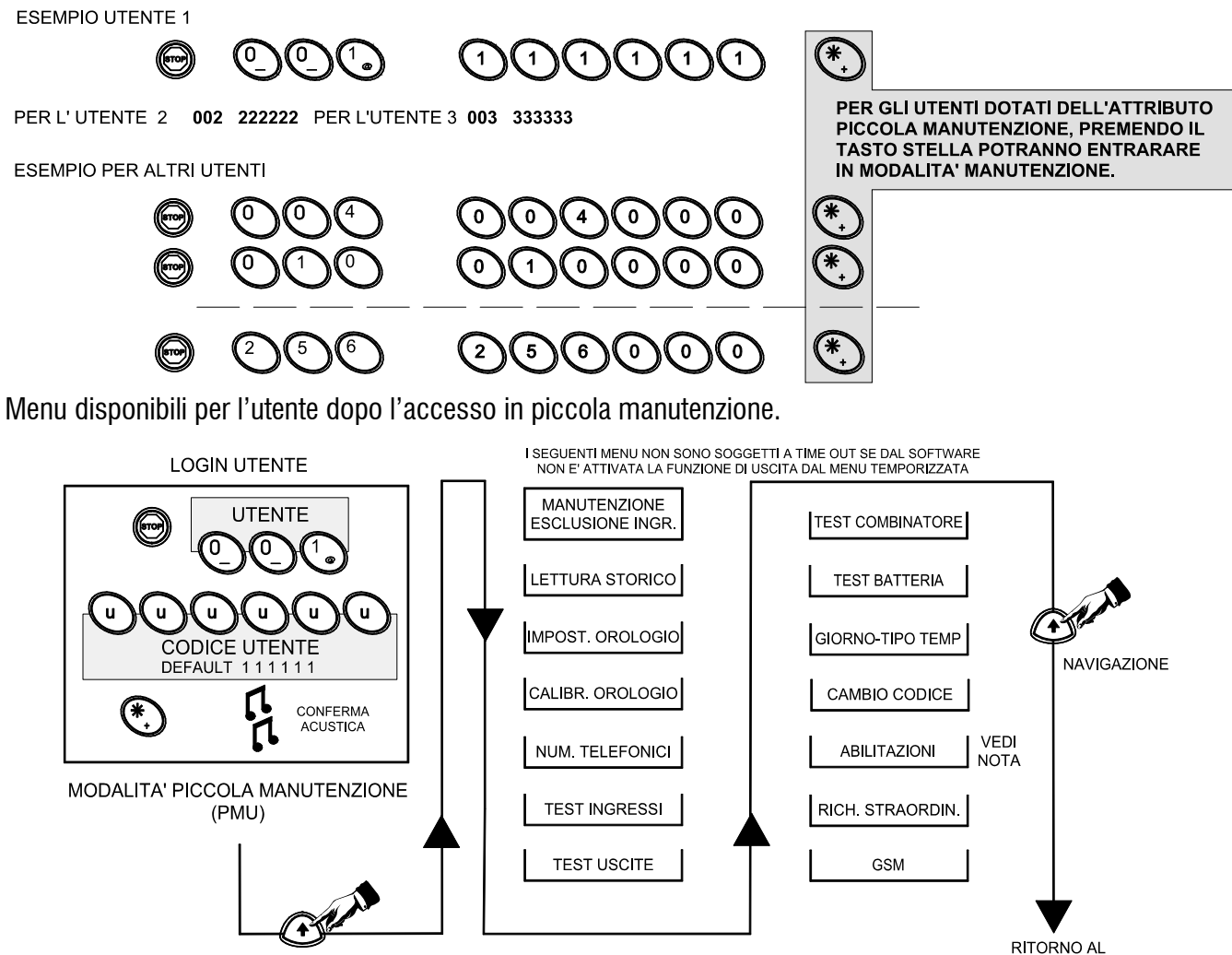

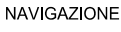

PRIMO MENU

**Nota:** l'utente con piccola manutenzione può abilitare l'installatore alla connessione con la centrale tramite BrowserOne e software TITANIA. Per default tale abilitazione è negata. Quando è attivata dall'utente essa scade dopo 4 ore. Gli utenti attivi di default sono i primi tre tutti dotati dell'attributo "Piccola manutenzione". Gli utenti non dotati ognuno dell'attributo "Piccola manutenzione" non possono utilizzare i menu abilitazioni e gestione utenti.

elmospa.com

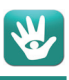

# **11. AGGIORNAMENTO FIRMWARE**

Per aggiornare il firmware della centrale è necessario un computer connesso in rete LAN alla centrale e su cui siano installati il software BrowserOne e il modulo della centrale. La procedura di installazione e di aggiornamento del software e del modulo è descritta nel manuale di programmazione.

Per eseguire l'aggiornamento è richiesta la presenza del tecnico in loco, l'autorizzazione dall'utente e porre la centrale in condizione di manomissione.

**Attenzione:** quando l'aggiornamento del firmware aumenta il primo numero della versione (es. si passa dal firmware 5.x al firmware 6.x), **prima** di effettuare l'aggiornamento è necessario leggere la configurazione della centrale e salvarne una copia di backup. Se si renderà necessario scrivere questa configurazione in centrale, BrowserOne adatterà automaticamente il formato dei dati al nuovo firmware.

Nel menu "Strumenti" è disponibile la voce "Aggiornamento firmware centrale".

Selezionandola verrà aperta una finestra "Aggiornamento firmware Titania".

La procedura dà la possibilità di scaricare il firmware dall'archivio online (premere "Sincronizza con archivio online" e selezionare poi il firmware corretto, procedura consigliata) o di caricare un file (utile soprattutto se il computer non è connesso a Internet). I file per questa seconda procedura si trovano:

- Per le centrali TITANIAPLUS2, nella cartella /**Firmware**/ del CD allegato.
- Per TITANIACOMPACT, TITANIA e TITANIAPLUS, nella pagina di BrowserOne del sito **elmospa.com** (richiede di essere registrati al sito).

Scegliere il metodo preferito e premere "Avanti".

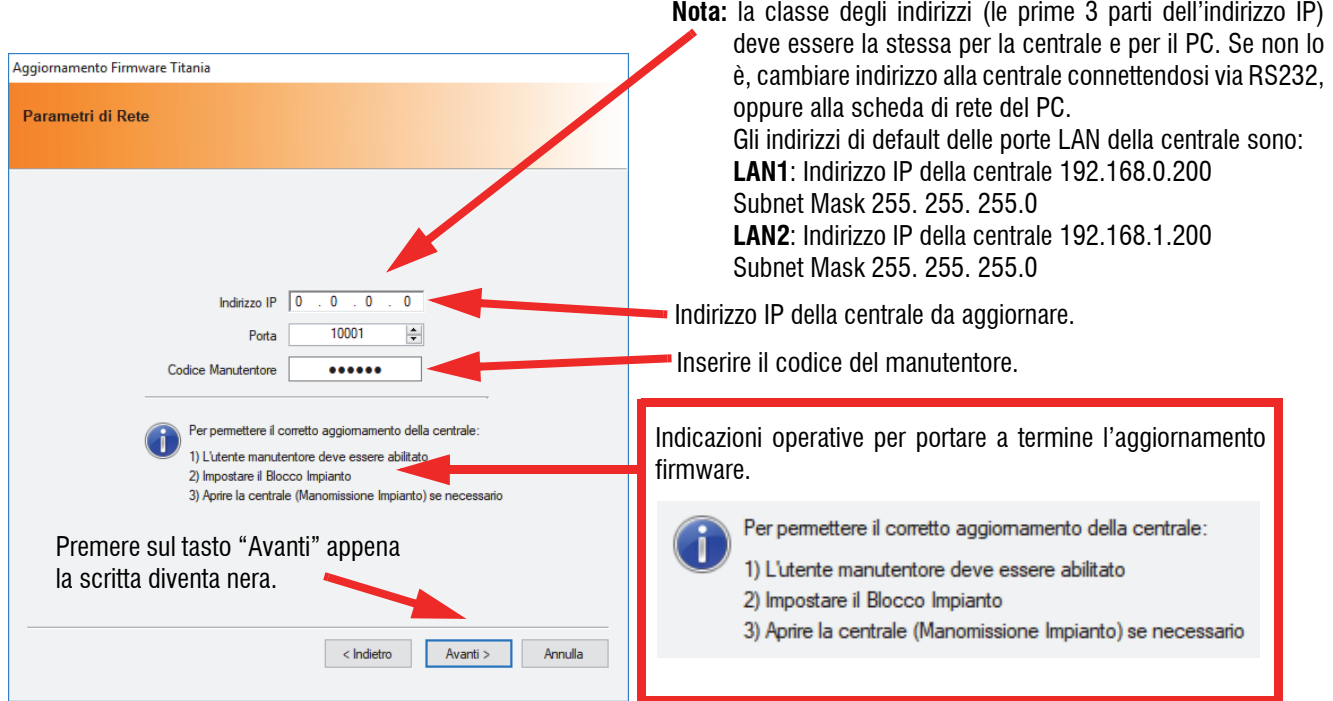

Durante l'aggiornamento appariranno dei messaggi sul proseguimento dell'operazione che risente del sistema trasmissivo scelto, via LAN o Internet l'operazione richiede pochi minuti.

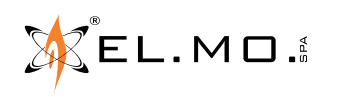

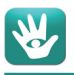

Apparirà una schermata di riepilogo in cui vengono elencati i dati della versione corrente e la posizione del file di backup automatico della configurazione precedente:

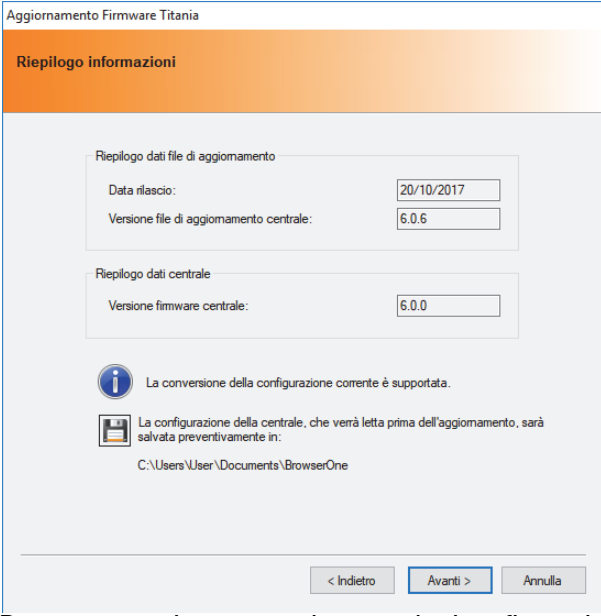

Premere avanti per procedere con la riconfigurazione della centrale, che prosegue fino alla schermata di fine aggiornamento. Un messaggio ricorda di richiudere il contenitore della centrale per eseguire il ripristino della manomissione impianto.

Il manutentore potrà controllare la versione del firmware della centrale anche da tastiera, effettuando il login con il suo codice.

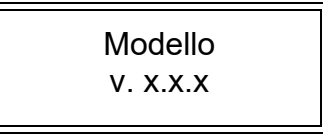

La prima riga mostra il modello di centrale: TITANIACOMPACT - TITANIA - TITANIAPLUS - TITANIAPLUS2. La seconda riga indica la versione del firmware installato.

### **11.1 Aggiornamento firmware da remoto**

È possibile effettuare l'aggiornamento del firmware anche da remoto disattivando l'obbligo di porre la centrale in manomissione impianto, vedi nota. Per far ciò è necessario preventivamente disabilitare la funzione di controllo indicata presente nella pagina "Opzioni", scheda "Opzioni di Sistema" nella finestra Opzioni 50131 come riportato nell'immagine seguente:

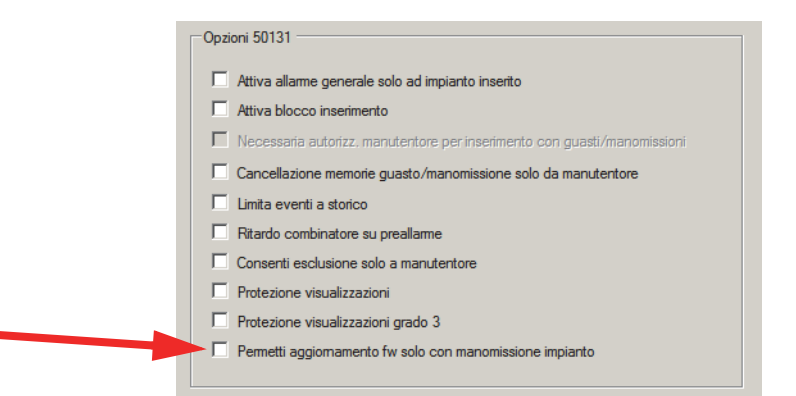

**Nota: la disabilitazione della funzione non è ammessa dalla norma EN-50131.** Default: funzione abilitata.

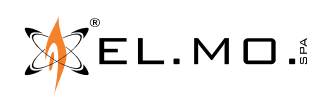

elmospa.com

# **12. OPERAZIONI DI RESET**

Ogni centrale della serie TITANIA è dotata di una programmazione di fabbrica chiamata DEFAULT che consente il minimo di funzionalità per permettere di portare a termine le operazioni di prima programmazione.

**PESET** 

SCHEDA MODEM

G.

 $\Box$ 

R V<br>
LED DI<br>
INIZIALIZZAZIONE

Nel caso si renda necessario cancellare le programmazioni eseguite, è possibile il ritorno alle condizioni di DEFAULT operando nel seguente modo:

- A. Se la centrale è distante dalla prima tastiera è necessario farsi aiutare da un collaboratore.
- B. Aprire il contenitore della centrale.
- C. Azzerare l'allarme di manomissione.
- D. Isolare le sirene e gli altri avvisatori di allarme, durante la fase di RESET i relè di uscita cambiano di stato e quindi è necessario non creare disturbo alla quiete pubblica.
- E. Premere e mantenere premuto per circa 3 s il pulsante rosso di **RESET** posto dove mostrato in figura. **Raggiungere o far raggiungere dal collaboratore, la tastiera nº1 del sistema** e premere il tasto **OK**.
- F. Rilasciare in centrale il pulsante di RESET mantenendo premuto il tasto di **OK** fino all'accensione dei due led R e V di inizializzazione nella scheda base e la breve comparsa sul display della scritta:

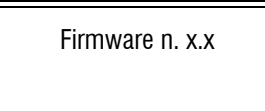

corrispondente al firmware della tastiera seguito subito dopo dalla scritta:

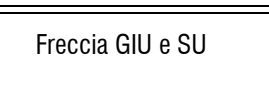

G. Rilasciare ora il tasto OK e premere in successione i tasti  $\blacktriangledown$  e  $\blacktriangle$ , dopo qualche secondo comparirà sul display la scritta:

Mod. Amministrat

\n
$$
OK = Si \quad ST = NO
$$

H. Premere ora il tasto **OK** se si vuole avviare la centrale in modalità **"Con amministratori"**, premere invece il tasto STOP **"Senza amministratori"** cioè per il funzionamento normale. Apparirà poco dopo la schermata con la richiesta:

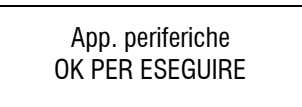

I. Premendo il tasto **OK** si attiverà la procedura di riconoscimento veloce delle periferiche collegate, tastiere e concentratori con la memorizzazione dei rispettivi codici di riconoscimento (per maggiori informazioni, consultare il paragrafo seguente).

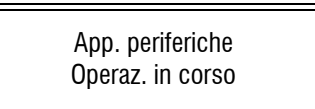

**ATTENZIONE:** se per errore si premesse il tasto **STOP** al posto del tasto OK, la centrale riconoscerebbe solo la tastiera nº1 con nessun eventuale concentratore collegato.

J. Completata la fase di **RESET** la centrale si presenta in condizioni di attivazione totale,

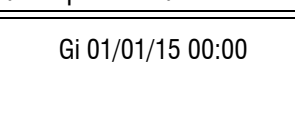

per procedere alle operazioni di programmazione è necessario disinserirla con un codice utente (es. Ut. 001).

K. Solo al termine della programmazione si potranno riattivare i dispositivi di segnalazione di allarme.

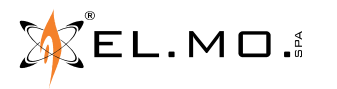

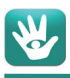

### **12.1 Apprendimento automatico periferiche**

Questo strumento permette di scansionare il bus seriale per individuare i dispositivi RS-485 ULTRABUS installati nell'impianto. Durante la scansione, la centrale ricerca i seguenti dispositivi:

- organi di comando (tastiere, inseritori) RS-485 ULTRABUS;
- concentratori a 8, 4, 2 ingressi RS-485 ULTRABUS;
- rivelatori con interfaccia RS-485 ULTRABUS;
- alimentatori con interfaccia RS-485 ULTRABUS;
- sirene con interfaccia RS-485 ULTRABUS;
- nebbiogeni con interfaccia RS-485 ULTRABUS;
- dispositivi IDTeck.

L'apprendimento automatico delle periferiche viene proposto subito dopo il reset della centrale.

# **13. AVVERTENZE**

### **13.1 Orologio interno, avvertenza per la batteria al LITIO**

**Tenere presente che la batteria al LITIO ha una vita utile di 10 anni superati i quali non è più garantito il suo funzionamento. Per evitare visualizzazioni e funzionamenti non corretti è necessario prevederne la sostituzione presso un centro di assistenza tecnica EL.MO.**

**IMPORTANTE: si avvisa l'installatore che in caso di rottamazione del prodotto per guasto irreparabile o fine vita, dovrà rimuovere l'eventuale batteria al LITIO saldata sul circuito stampato, troncandone i reofori e conferendola negli appositi contenitori per pile esauste mentre il resto del prodotto dovrà essere smaltito come precedentemente indicato in 2ª di copertina.** 

### **13.2 Avvertenza per la batteria interna**

La centrale prevede che per il suo corretto funzionamento debba essere collegata anche ad una batteria in tampone e che nell'impianto siano previsti alcuni box di alimentazione ausiliaria, accessori ed avvisatori ottico-acustici dotati anch'essi di batterie in tampone. Una volta sostituite le batterie esauste, con esemplari nuovi dotati delle stesse caratteristiche di targa, dovranno essere conferite in una discarica autorizzata per lo smaltimento delle batterie. Il materiale utilizzato è altamente nocivo ed inquinante se disperso nell'ambiente.

### **13.3 Avvertenze per la pulizia**

Gli apparati devono essere puliti con uno straccio morbido ed imbevuto di liquido non corrosivo e adatto per la pulizia di superfici verniciate.

Non spruzzare direttamente il detergente sugli apparati da pulire.

L'utilizzo improprio di detergenti può portare al deterioramento delle superfici dei prodotti installati.

# **14. MANUTENZIONI PERIODICHE**

Per garantire la piena efficienza del sistema, comunque complesso, gestito dalla centrale serie TITANIA, si deve effettuare una serie di controlli periodici di manutenzione ordinaria in accordo con le specifiche norme vigenti nel paese di installazione.

Per il territorio italiano fare riferimento alla norma CEI 79-3.

Per automatizzare l'avviso periodico di richiesta di manutenzione è possibile impostare la centrale utilizzando il software della centrale installata agendo sul parametro "Numero settimane per Test impianto" situato in "Opzioni

- Temporizzazioni". Il valore massimo impostabile è di 52 settimane.

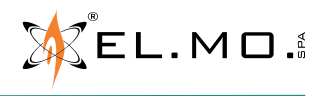

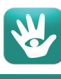

### **15. INDICE**

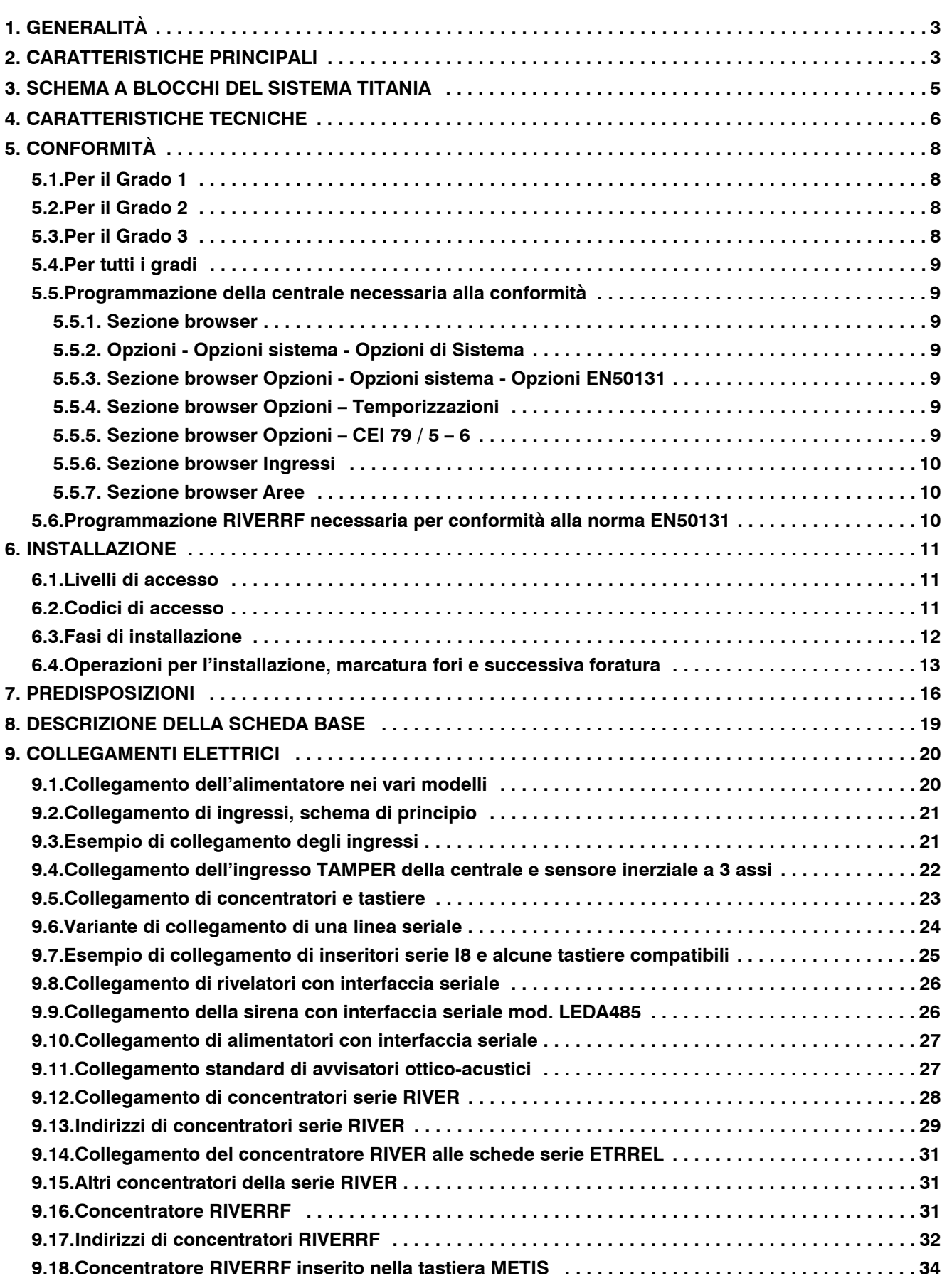

XEL.MO.

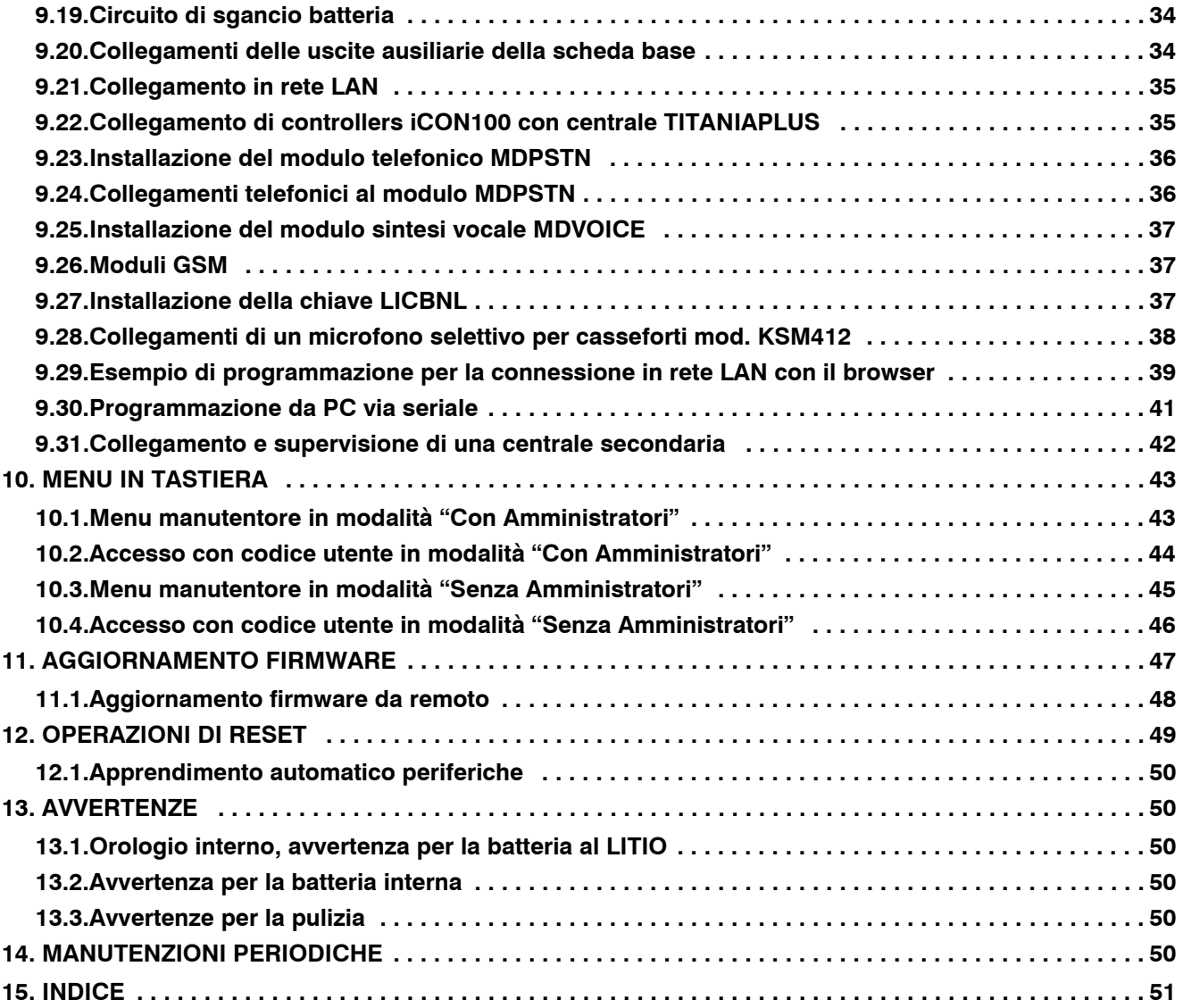

Centrali modulo di campo a microprocessore con S.O. incorporato per impianti di sicurezza e postali serie TITANIA - modd. TITANIACOMPACT, TITANIA, TITANIAPLUS, TITANIAPLUS2 v.7 MANUALE TECNICO - Edizione dicembre 2020 **090060690** 090060690

Le informazioni e le caratteristiche di prodotto non sono impegnative e potranno essere modificate senza preavviso.